# **Troubleshoot Firepower Threat Defense and ASA Multicast PIM**

## **Contents**

**[Introduction](#page-0-0) [Prerequisites](#page-0-1) [Requirements](#page-0-2)** [Components Used](#page-0-3) [Background Information](#page-1-0) [Multicast Routing basics](#page-1-1) [Abbreviations/Acronyms](#page-2-0) Task 1  $\hat{a} \in$ " PIM Sparse mode (Static RP) Task  $2 \hat{a} \in$ " Configure PIM Bootstrap Router (BSR) [Troubleshooting Methodology](#page-36-0) [PIM Troubleshooting Commands \(Cheat Sheet\)](#page-49-0) [Known Issues](#page-50-0) [PIM is not Supported on a vPC Nexus](#page-51-0) [Destination Zones are not Supported](#page-51-1) [Firewall does not PIM Messages Toward Upstream Routers Due To HSRP](#page-52-0) [Firewall is not Considered as LHR when it is not the DR in the LAN Segment](#page-54-0) [Firewall Drops Multicast Packets due to Reverse path Forwarding Check Failure](#page-57-0) [Firewall does not Generate PIM join upon PIM Switchover to Source-tree](#page-61-0) [Firewall Drops First few Packets due punt rate Limit](#page-66-0) [Filter ICMP Multicast Traffic](#page-72-0) [Known PIM Multicast Defects](#page-73-0) [Related Information](#page-73-1)

## <span id="page-0-0"></span>**Introduction**

This document describes how Firepower Threat Defense (FTD) and Adaptive Security Appliance (ASA) implement Protocol Independent Multicast (PIM).

## <span id="page-0-1"></span>**Prerequisites**

## <span id="page-0-2"></span>**Requirements**

<span id="page-0-3"></span>Basic IP routing knowledge.

## **Components Used**

The information in this document was created from the devices in a specific lab environment. All of the devices used in this document started with a cleared (default) configuration. If your network is live, ensure that you understand the potential impact of any command.

The information in this document is based on these software and hardware versions:

- Cisco Firepower 4125 Threat Defense Version 7.1.0.
- Firepower Management Center (FMC) Version 7.1.0.
- Cisco Adaptive Security Appliance Software Version 9.17(1)9.

## <span id="page-1-0"></span>**Background Information**

## <span id="page-1-1"></span>**Multicast Routing basics**

- Unicast forwards packets towards the destination while **multicast forwards packets away from the source.**
- Multicast network devices (firewalls/routers, and so on) forward the packets via Reverse Path **Forwarding (RPF).** Note that RPF is not the same as uRPF which is used in unicast to prevent specific types of attacks. RPF can be defined as a mechanism that forwards multicast packets away from the source out of interfaces that lead toward multicast receivers. Its primary role is to prevent traffic loops and ensure correct traffic paths.
- A multicast protocol like PIM has 3 main functions:
- 1. Find the **upstream interface** (interface closest to the source).

 2. Find the **downstream interfaces** associated with a specific multicast stream (interfaces towards the receivers).

- 3. Maintain the multicast tree (add or remove the tree branches).
	- A multicast tree can be built and maintained by one of the 2 methods: **implicit joins (flood-and- prune)** or **explicit joins (pull model).** PIM Dense Mode (PIM-DM) uses implicit joins while PIM Sparse Mode (PIM-SM) uses explicit joins.
	- A multicast tree can be either **shared** or **source-based:**
		- Shared trees use the concept of **Rendezvous Point (RP)** and are noted as **(\*, G)** where G = multicast group IP.
		- Source-based trees are rooted at the source, don $\hat{a} \in T^M$ t use an RP, and are noted as **(S, G)** where  $S =$  the IP of the multicast source/server.  $\circ$
	- Multicast forwarding models:
		- **Any-Source Multicast (ASM)** delivery mode uses shared trees (\*, G) where any source can send the multicast stream.
		- **Source-Specific Multicast (SSM)** uses source-based trees (S, G) and the IP range 232/8.
		- **Bidirectional (BiDir)** is a type of shared tree (\*, G) where both control-plane and data-plane traffic go through the RP.
	- A Rendezvous Point can be configured or elected with one of these methods:
		- Static RP
		- Auto-RP
		- Bootstrap Router (BSR)

#### **PIM modes summary**

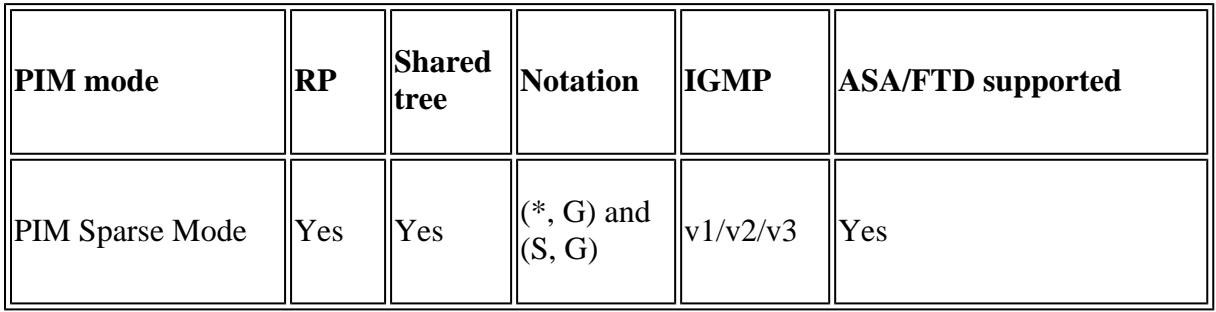

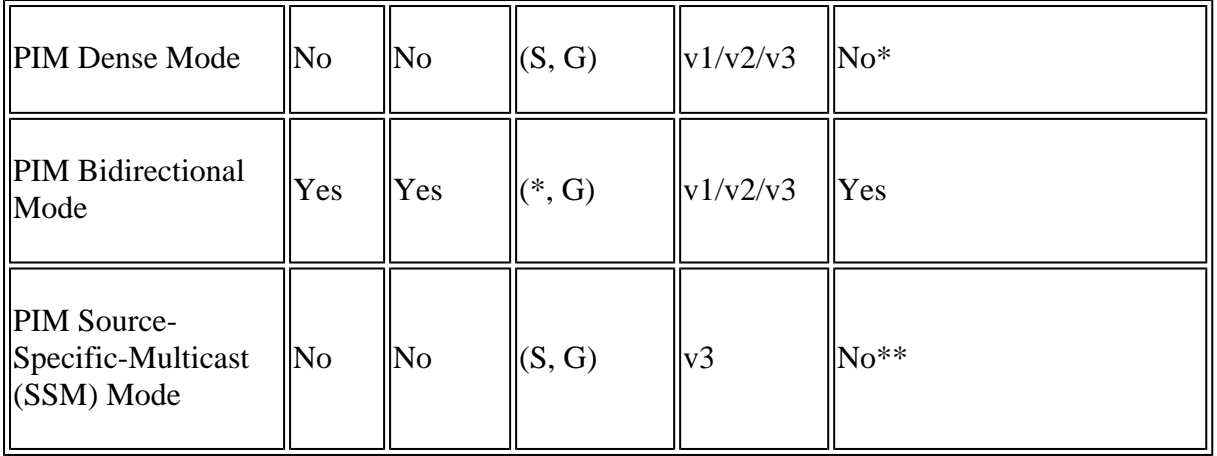

\*Auto-RP = Auto-RP traffic can pass through

\*\* ASA/FTD cannot be a last-hop device

### **RP configuration summary**

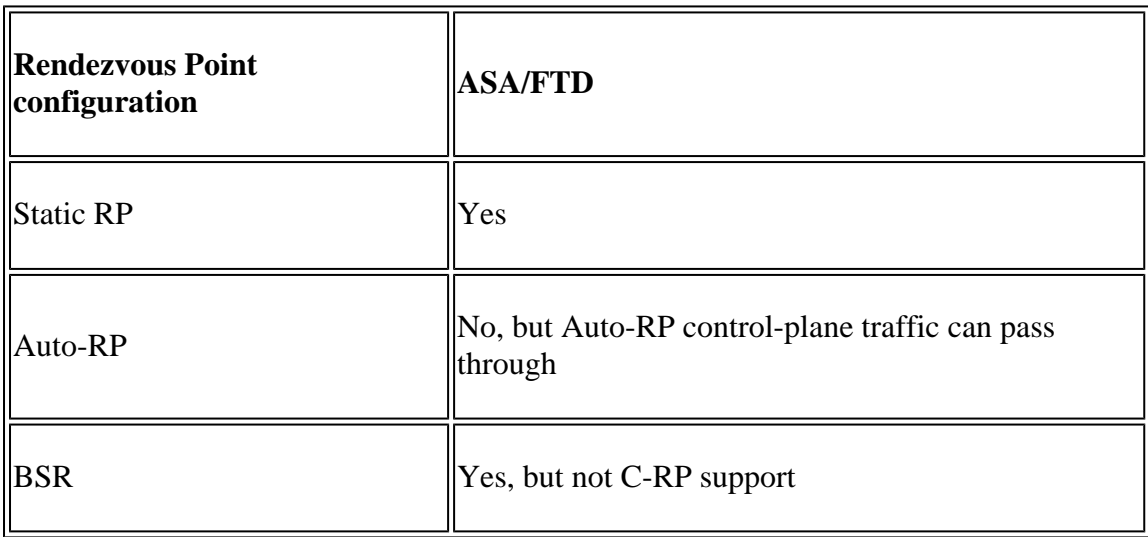

**Note**: Before you start to troubleshoot any multicast issue, it is very important to have a clear view of the multicast topology. Specifically, at minimum, you need to know:

- What is the role of the firewall in the multicast topology?
- Who is the RP?
- Who is the sender of the multicast stream (source IP and multicast group IP)?
- Who is the receiver of the multicast stream?
- Do you have issues with the Control Plane (IGMP/PIM) or the Data Plane (multicast stream) itself?

## <span id="page-2-0"></span>**Abbreviations/Acronyms**

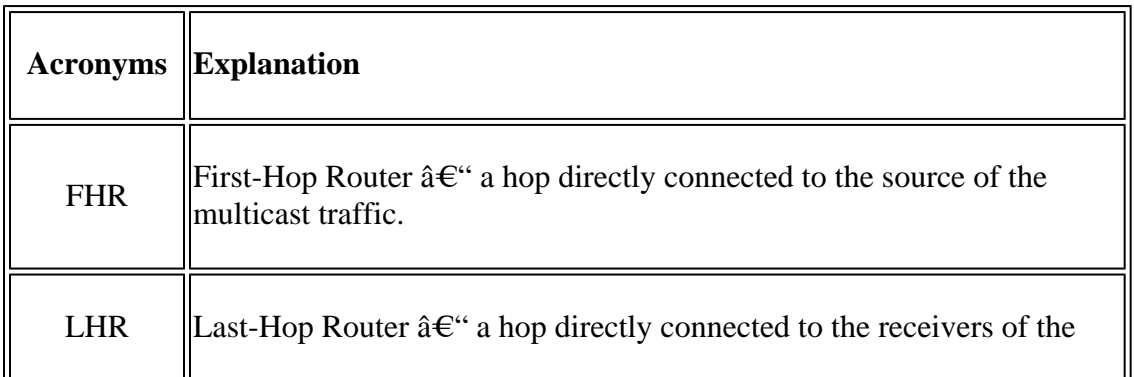

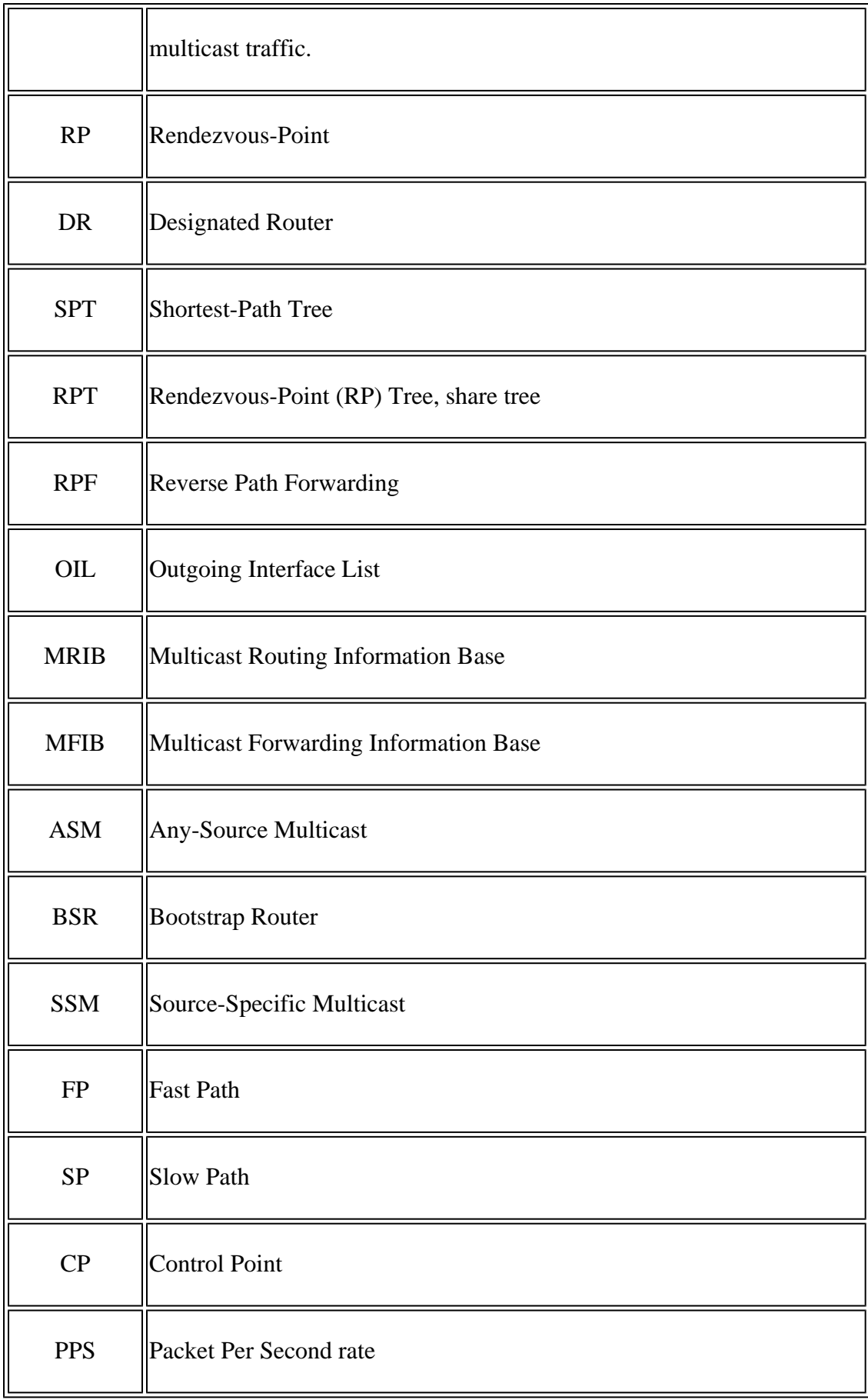

## <span id="page-3-0"></span>Task 1 – PIM Sparse mode (Static RP)

Topology

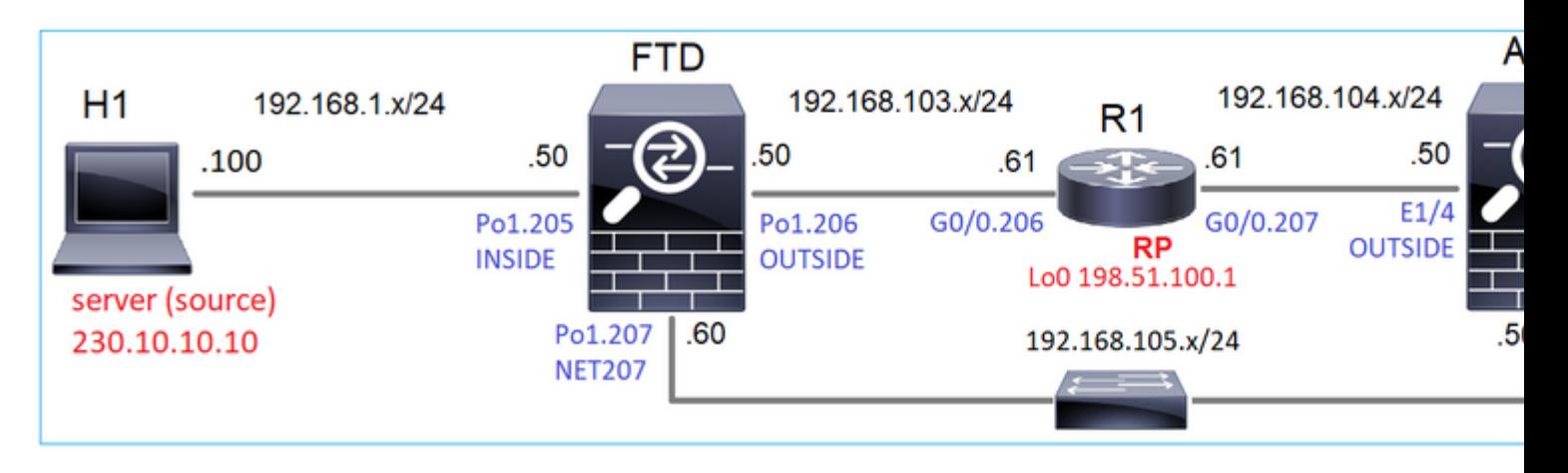

Configure multicast PIM sparse-mode in the topology with R1 (198.51.100.1) as RP.

### **Solution**

### FTD configuration:

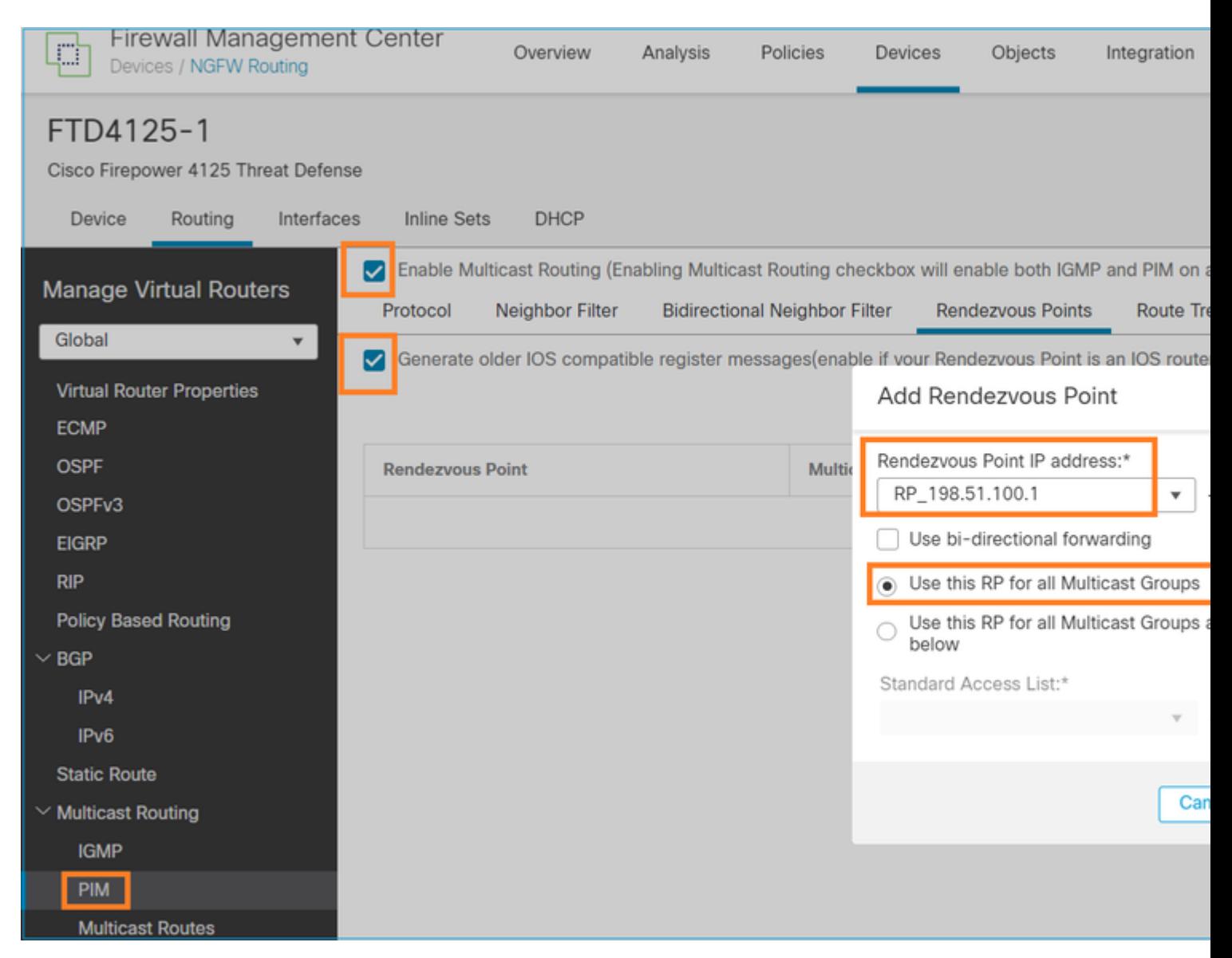

The ASA/FTD cannot be configured for IGMP Stub Routing and PIM at the same time:

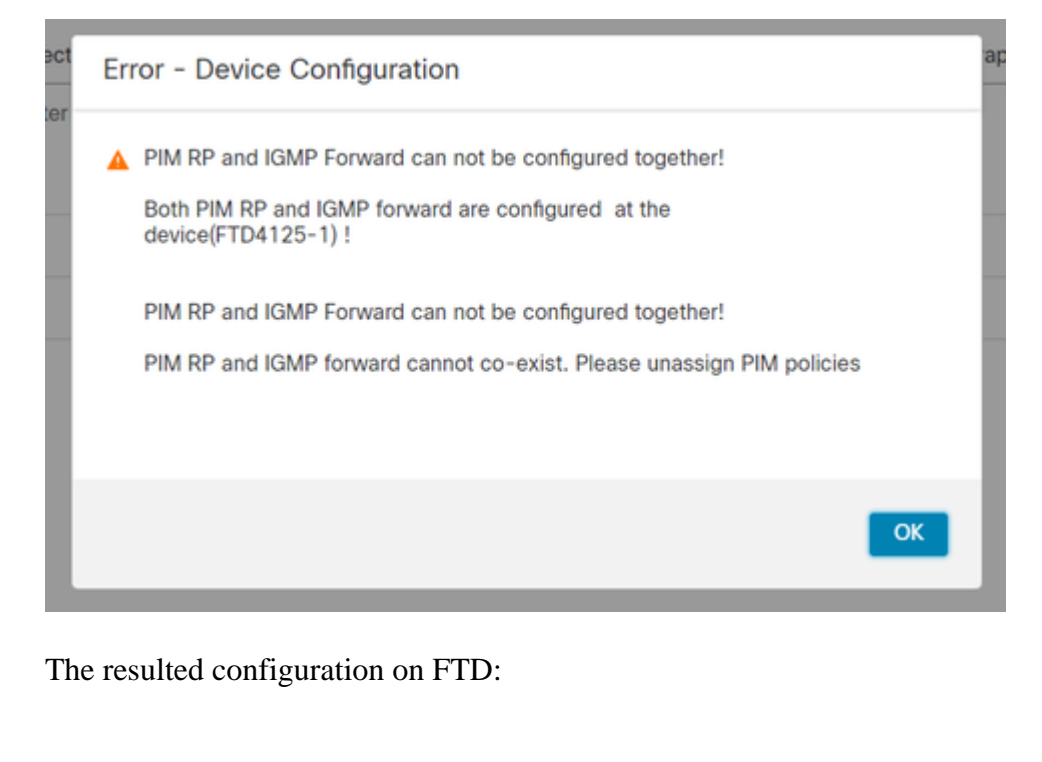

<#root>

firepower#

**show running-config multicast-routing**

**multicast-routing**

**<-- Multicast routing is enabled globally on the device**

firepower#

**show running-config pim**

**pim rp-address 198.51.100.1 <-- Static RP is configured on the firewall**

firepower#

**ping 198.51.100.1**

Type escape sequence to abort. Sending 5, 100-byte ICMP Echos to 198.51.100.1, timeout is 2 seconds: **!!!!! <-- The RP is reachable**

Success rate is 100 percent (5/5), round-trip min/avg/max = 1/1/1 ms

On ASA firewall there is a similar configuration:

```
<#root>
asa(config)#
multicast-routing
asa(config)#
pim rp-address 198.51.100.1
RP configuration (Cisco router):
<#root>
ip multicast-routing
ip pim rp-address 198.51.100.1 <-- The router is the RP
!
interface GigabitEthernet0/0.206
 encapsulation dot1Q 206
 ip address 192.168.103.61 255.255.255.0
 ip pim sparse-dense-mode <-- The interface participates in multicast routing
 ip ospf 1 area 0
!
interface GigabitEthernet0/0.207
 encapsulation dot1Q 207
 ip address 192.168.104.61 255.255.255.0
 ip pim sparse-dense-mode <-- The interface participates in multicast routing
 ip ospf 1 area 0
!
interface Loopback0
ip address 198.51.100.1 255.255.255.255
<-- The router is the RP
ip pim sparse-dense-mode <-- The interface participates in multicast routing
 ip ospf 1 area 0
```
#### **Verification**

Verify the multicast control plane on FTD when there is no multicast traffic (senders or receivers):

<#root>

#### firepower#

**show pim interface**

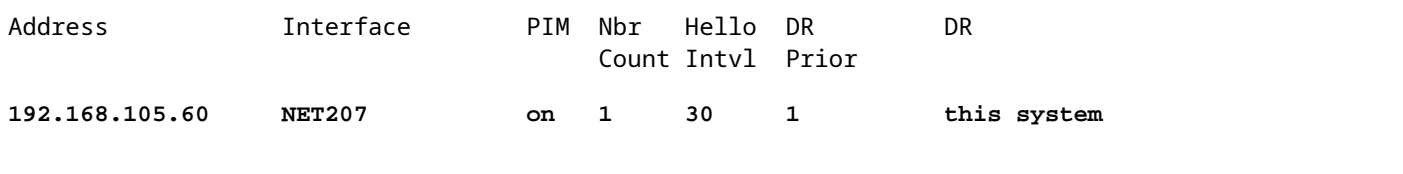

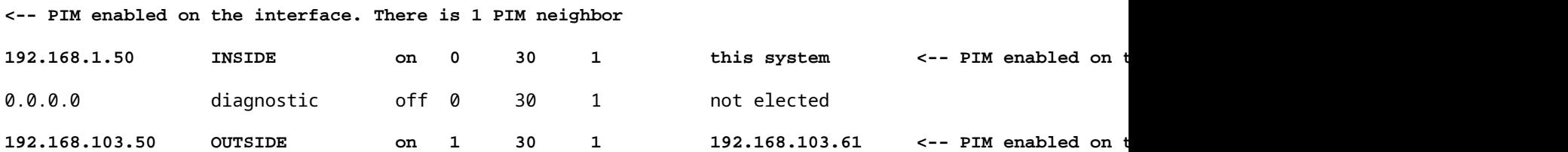

Verify the PIM neighbors:

<#root>

firepower#

**show pim neighbor**

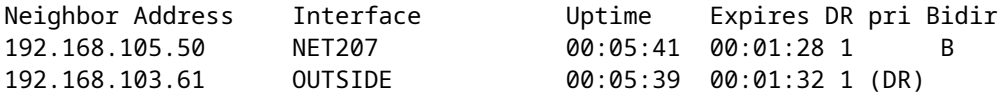

The RP advertises the whole multicast group range:

<#root>

firepower#

**show pim group-map**

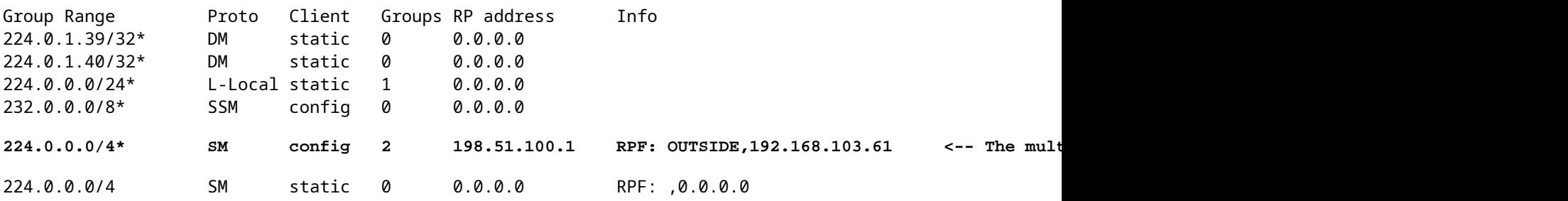

The firewall mroute table has some non-relevant entries (239.255.255.250 is Simple Service Discovery Protocol (SSDP) used by vendors like MAC OS and Microsoft Windows):

<#root>

firepower#

**show mroute**

```
Multicast Routing Table
Flags: D - Dense, S - Sparse, B - Bidir Group, s - SSM Group,
        C - Connected, L - Local, I - Received Source Specific Host Report,
        P - Pruned, R - RP-bit set, F - Register flag, T - SPT-bit set,
        J - Join SPT
Timers: Uptime/Expires
Interface state: Interface, State
(*, 239.255.255.250), 00:17:35/never, RP 198.51.100.1, flags: SCJ
   Incoming interface: OUTSIDE
   RPF nbr: 192.168.103.61
   Immediate Outgoing interface list:
     INSIDE, Forward, 00:17:35/never
```
There is a PIM tunnel built between the firewalls and the RP:

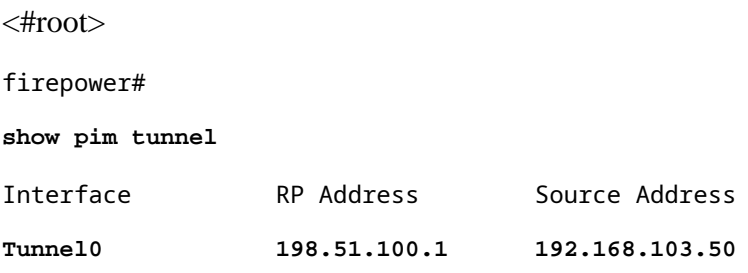

**<-- PIM tunnel between the FTD and the RP**

The PIM tunnel can be also seen on the firewall connection table:

<#root>

firepower#  **show conn all detail address 198.51.100.1 ... PIM OUTSIDE: 198.51.100.1/0 NP Identity Ifc: 192.168.103.50/0,**

**<-- PIM tunnel between the FTD and the RP , flags , idle 16s, uptime 3m8s, timeout 2m0s, bytes 6350 Connection lookup keyid: 153426246**

Verification on the ASA firewall:

<#root>

asa#

**show pim neighbor**

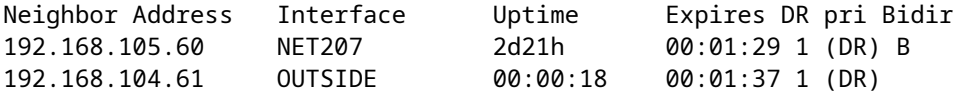

<#root>

asa#

**show pim tunnel**

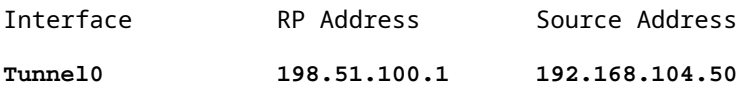

**<-- PIM tunnel between the ASA and the RP**

RP (Cisco router) RP verification. There are some multicast groups for SSDP and Auto-RP:

<#root>

Router1#

**show ip pim rp**

Group: 239.255.255.250, RP: 198.51.100.1, next RP-reachable in 00:01:04 Group: 224.0.1.40, RP: 198.51.100.1, next RP-reachable in 00:00:54

#### **Verification once a receiver announces its presence**

**Note**: The firewall commands shown in this section are fully applicable to ASA and FTD.

The ASA gets the IGMP Membership Report message and creates the IGMP and mroute (\*, G) entries:

<#root> asa# **show igmp group 230.10.10.10** IGMP Connected Group Membership Group Address Interface bubtime Expires Last Reporter **230.10.10.10 INSIDE 00:01:15 00:03:22 192.168.2.100 <-- Host 192.168.2.100 reported that wants to join group 230.10.10.10 and receive multicast traffic**

The ASA firewall creates an mroute for the multicast group:

<#root>

```
Multicast Routing Table
Flags: D - Dense, S - Sparse, B - Bidir Group, s - SSM Group,
        C - Connected, L - Local, I - Received Source Specific Host Report,
        P - Pruned, R - RP-bit set, F - Register flag, T - SPT-bit set,
        J - Join SPT
Timers: Uptime/Expires
Interface state: Interface, State
(*, 230.10.10.10)
, 00:00:17/never,
RP 198.51.100.1
, flags: SCJ
<-- The mroute for group 230.10.10.10
Incoming interface: OUTSIDE
<-- Expected interface for a multicast packet from the source. If the packet is not received on this interface, it is discarded
  RPF nbr: 192.168.104.61
 Immediate Outgoing interface list: \sim The OIL points towards the receivers.
    INSIDE, Forward, 00:01:17/never
```
Another firewall verification is the PIM topology output:

<#root>

asa#

**show pim topology 230.10.10.10**

**show mroute 230.10.10.10**

...

**(\*,230.10.10.10) SM Up: 00:07:15 RP: 198.51.100.1 <-- An entry for multicast group 230.10.10.10** JP: Join(00:00:33) RPF: OUTSIDE,192.168.104.61 Flags: LH INSIDE 00:03:15 fwd LI LH

**Note**: If the firewall does not have a route towards the RP then the **debug pim** output shows an RPF lookup failure

The RPF lookup failure in the **debug pim** output:

<#root>

asa#

IPv4 PIM: RPF lookup failed for root 198.51.100.1 <-- The RPF look fails because then

IPv4 PIM: RPF lookup failed for root 198.51.100.1

IPv4 PIM: (\*,230.10.10.10) Processing Periodic Join-Prune timer IPv4 PIM: (\*,230.10.10.10) J/P processing IPv4 PIM: (\*,230.10.10.10) Periodic J/P scheduled in 50 secs IPv4 PIM: (\*,230.10.10.10) No RPF neighbor to send J/P

In case everything is OK the firewall sends a PIM Join-Prune message to the RP:

<#root>

asa#

**debug pim group 230.10.10.10**

IPv4 PIM group debugging is on for group 230.10.10.10

IPv4 PIM: (\*,230.10.10.10) J/P scheduled in 0.0 secs IPv4 PIM: [0] (\*,230.10.10.10/32) MRIB modify A NS IPv4 PIM: [0] (\*,230.10.10.10/32) NULLIF-skip MRIB modify !A !NS IPv4 PIM: [0] (\*,230.10.10.10/32) OUTSIDE MRIB modify A NS IPv4 PIM: (\*,230.10.10.10) Processing timers IPv4 PIM: (\*,230.10.10.10) J/P processing IPv4 PIM: (\*,230.10.10.10) Periodic J/P scheduled in 50 secs

**IPv4 PIM: (\*,230.10.10.10) J/P adding Join on OUTSIDE**

The capture shows that the PIM Join messages are sent every 1 min and PIM Hellos every 30 seconds. PIM uses the IP 224.0.0.13:

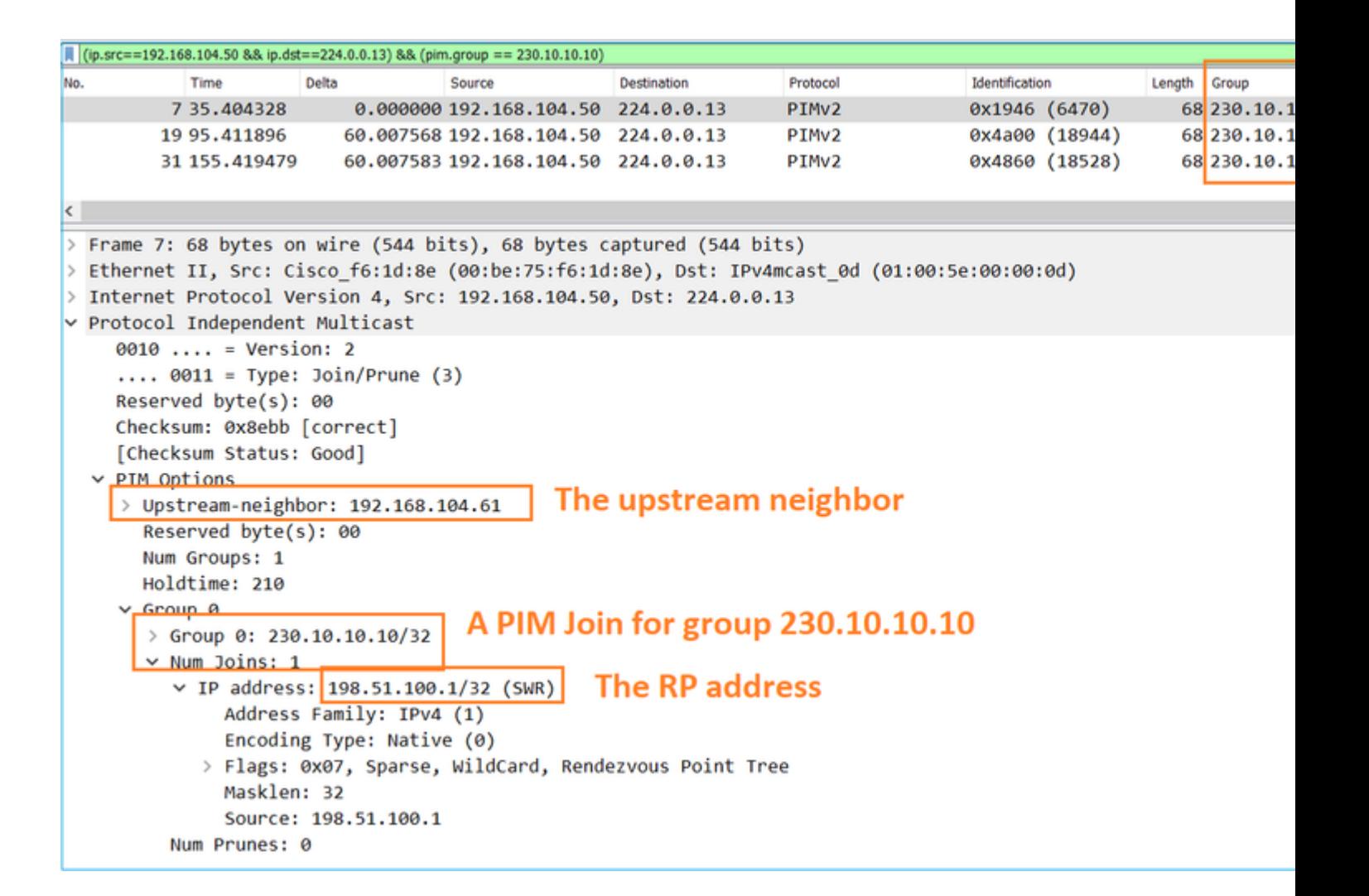

**Tip:** Wireshark display filter: (ip.src==192.168.104.50 && ip.dst==224.0.0.13) && (pim.group == 230.10.10.10)

- 192.168.104.50 is the firewall IP of the egress interface (towards the upstream PIM neighbor)

- 224.0.0.13 is the PIM multicast group where the PIM Joins and Prunes are sent

- 230.10.10.10 is the multicast group that we send the PIM Join/Prune for

The RP creates a (\*, G) mroute. Note that since there are not yet any servers the Incoming Interface is Null:

<#root> Router1# **show ip mroute 230.10.10.10 | b \( (\*, 230.10.10.10), 00:00:27/00:03:02, RP 198.51.100.1, flags: S <-- The mroute for the multicast group**

**Incoming interface: Null**

, RPF nbr 0.0.0.0 <-- No incoming multicast stream

**Outgoing interface list:**

#### **GigabitEthernet0/0.207**

, Forward/Sparse-Dense, 00:00:27/00:03:02

**<-- There was a PIM Join on this interface**

This can be visualized as:

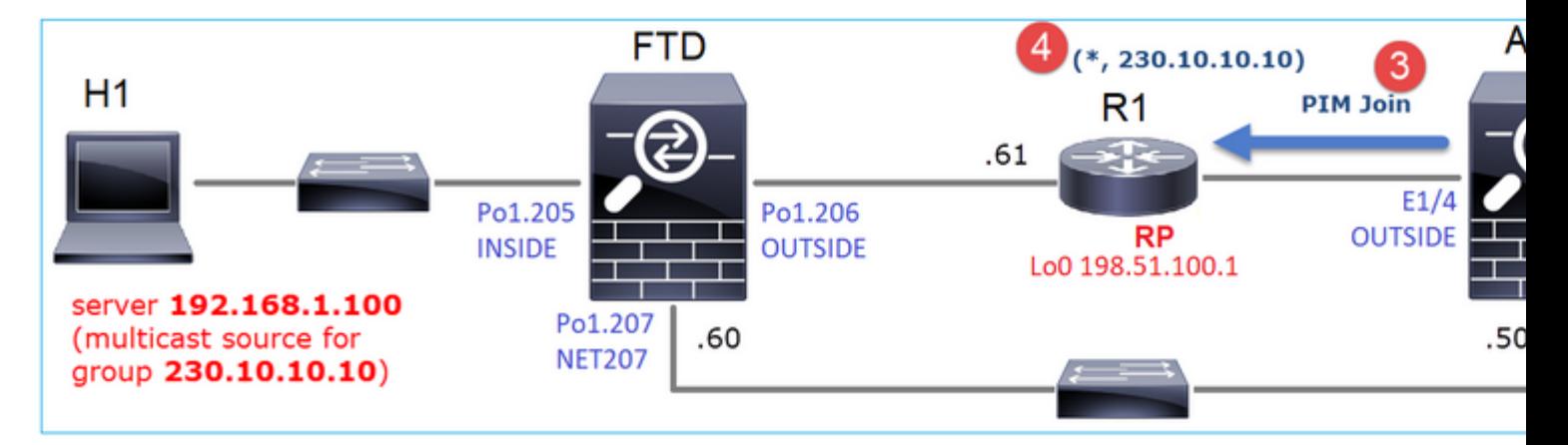

- 1. IGMP Report is received on ASA.
- 2. A (\*, G) mroute is added.
- 3. The ASA sends a PIM Join message to the RP (198.51.100.1).
- 4. The RP receives the Join message and adds a (\*, G) mroute.

At the same time, on FTD there are no mroutes since there was no IGMP Report nor PIM Join received:

<#root> firepower# **show mroute 230.10.10.10** No mroute entries found.

#### **Verification when the server sends a multicast stream**

The FTD gets the multicast stream from H1 and starts the **PIM Registration process** with the RP. The FTD sends a **unicast PIM Register** message to the RP. The RP sends a **PIM Join** message to the First-Hop-Router (FHR), which is the FTD in this case, to join the multicast tree. Then it sends a **Register-Stop** message.

<#root>

firepower#

**debug pim group 230.10.10.10**

IPv4 PIM group debugging is on for group 230.10.10.10

firepower# IPv4 PIM: [0] (192.168.1.100,230.10.10.10/32) INSIDE MRIB update (f=20,c=20) IPv4 PIM: [0] (192.168.1.100,230.10.10.10) Signal presenta on INSIDE IPv4 PIM: (192.168.1.100,230.10.10.10) Create entry **IPv4 PIM: (192.168.1.100,230.10.10.10) RPF changed from 0.0.0.0/- to 192.168.1.100/INSIDE <-- The FTD receives a multicast stream on INSIDE interface for group 230.10.10.10** IPv4 PIM: (192.168.1.100,230.10.10.10) Connected status changed from off to on IPv4 PIM: [0] (192.168.1.100,230.10.10.10/32) OUTSIDE MRIB modify NS IPv4 PIM: [0] (192.168.1.100,230.10.10.10/32) MRIB modify DC IPv4 PIM: [0] (192.168.1.100,230.10.10.10/32) OUTSIDE MRIB modify A NS IPv4 PIM: (192.168.1.100,230.10.10.10) Set alive timer to 210 sec IPv4 PIM: [0] (192.168.1.100,230.10.10.10/32) OUTSIDE MRIB modify !NS IPv4 PIM: [0] (192.168.1.100,230.10.10.10/32) MRIB modify !DC **IPv4 PIM:** (192.168.1.100,230.10.10.10) Start registering to 198.51.100.1  $\leftarrow$  The FTI IPv4 PIM: (192.168.1.100,230.10.10.10) Tunnel0 J/P state changed from Null to Join IPv4 PIM: (192.168.1.100,230.10.10.10) Tunnel0 FWD state change from Prune to Forward IPv4 PIM: (192.168.1.100,230.10.10.10) Updating J/P status from Null to Join IPv4 PIM: (192.168.1.100,230.10.10.10) J/P scheduled in 0.0 secs IPv4 PIM: [0] (192.168.1.100,230.10.10.10/32) INSIDE MRIB modify NS IPv4 PIM: (192.168.1.100,230.10.10.10) Set SPT bit IPv4 PIM: [0] (192.168.1.100,230.10.10.10/32) MRIB modify NS IPv4 PIM: [0] (192.168.1.100,230.10.10.10/32) OUTSIDE MRIB modify !A IPv4 PIM: [0] (192.168.1.100,230.10.10.10/32) INSIDE MRIB modify A !NS IPv4 PIM: [0] (192.168.1.100,230.10.10.10/32) Tunnel0 MRIB modify F NS IPv4 PIM: [0] (192.168.1.100,230.10.10.10/32) INSIDE MRIB modify !SP IPv4 PIM: [0] (192.168.1.100,230.10.10.10/32) INSIDE MRIB update (f=2,c=20) IPv4 PIM: J/P entry: Join root: 192.168.1.100 group: 230.10.10.10 flags: S <-- The FTI IPv4 PIM: (192.168.1.100,230.10.10.10) OUTSIDE J/P state changed from Null to Join IPv4 PIM: (192.168.1.100,230.10.10.10) OUTSIDE FWD state change from Prune to Forward IPv4 PIM: [0] (192.168.1.100,230.10.10.10/32) OUTSIDE MRIB modify F NS IPv4 PIM: (192.168.1.100,230.10.10.10) OUTSIDE Raise J/P expiration timer to 210 seconds IPv4 PIM: J/P entry: Join root: 192.168.1.100 group: 230.10.10.10 flags: S IPv4 PIM: (192.168.1.100,230.10.10.10) OUTSIDE Raise J/P expiration timer to 210 seconds IPv4 PIM: (192.168.1.100,230.10.10.10) Processing timers IPv4 PIM: (192.168.1.100,230.10.10.10) J/P processing IPv4 PIM: (192.168.1.100,230.10.10.10) Suppress J/P to connected source IPv4 PIM: (192.168.1.100,230.10.10.10) Suppress J/P to connected source IPv4 PIM: (192.168.1.100,230.10.10.10) Tunnel0 Processing timers IPv4 PIM: J/P entry: Join root: 192.168.1.100 group: 230.10.10.10 flags: S IPv4 PIM: (192.168.1.100,230.10.10.10) NET207 J/P state changed from Null to Join IPv4 PIM: (192.168.1.100,230.10.10.10) NET207 FWD state change from Prune to Forward IPv4 PIM: [0] (192.168.1.100,230.10.10.10/32) NET207 MRIB modify F NS IPv4 PIM: (192.168.1.100,230.10.10.10) NET207 Raise J/P expiration timer to 210 seconds IPv4 PIM: [0] (192.168.1.100,230.10.10.10/32) NET207 MRIB update (f=29,c=20) IPv4 PIM: [0] (192.168.1.100,230.10.10.10) Signal presenta on NET207 IPv4 PIM: (192.168.1.100,230.10.10.10) Send [0/0] Assert on NET207 IPv4 PIM: [0] (192.168.1.100,230.10.10.10/32) NET207 MRIB modify !SP IPv4 PIM: [0] (192.168.1.100,230.10.10.10/32) NET207 MRIB update (f=9,c=20) IPv4 PIM: J/P entry: Prune root: 192.168.1.100 group: 230.10.10.10 flags: S IPv4 PIM: (192.168.1.100,230.10.10.10) OUTSIDE J/P state changed from Join to Null IPv4 PIM: (192.168.1.100,230.10.10.10) OUTSIDE FWD state change from Forward to Prune IPv4 PIM: [0] (192.168.1.100,230.10.10.10/32) OUTSIDE MRIB modify !F !NS

IPv4 PIM: [0] (192.168.1.100,230.10.10.10/32) NET207 MRIB update (f=29,c=20) IPv4 PIM: [0] (192.168.1.100,230.10.10.10) Signal presenta on NET207 IPv4 PIM: (192.168.1.100,230.10.10.10) Send [0/0] Assert on NET207 IPv4 PIM: [0] (192.168.1.100,230.10.10.10/32) NET207 MRIB modify !SP IPv4 PIM: [0] (192.168.1.100,230.10.10.10/32) NET207 MRIB update (f=9,c=20) IPv4 PIM: (192.168.1.100,230.10.10.10) OUTSIDE Processing timers **IPv4 PIM:** (192.168.1.100,230.10.10.10) Received Register-Stop  $\leftarrow$  The RP s **IPv4 PIM: (192.168.1.100,230.10.10.10) Stop registering** IPv4 PIM: (192.168.1.100,230.10.10.10) Tunnel0 J/P state changed from Join to Null IPv4 PIM: (192.168.1.100,230.10.10.10) Tunnel0 FWD state change from Forward to Prune IPv4 PIM: [0] (192.168.1.100,230.10.10.10/32) Tunnel0 MRIB modify !F !NS IPv4 PIM: (192.168.1.100,230.10.10.10) Received Register-Stop IPv4 PIM: (192.168.1.100,230.10.10.10) Received Register-Stop IPv4 PIM: (192.168.1.100,230.10.10.10) Received Register-Stop IPv4 PIM: (192.168.1.100,230.10.10.10) Received Register-Stop IPv4 PIM: (192.168.1.100,230.10.10.10) Received Register-Stop IPv4 PIM: (192.168.1.100,230.10.10.10) Received Register-Stop IPv4 PIM: (192.168.1.100,230.10.10.10) Received Register-Stop IPv4 PIM: (192.168.1.100,230.10.10.10) Tunnel0 Processing timers IPv4 PIM: [0] (192.168.1.100,230.10.10.10/32) INSIDE MRIB update (f=22,c=20) IPv4 PIM: [0] (192.168.1.100,230.10.10.10) Signal presenta on INSIDE IPv4 PIM: (192.168.1.100,230.10.10.10) Set alive timer to 210 sec IPv4 PIM: [0] (192.168.1.100,230.10.10.10/32) INSIDE MRIB modify !SP IPv4 PIM: [0] (192.168.1.100,230.10.10.10/32) INSIDE MRIB update (f=2,c=20)

The PIM Register message is a PIM message that carries UDP data along with the PIM Register info:

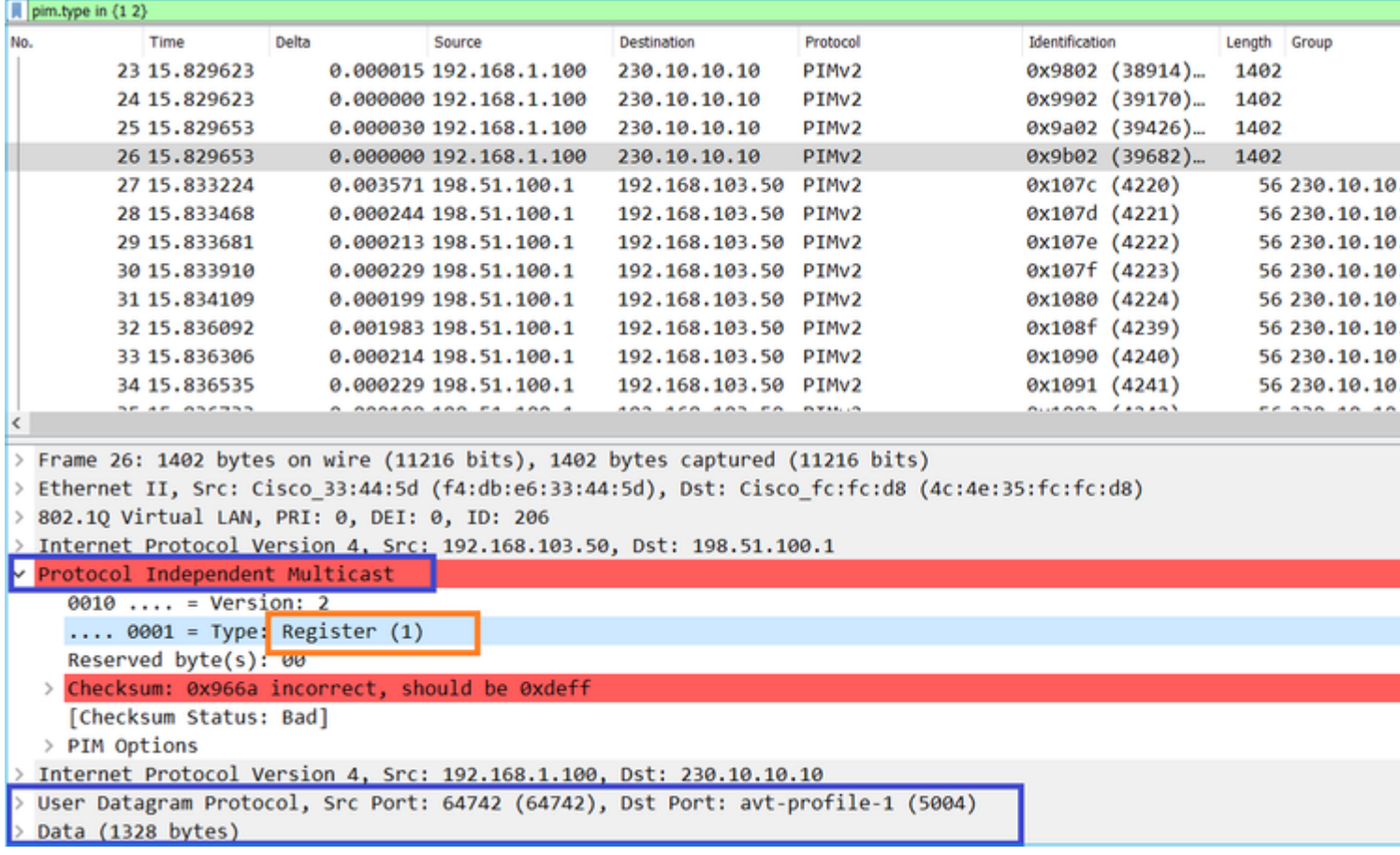

#### The PIM Register-Stop message:

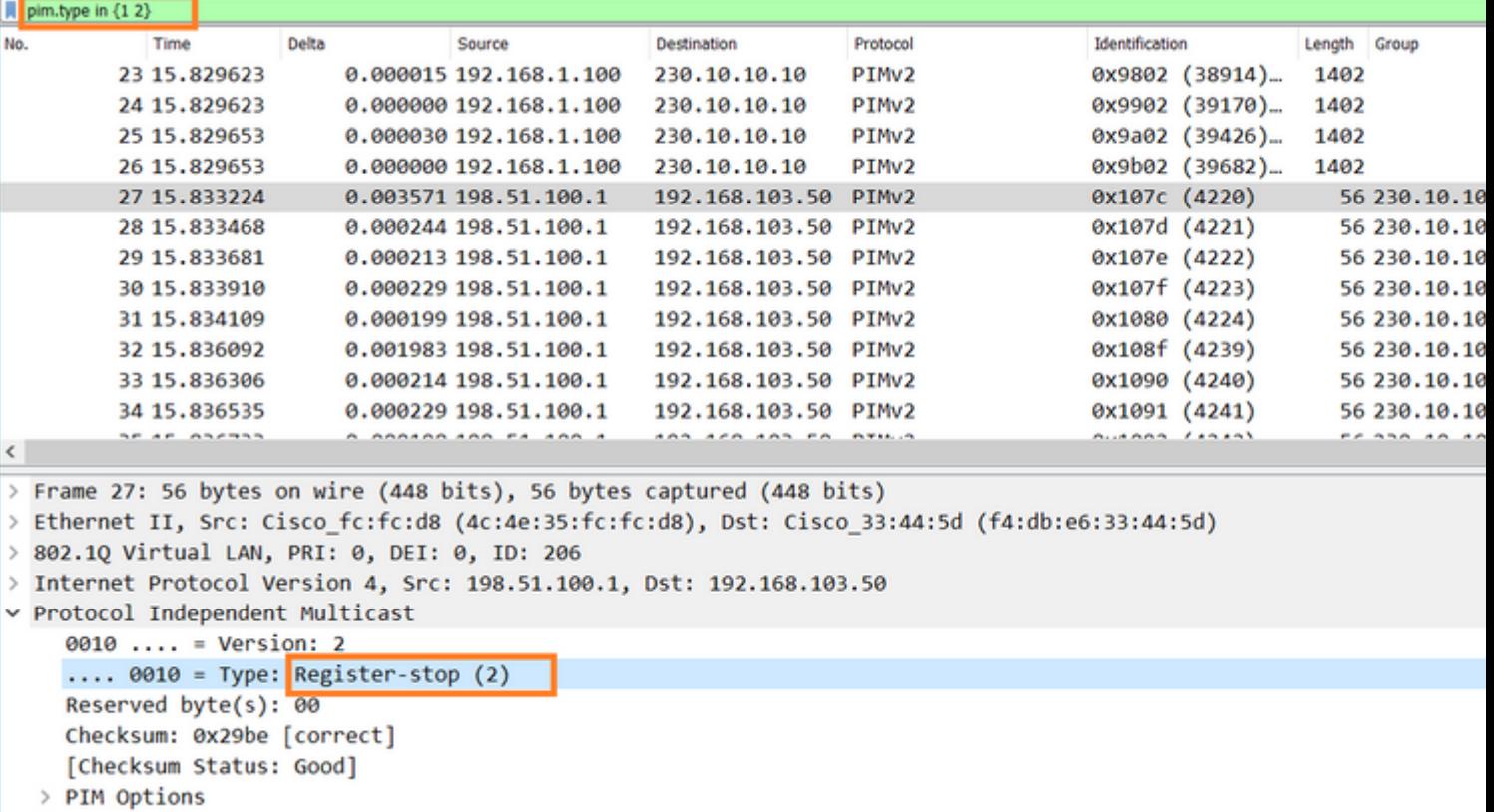

**Tip**: To display only PIM Register and PIM Register-Stop messages on Wireshark, you can use the display filter: pim.type in {1 2}

The firewall (last-hop router) gets the multicast stream on interface OUTSIDE, and initiates the Shortest Path Tree (SPT) switchover to interface NET207:

<#root>

asa#

**debug pim group 230.10.10.10**

IPv4 PIM group debugging is on for group 230.10.10.10

IPv4 PIM: (\*,230.10.10.10) Processing Periodic Join-Prune timer IPv4 PIM: (\*,230.10.10.10) J/P processing IPv4 PIM: (\*,230.10.10.10) Periodic J/P scheduled in 50 secs IPv4 PIM: (\*,230.10.10.10) J/P adding Join on OUTSIDE

**<-- A PIM Join message is sent from the interface OUTSIDE**

IPv4 PIM: [0] (192.168.1.100,230.10.10.10/32) OUTSIDE MRIB update (f=20,c=20) **IPv4 PIM: [0] (192.168.1.100,230.10.10.10) Signal presenta on OUTSIDE <-- The multicast packets arrive on the interface OUTSIDE**

IPv4 PIM: (192.168.1.100,230.10.10.10) Create entry IPv4 PIM: [0] (192.168.1.100,230.10.10.10/32) OUTSIDE MRIB modify NS

#### **<-- The SPT switchover starts from the interface OUTSIDE to the interface NET207**

IPv4 PIM: (192.168.1.100,230.10.10.10) Source metric changed from [0/0] to [110/20] IPv4 PIM: [0] (192.168.1.100,230.10.10.10/32) MRIB modify DC IPv4 PIM: [0] (192.168.1.100,230.10.10.10/32) OUTSIDE MRIB modify A NS IPv4 PIM: [0] (192.168.1.100,230.10.10.10/32) INSIDE MRIB modify F NS IPv4 PIM: (192.168.1.100,230.10.10.10) Set alive timer to 210 sec IPv4 PIM: [0] (192.168.1.100,230.10.10.10/32) OUTSIDE MRIB modify !NS IPv4 PIM: [0] (192.168.1.100,230.10.10.10/32) MRIB modify !DC IPv4 PIM: (192.168.1.100,230.10.10.10) Updating J/P status from Null to Join IPv4 PIM: (192.168.1.100,230.10.10.10) J/P scheduled in 0.0 secs IPv4 PIM: [0] (192.168.1.100,230.10.10.10/32) NET207 MRIB modify NS IPv4 PIM: [0] (192.168.1.100,230.10.10.10/32) OUTSIDE MRIB modify !SP IPv4 PIM: [0] (192.168.1.100,230.10.10.10/32) OUTSIDE MRIB update (f=2,c=20) IPv4 PIM: [0] (192.168.1.100,230.10.10.10/32) NET207 MRIB update (f=28,c=20) IPv4 PIM: [0] (192.168.1.100,230.10.10.10) Signal presenta on NET207 IPv4 PIM: (192.168.1.100,230.10.10.10)

**Set SPT bit <-- The SPT bit is set**

IPv4 PIM: [0] (192.168.1.100,230.10.10.10/32) MRIB modify !SP IPv4 PIM: [0] (192.168.1.100,230.10.10.10/32) OUTSIDE MRIB modify !A IPv4 PIM: [0] (192.168.1.100,230.10.10.10/32) NET207 MRIB modify A !NS IPv4 PIM: (192.168.1.100,230.10.10.10)RPT Updating J/P status from Null to Prune IPv4 PIM: (192.168.1.100,230.10.10.10)RPT Create entry IPv4 PIM: (192.168.1.100,230.10.10.10)RPT J/P scheduled in 0.0 secs IPv4 PIM: (192.168.1.100,230.10.10.10) Set alive timer to 210 sec IPv4 PIM: [0] (192.168.1.100,230.10.10.10/32) NET207 MRIB modify !SP IPv4 PIM: [0] (192.168.1.100,230.10.10.10/32) NET207 MRIB update (f=2,c=20) IPv4 PIM: (192.168.1.100,230.10.10.10)RPT Processing timers IPv4 PIM: (192.168.1.100,230.10.10.10)RPT J/P processing

**IPv4 PIM: (192.168.1.100,230.10.10.10)RPT J/P adding Prune on OUTSIDE**

 **<-- A PIM Prune message is sent from the interface OUTSIDE**

IPv4 PIM: (192.168.1.100,230.10.10.10)RPT Delete entry IPv4 PIM: (192.168.1.100,230.10.10.10) Processing timers IPv4 PIM: (192.168.1.100,230.10.10.10) J/P processing IPv4 PIM: (192.168.1.100,230.10.10.10) Periodic J/P scheduled in 50 secs

**IPv4 PIM: (192.168.1.100,230.10.10.10) J/P adding Join on NET207**

**<-- A PIM Join message is sent from the interface NET207**

IPv4 PIM: [0] (192.168.1.100,230.10.10.10/32) NET207 MRIB update (f=22,c=20) IPv4 PIM: [0] (192.168.1.100,230.10.10.10) Signal presenta on NET207 IPv4 PIM: (192.168.1.100,230.10.10.10) Set alive timer to 210 sec IPv4 PIM: [0] (192.168.1.100,230.10.10.10/32) NET207 MRIB modify !SP IPv4 PIM: [0] (192.168.1.100,230.10.10.10/32) NET207 MRIB update (f=2,c=20)

The PIM debug on the FTD when the switchover occurs:

```
<#root>
IPv4 PIM: J/P entry: Join root: 192.168.1.100 group: 230.10.10.10 flags: S
IPv4 PIM: (192.168.1.100,230.10.10.10) NET207 J/P state changed from Null to Join
<-- A PIM Join message is sent from the interface NET207
IPv4 PIM: (192.168.1.100,230.10.10.10) NET207 FWD state change from Prune to Forward
<-- The packets are sent from the interface NET207
IPv4 PIM: [0] (192.168.1.100,230.10.10.10/32) NET207 MRIB modify F NS
IPv4 PIM: (192.168.1.100,230.10.10.10) NET207 Raise J/P expiration timer to 210 seconds
IPv4 PIM: (192.168.1.100,230.10.10.10) Tunnel0 Processing timers
...
IPv4 PIM: [0] (192.168.1.100,230.10.10.10/32) NET207 MRIB update (f=9,c=20)
IPv4 PIM: J/P entry: Prune root: 192.168.1.100 group: 230.10.10.10 flags: S
IPv4 PIM: (192.168.1.100,230.10.10.10) OUTSIDE J/P state changed from Join to Null
IPv4 PIM: (192.168.1.100,230.10.10.10) OUTSIDE FWD state change from Forward to Prune
```
**<-- A PIM Prune message is sent from the interface OUTSIDE**

The FTD mroute once the SPT switchover starts:

```
<#root>
firepower#
show mroute 230.10.10.10
Multicast Routing Table
Flags: D - Dense, S - Sparse, B - Bidir Group, s - SSM Group,
       C - Connected, L - Local, I - Received Source Specific Host Report,
       P - Pruned, R - RP-bit set, F - Register flag, T - SPT-bit set,
       J - Join SPT
Timers: Uptime/Expires
Interface state: Interface, State
(192.168.1.100, 230.10.10.10), 00:00:06/00:03:23, flags: SF
T <-- SPT-bit is set when the switchover occurs
```

```
 Incoming interface: INSIDE
```
 RPF nbr: 192.168.1.100, Registering Immediate Outgoing interface list:

**NET207, Forward, 00:00:06/00:03:23**  $\leq$  **10.000**  $\leq$  **10.000**  $\leq$  **10.000**  $\leq$  **10.000**  $\leq$  **10.000**  $\leq$  **10.000**  $\leq$  **10.000**  $\leq$  **10.000**  $\leq$  **10.000**  $\leq$  **10.000**  $\leq$  **10.000**  $\leq$  **10.000**  $\leq$  **10.000**  $\leq$  **10.000 \** 

**OUTSIDE, Forward, 00:00:06/00:03:23 <-- Both interfaces are shown in OIL**

Tunnel0, Forward, 00:00:06/never

At the end of the SPT switchover, only the NET207 interface is shown in the OIL of FTD:

<#root>

firepower#

**show mroute 230.10.10.10**

Multicast Routing Table Flags: D - Dense, S - Sparse, B - Bidir Group, s - SSM Group, C - Connected, L - Local, I - Received Source Specific Host Report, P - Pruned, R - RP-bit set, F - Register flag, T - SPT-bit set, J - Join SPT Timers: Uptime/Expires Interface state: Interface, State

(192.168.1.100, 230.10.10.10), 00:00:28/00:03:01, flags: SFT Incoming interface: INSIDE RPF nbr: 192.168.1.100 Immediate Outgoing interface list:

**NET207, Forward**

, 00:00:28/00:03:01

**<-- The interface NET207 forwards the multicast stream after the SPT switchover**

On the last-hop router (ASA), the SPT bit is also set:

<#root>

asa#

**show mroute 230.10.10.10**

```
Multicast Routing Table
Flags: D - Dense, S - Sparse, B - Bidir Group, s - SSM Group,
        C - Connected, L - Local, I - Received Source Specific Host Report,
        P - Pruned, R - RP-bit set, F - Register flag, T - SPT-bit set,
        J - Join SPT
```

```
Timers: Uptime/Expires
Interface state: Interface, State
(*, 230.10.10.10), 01:43:09/never, RP 198.51.100.1, flags: SCJ
  Incoming interface: OUTSIDE
  RPF nbr: 192.168.104.61
  Immediate Outgoing interface list:
     INSIDE, Forward, 01:43:09/never
(192.168.1.100, 230.10.10.10)
, 00:00:03/00:03:27, flags: SJ
T <-- SPT switchover for group 230.10.10.10
```
**Incoming interface:**

**NET207 <-- The multicast packets arrive on interface NET207**

 RPF nbr: 192.168.105.60 Inherited Outgoing interface list: INSIDE, Forward, 01:43:09/never

The switchover from the ASA NET207 interface (the first-hop router that did the switchover). A PIM Join message is sent to the upstream device (FTD):

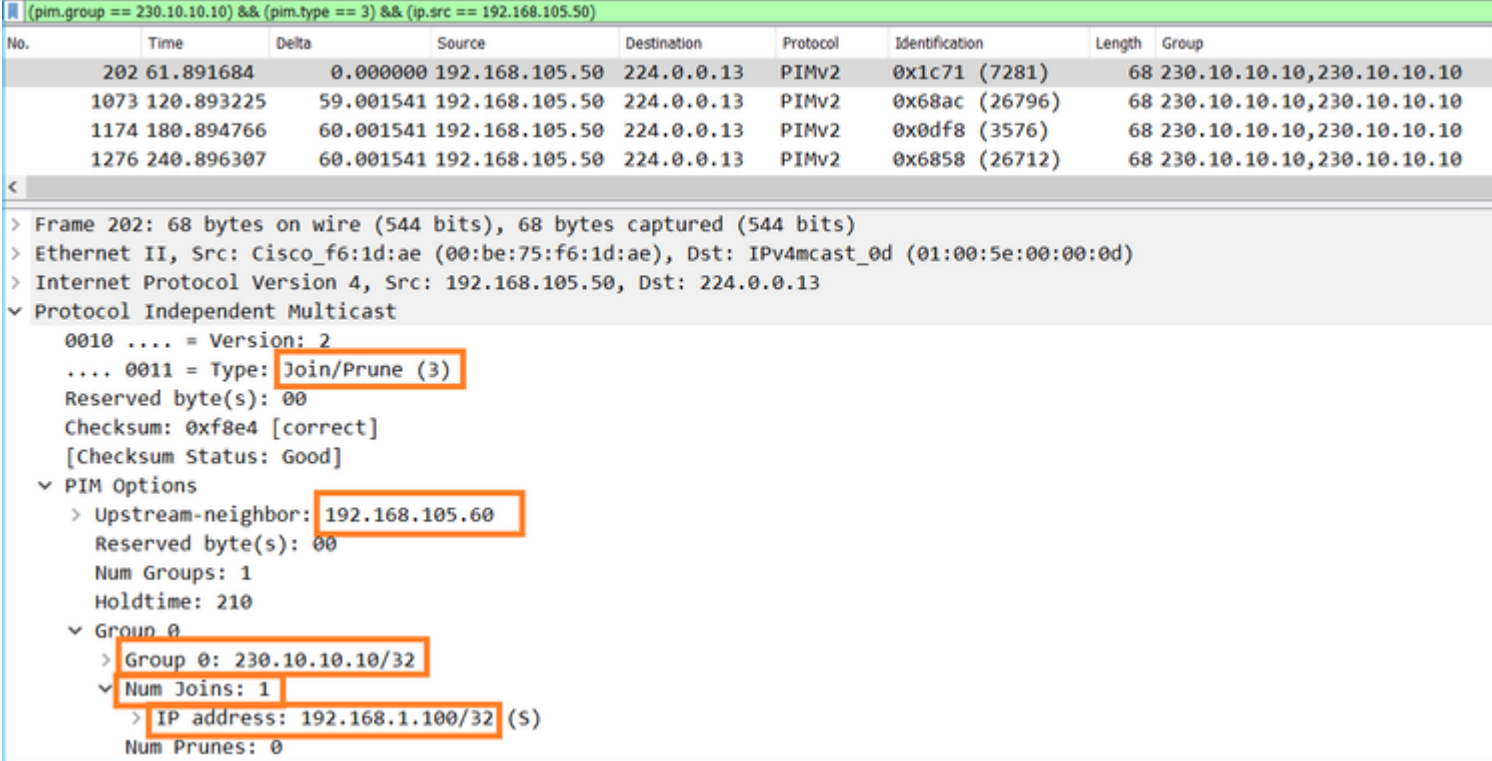

On the OUTSIDE interface a PIM Prune message is sent to the RP to stop the multicast stream:

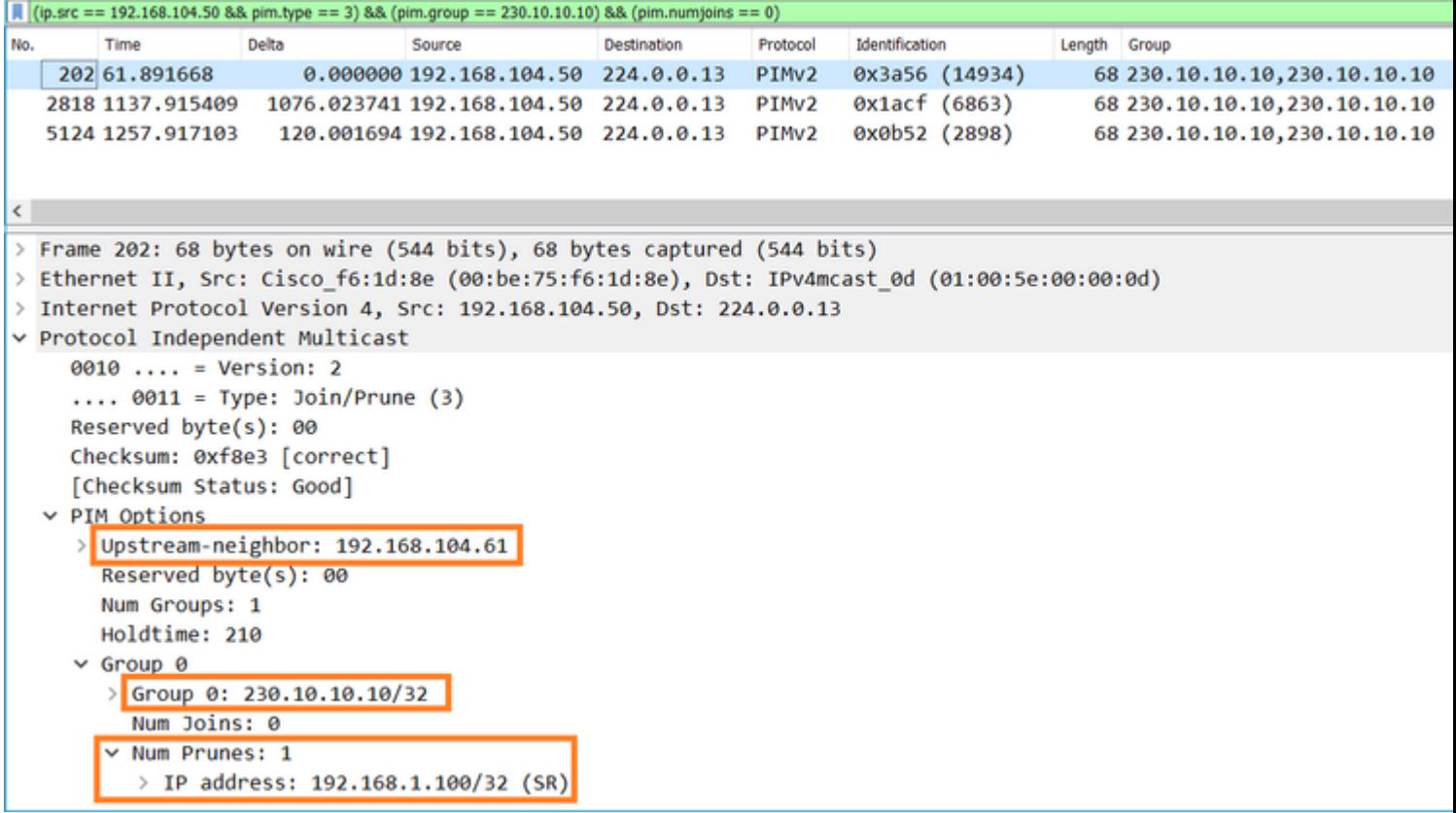

Verification of the PIM traffic:

<#root>

firepower#

**show pim traffic**

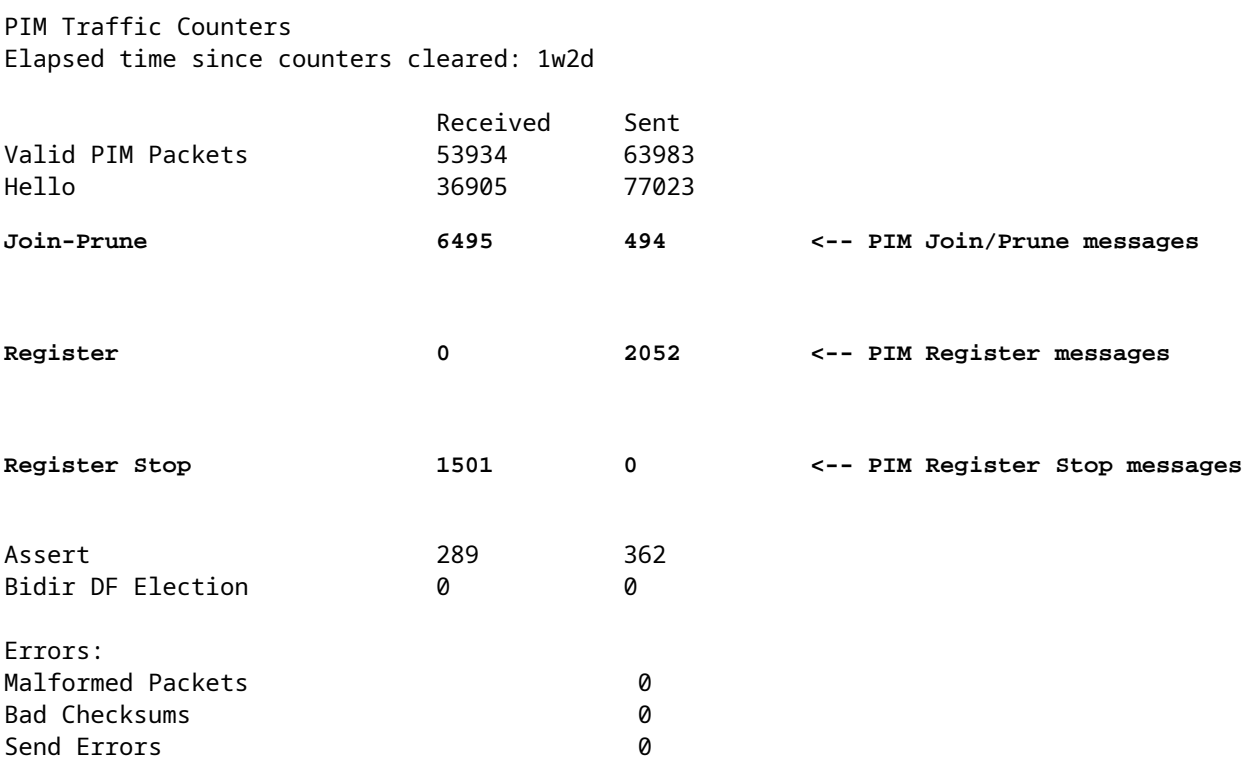

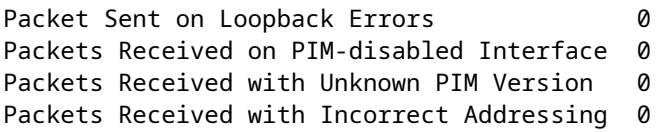

To verify the number of packets handled in the Slow Path vs Fast Path vs Control Point:

<#root>

firepower#

**show asp cluster counter**

Global dp-counters:

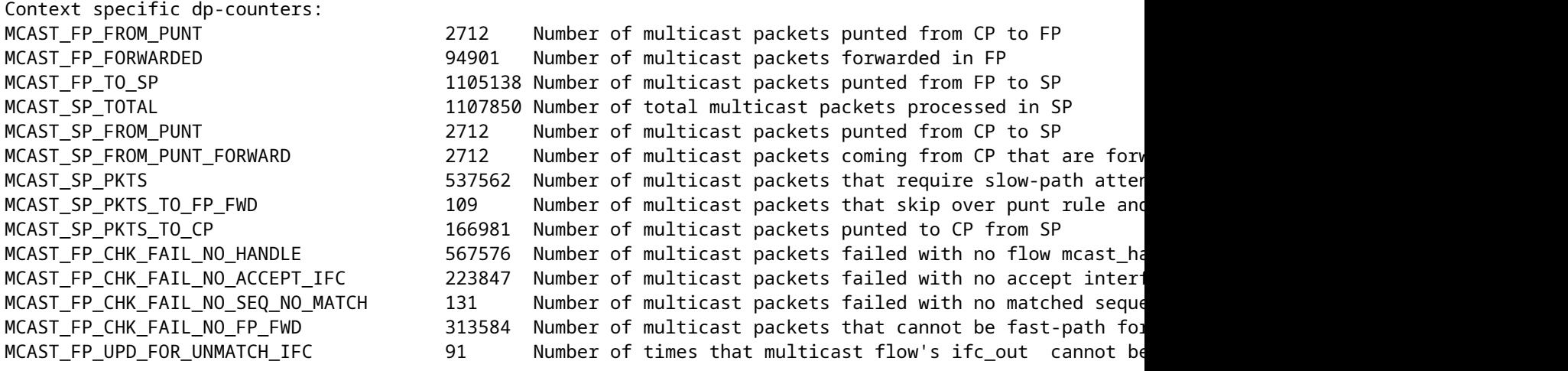

A diagram that shows what happens step-by-step:

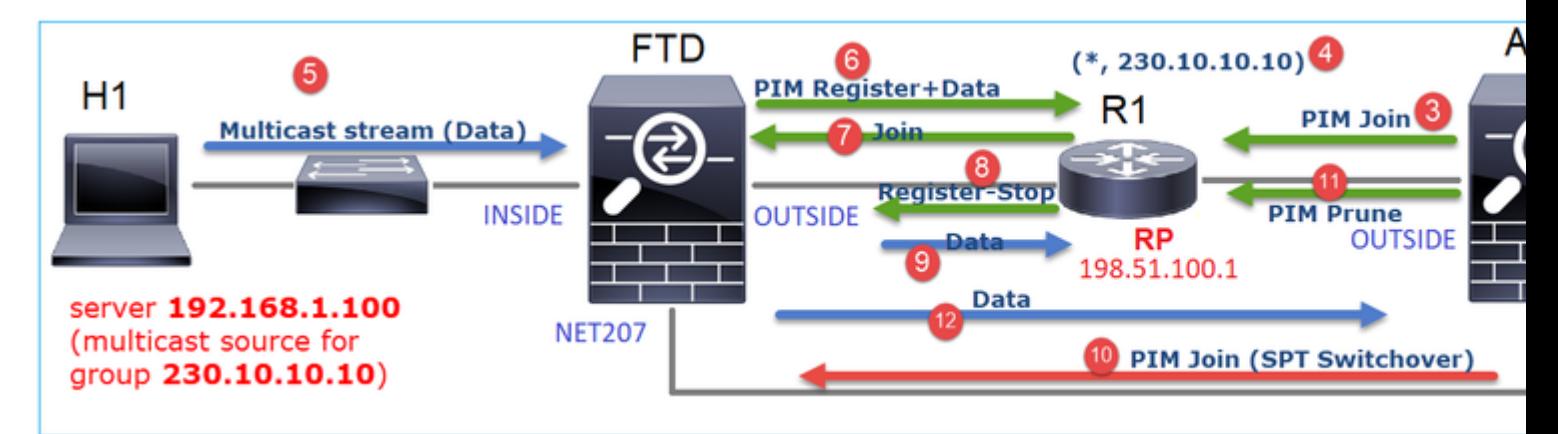

- 1. The end-host (H2) sends an IGMP Report to join the multicast stream 230.10.10.10.
- 2. The last-hop router (ASA) which is the PIM DR creates a (\*, 230.10.10.10) entry.
- 3. The ASA sends a PIM Join message towards RP for group 230.10.10.10.
- 4. The RP creates the (\*, 230.10.10.10) entry.
- 5. The server sends the multicast stream data.

6. The FTD encapsulates the multicast packets in PIM Register messages and sends them (unicast) to

RP. At this point, the RP sees that he has an active receiver, decapsulates the multicast packets, and sends them to the receiver.

- 7. The RP sends a PIM Join message to the FTD to join the multicast tree.
- 8. The RP sends a PIM Register-Stop message to the FTD.
- 9. The FTD sends a native multicast stream (no PIM encapsulation) towards the RP.
- 10. The last-hop router (ASA) sees that the source (192.168.1.100) has a better path from the NET207 interface and starts a switchover. It sends a PIM Join message to the upstream device (FTD).
- 11. The last-hop router sends a PIM Prune message to the RP.
- 12. The FTD forwards the multicast stream towards the NET207 interface. The ASA moves from the shared tree (RP tree) to the source tree (SPT).

## <span id="page-23-0"></span>Task 2 – Configure PIM Bootstrap Router (BSR)

### **BSR basics**

- BSR (RFC 5059) is a control-plane multicast mechanism that uses the PIM protocol and allows devices to learn the RP information dynamically.
- BSR definitions:
	- Candidate RP (C-RP): A device that wants to be an RP.
	- Candidate BSR (C-BSR): A device that wants to be a BSR and advertises RP-sets to other devices.
	- BSR: A device that is elected a BSR among many C-BSRs. The **highest BSR priority wins** the election.
	- RP-set: A list of all C-RPs and their priorities.
	- RP: The device with the **lowest RP priority wins** the election.
	- BSR PIM message (empty): A PIM message used in the BSR election.
	- BSR PIM message (normal): A PIM message sent to 224.0.0.13 IP and contains an RP-set and BSR info.

### **How BSR works**

1. BSR election mechanism.

Each C-BSR sends PIM BSR empty messages that contain a priority. The device with the highest priority (fallback is the highest IP) wins the election and becomes the BSR. The rest of the devices do not send any more empty BSR messages.

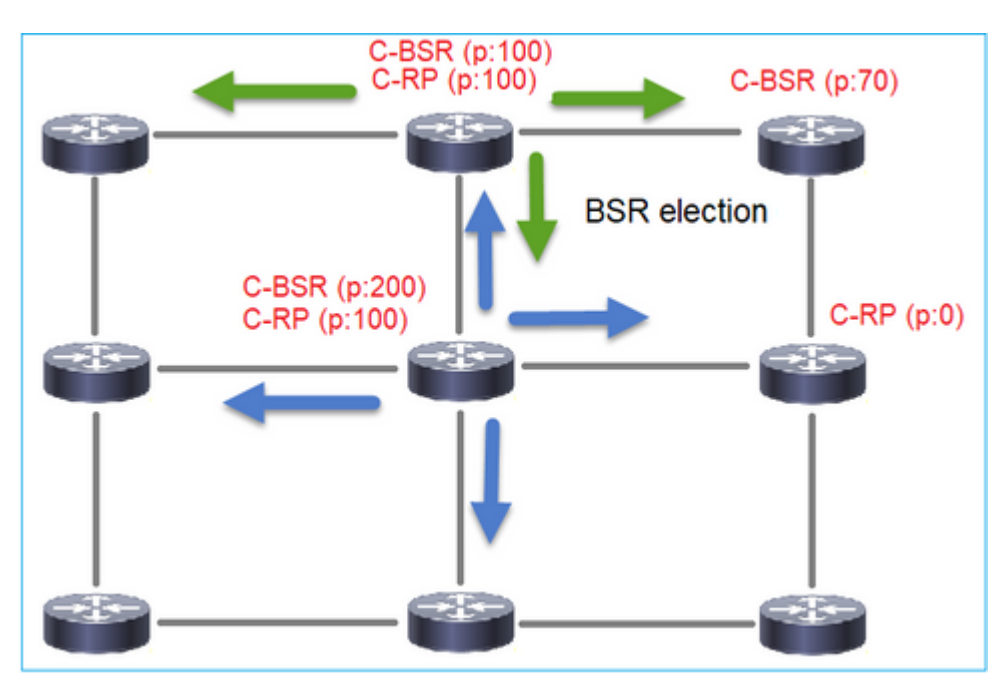

A BSR message used in the election process contains only C-BSR priority info:

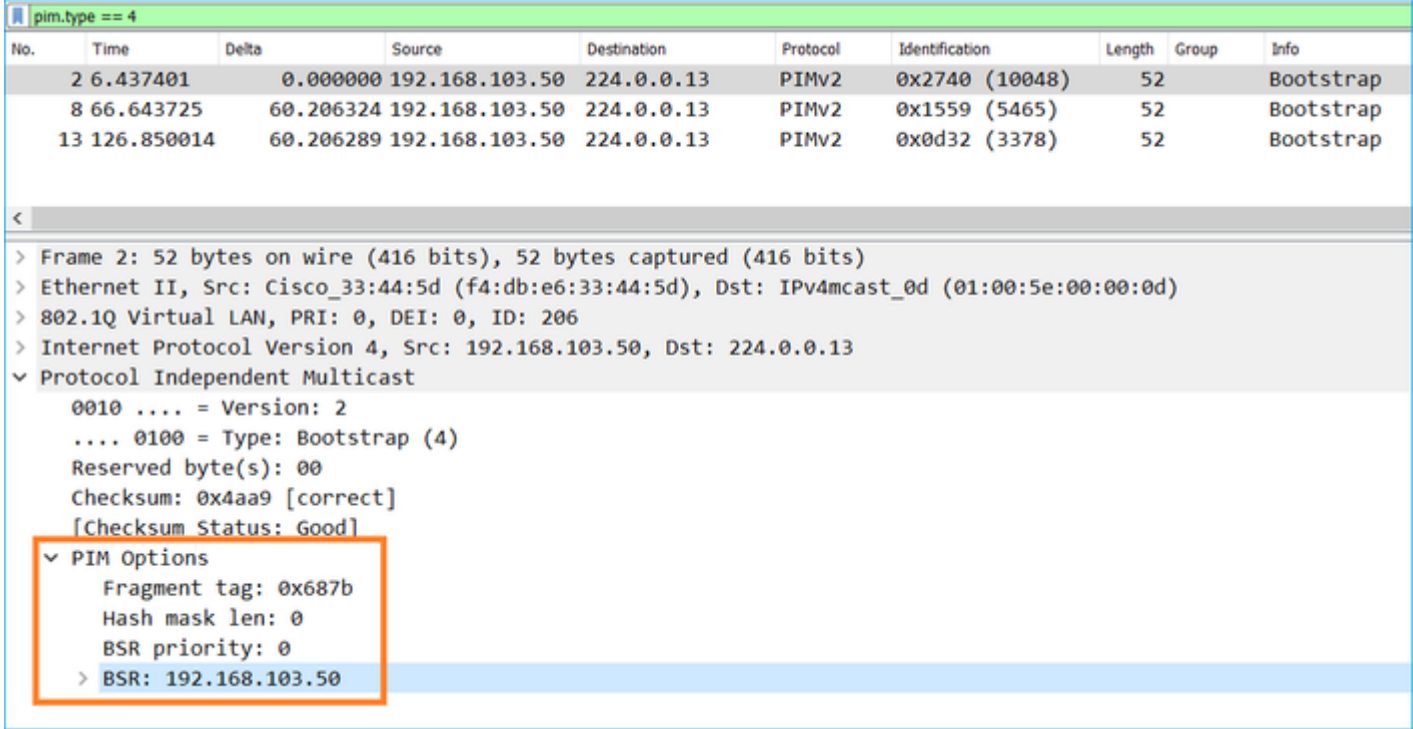

To display BSR messages in Wireshark, use this display filter:  $pim.type = 4$ 

2. The C-RPs send **unicast** BSR messages to the BSR that contain their C-RP priority:

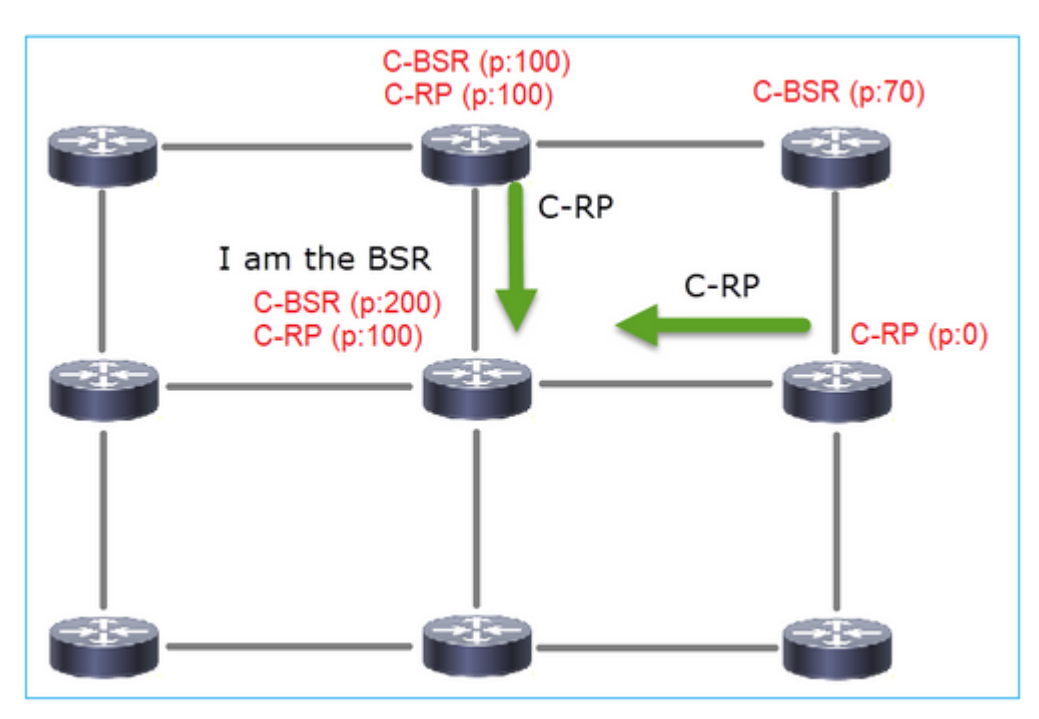

A candidate RP message:

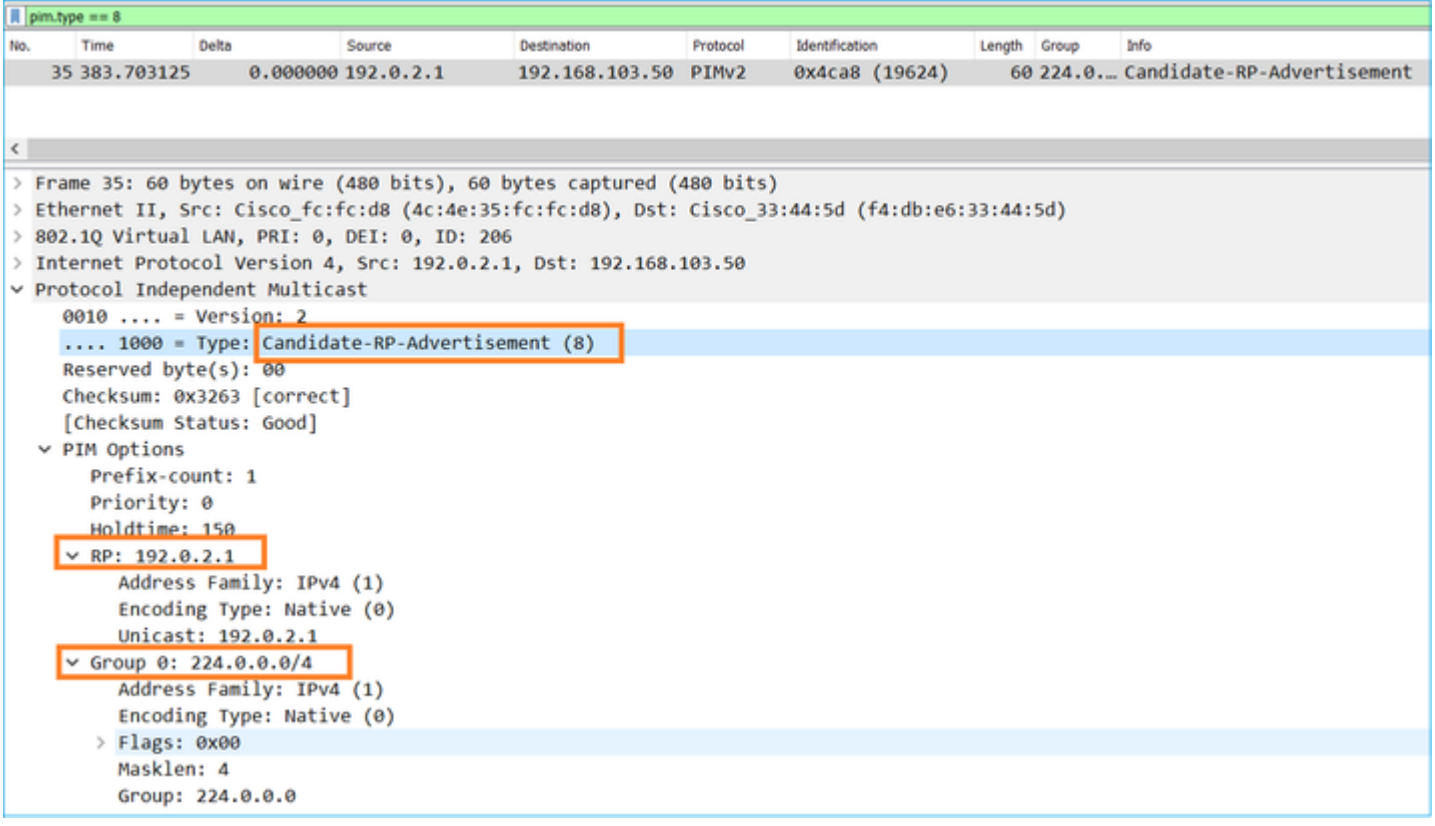

To display BSR messages in Wireshark, use this display filter: pim.type == 8

3. The BSR composes the RP-set and advertises it to all PIM neighbors:

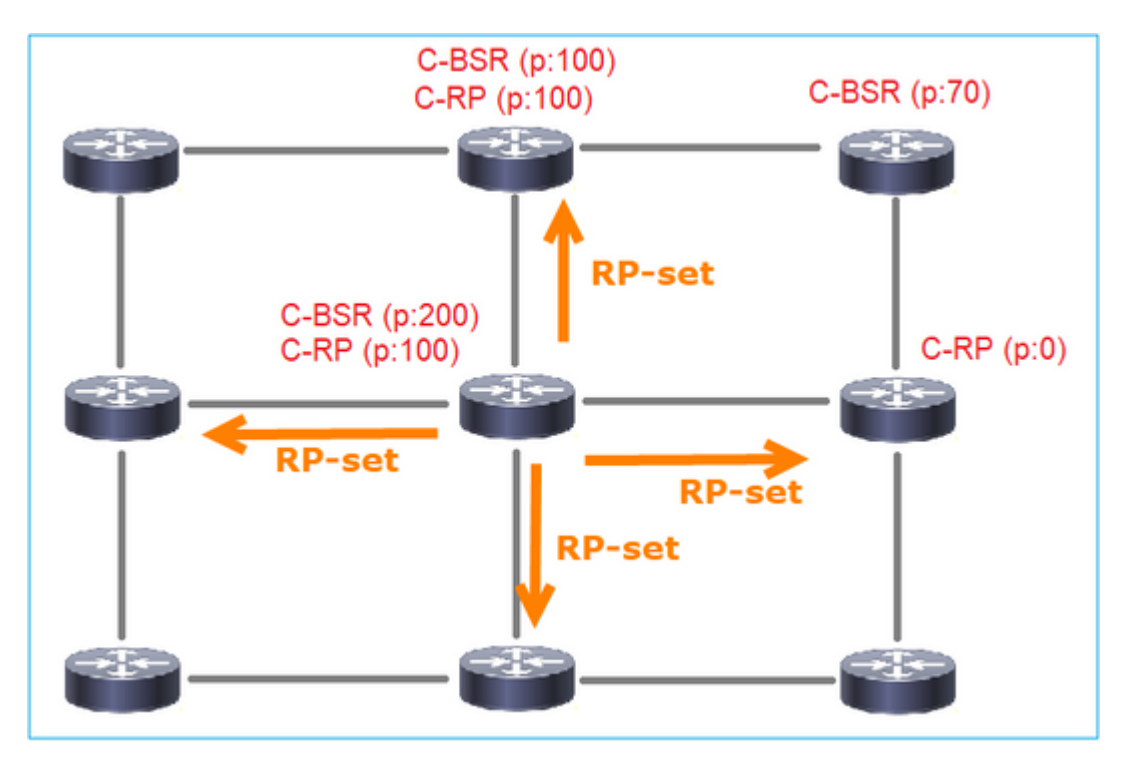

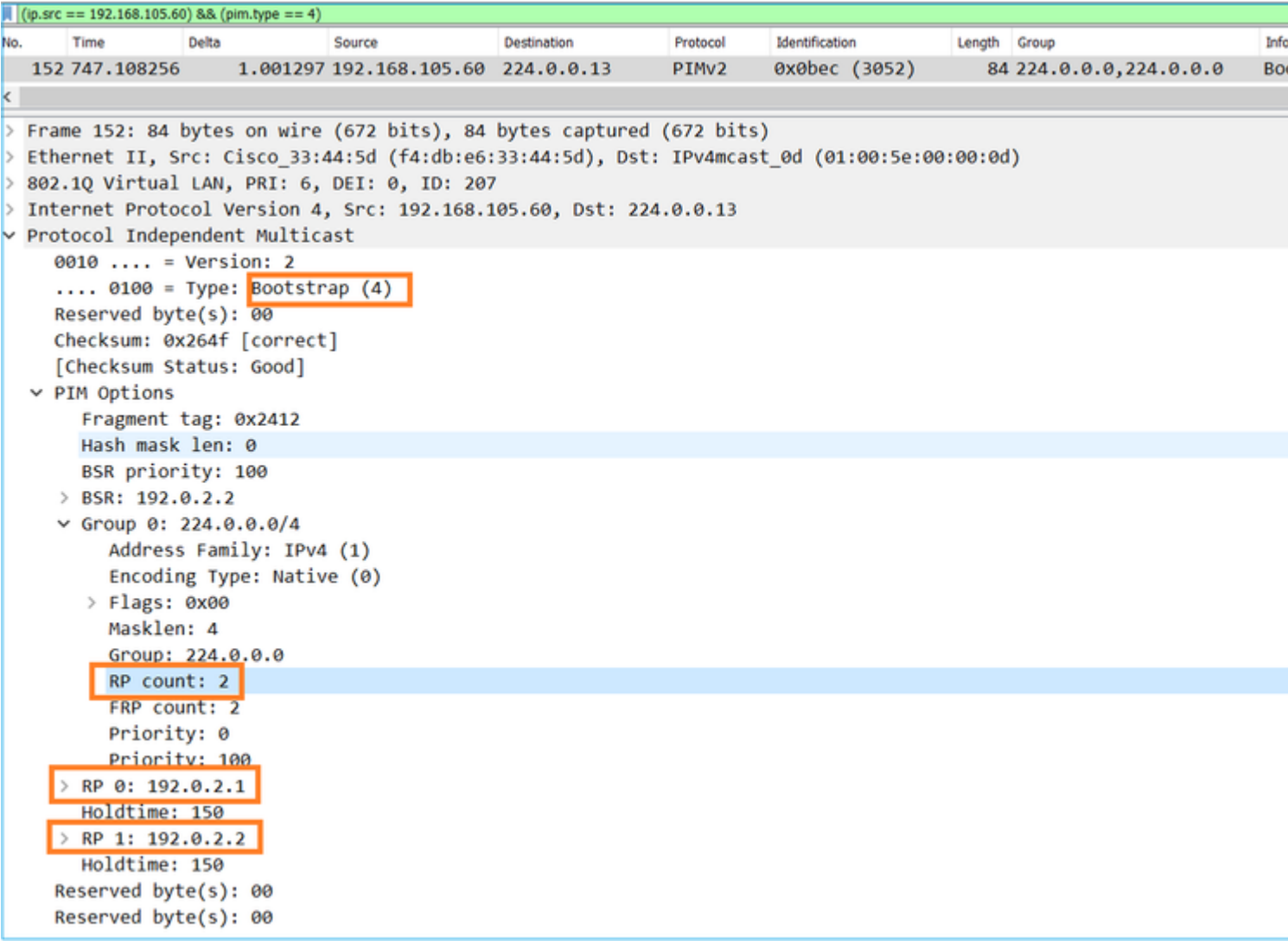

4. The routers/firewalls get the RP-set and elect the RP based on the lowest priority:

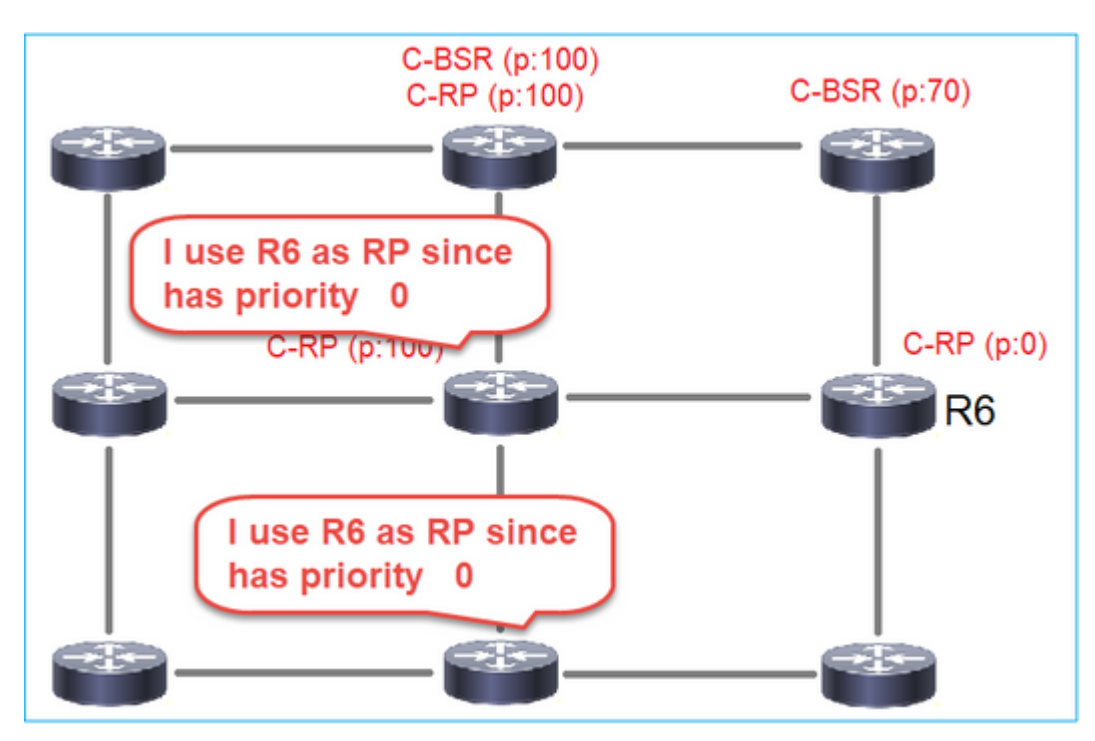

**Task requirement**

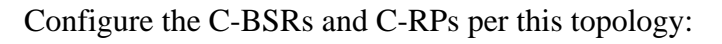

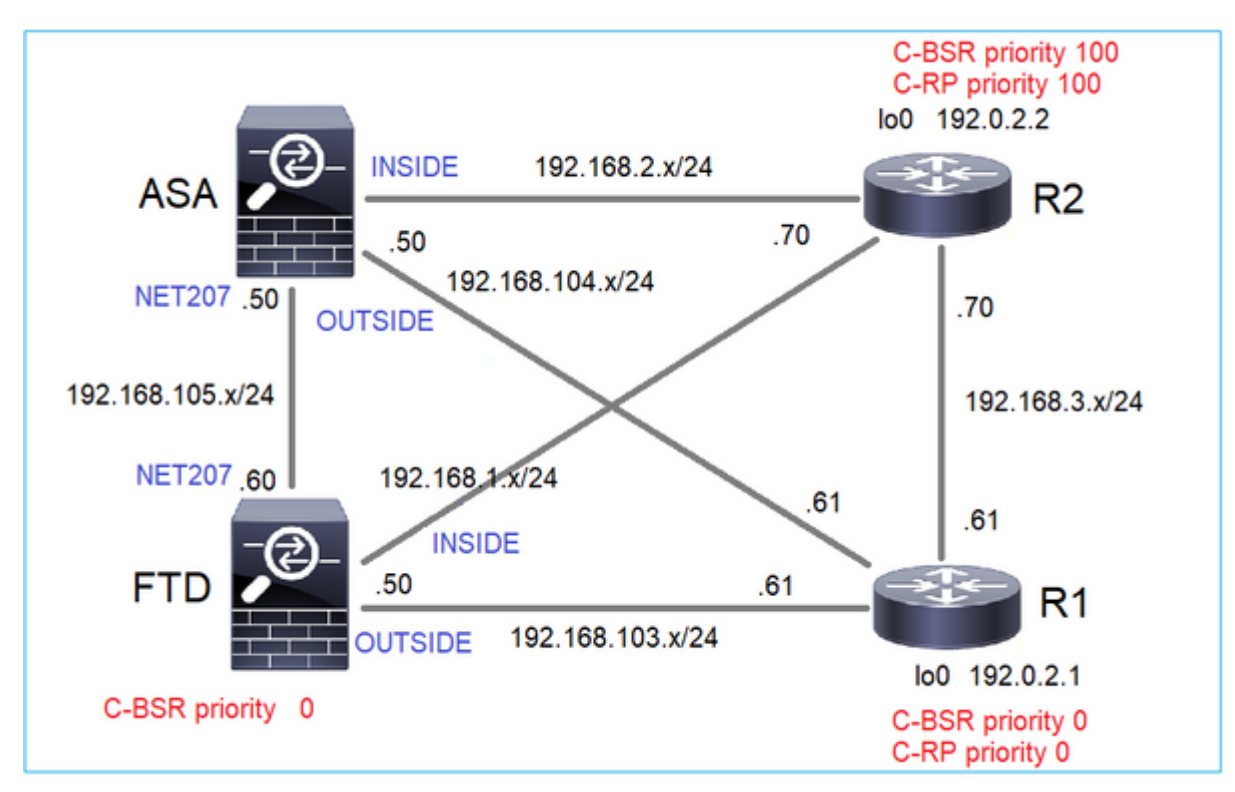

for this task, the FTD must announce itself as C-BSR on the OUTSIDE interface with BSR priority 0.

## **Solution**

FMC configuration for FTD:

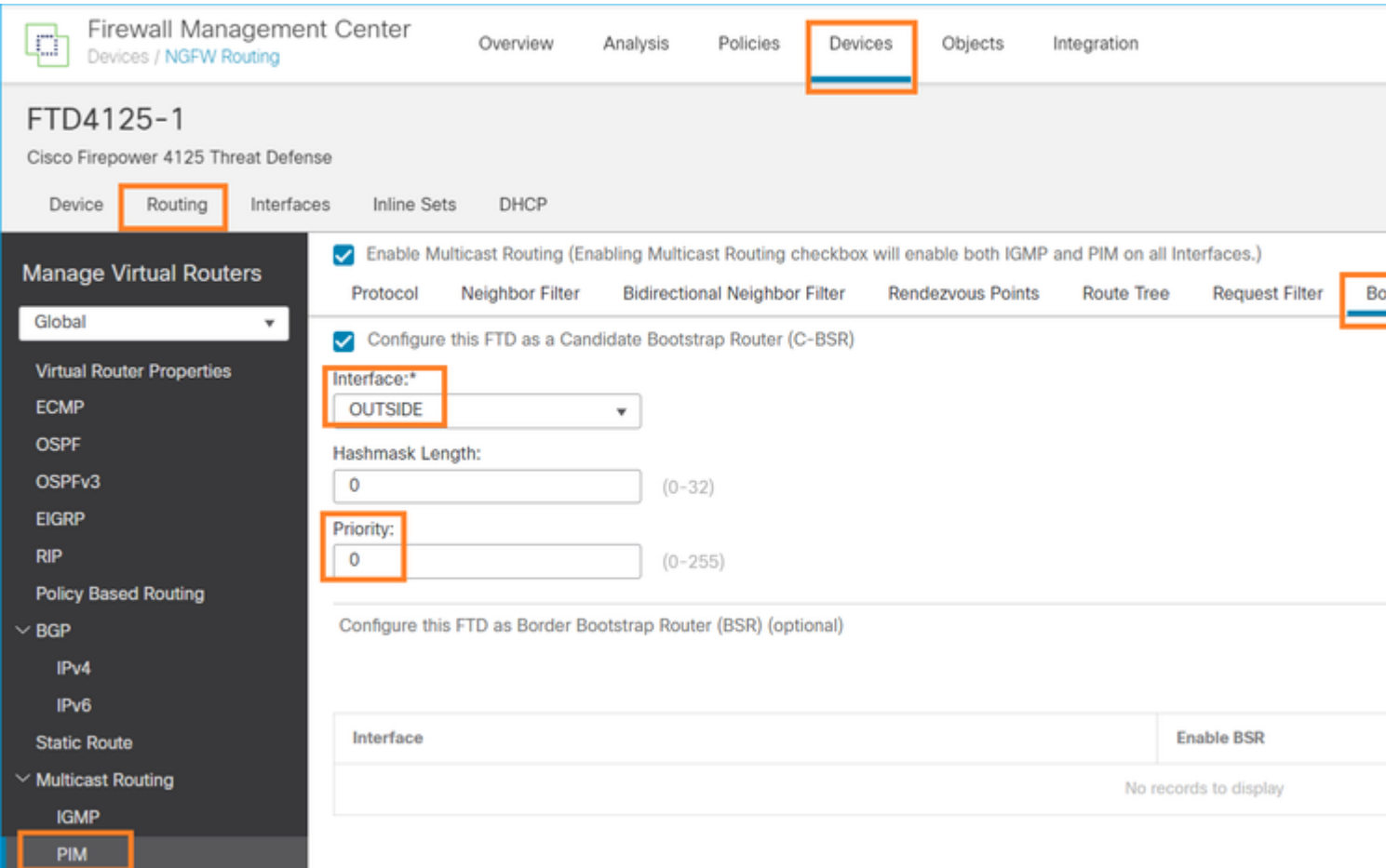

The deployed configuration:

```
multicast-routing
!
pim bsr-candidate OUTSIDE 0 0
```
Configuration on the other devices:

R1

```
ip multicast-routing
ip pim bsr-candidate Loopback0 0
ip pim rp-candidate Loopback0
!
interface Loopback0
 ip address 192.0.2.1 255.255.255.255
 ip pim sparse-mode
!
! PIM is also enabled on the transit interfaces (e.g. G0/0.203, G0/0.207, G0/0.205)
```
Same on R2, but with different C-BSR and C-RP priorities

ip pim bsr-candidate Loopback0 0 100 ip pim rp-candidate Loopback0 priority 100

On ASA there is just multicast globally enabled. This enables PIM on all interfaces:

multicast-routing

#### **Verification**

R2 is the elected BSR due to the highest priority:

<#root> firepower# **show pim bsr-router** PIMv2 BSR information BSR Election Information **BSR Address: 192.0.2.2 <-- This is the IP of the BSR (R1 lo0)** Uptime: 00:03:35, BSR Priority: 100 **,** Hash mask length: 0 RPF: 192.168.1.70,INSIDE **<-- The interface to the BSR** BS Timer: 00:01:34 This system is candidate BSR Candidate BSR address: 192.168.103.50, priority: 0, hash mask length: 0

R1 is elected as RP due to the lowest priority:

<#root>

firepower#

**show pim group-map**

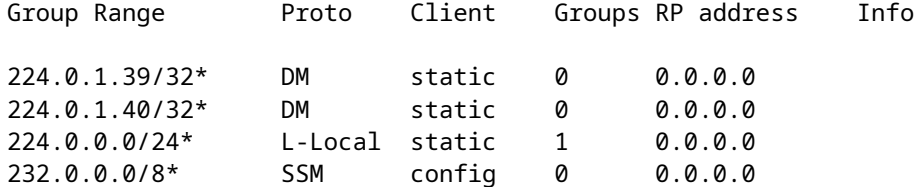

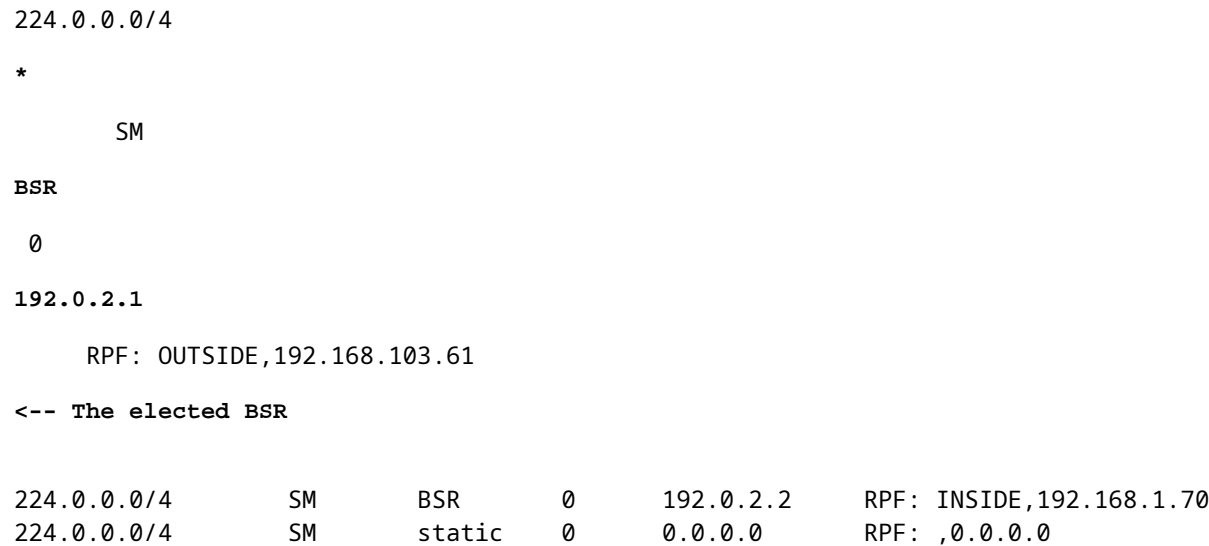

The BSR messages **are subject to RPF check**. You can enable **debug pim bsr** to verify this:

#### <#root>

IPv4 BSR: Received BSR message from 192.168.105.50 for 192.0.2.2, BSR priority 100 hash mask length 0 IPv4 BSR:

#### **BSR message**

from 192.168.105.50/

#### **NET207**

for 192.0.2.2

**RPF failed, dropped**

**<-- The RPF check for the received BSR message failed**

If you want to change the RPF interface you can configure a static mroute. In this example, the firewall accepts BSR messages from IP 192.168.105.50:

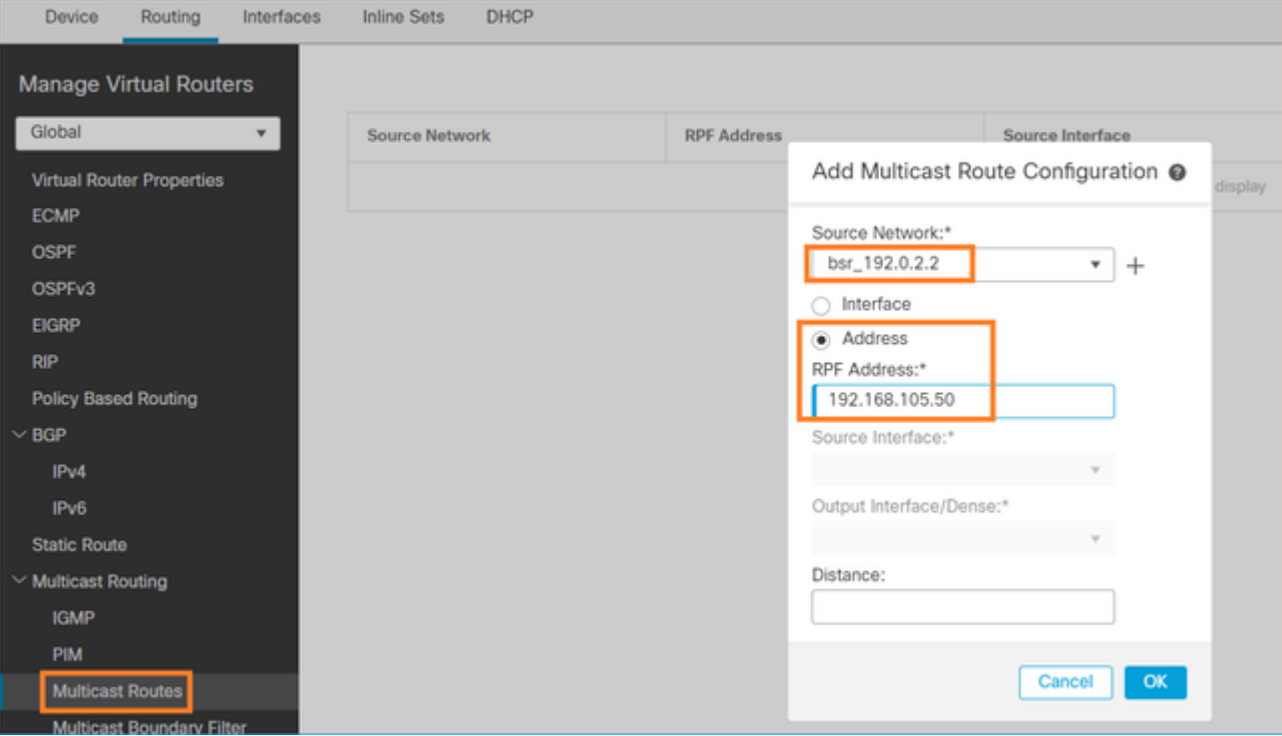

#### <#root>

#### firepower#

**show run mroute**

mroute 192.0.2.2 255.255.255.255 192.168.105.50

#### <#root>

firepower#

**show pim bsr-router**

PIMv2 BSR information

BSR Election Information BSR Address: 192.0.2.2 Uptime: 01:21:38, BSR Priority: 100, Hash mask length: 0

#### **RPF: 192.168.105.50,NET207**

<-- The RPF check points to the static mroute BS Timer: 00:01:37 This system is candidate BSR Candidate BSR address: 192.168.103.50, priority: 0, hash mask length: 0

Now BSR messages on NET207 interface are accepted, but on INSIDE are dropped:

<#root>

```
IPv4 BSR: Received BSR message from 192.168.1.70 for 192.0.2.2, BSR priority 100 hash mask length 0
```
IPv4 BSR: BSR message from 192.168.1.70/INSIDE for 192.0.2.2 RPF failed, dropped

...

**IPv4 BSR: Received BSR message from 192.168.105.50 for 192.0.2.2, BSR priority 100 hash mask length 0**

**<-- RPF check is OK**

Enable capture with trace on the firewall and check how the BSR messages are processed:

<#root>

firepower#

**show capture**

```
capture CAPI type raw-data trace interface INSIDE [Capturing - 276 bytes]
  match pim any any
capture CAPO type raw-data trace interface OUTSIDE [Capturing - 176 bytes]
  match pim any any
```
The PIM connections are terminated on the firewall so in order for the trace to show useful information there is a need to clear the connections to the box:

<#root>

firepower#

**show conn all | i PIM**

```
firepower# show conn all | include PIM
PIM OUTSIDE 192.168.103.61 NP Identity Ifc 224.0.0.13, idle 0:00:23, bytes 116802, flags
PIM NET207 192.168.104.50 NP Identity Ifc 224.0.0.13, idle 0:00:17, bytes 307296, flags
PIM NET207 192.168.104.61 NP Identity Ifc 224.0.0.13, idle 0:00:01, bytes 184544, flags
PIM NET207 192.168.105.50 NP Identity Ifc 224.0.0.13, idle 0:00:18, bytes 120248, flags
PIM INSIDE 192.168.1.70 NP Identity Ifc 224.0.0.13, idle 0:00:27, bytes 15334, flags
PIM OUTSIDE 224.0.0.13 NP Identity Ifc 192.168.103.50, idle 0:00:21, bytes 460834, flags
PIM INSIDE 224.0.0.13 NP Identity Ifc 192.168.1.50, idle 0:00:00, bytes 441106, flags
PIM NET207 224.0.0.13 NP Identity Ifc 192.168.105.60, idle 0:00:09, bytes 458462, flags
```
firepower#

**clear conn all addr 224.0.0.13**

8 connection(s) deleted. firepower#

**clear cap /all**

```
firepower#
show capture CAPI packet-number 2 trace
6 packets captured
2: 11:31:44.390421 802.1Q vlan#205 P6
192.168.1.70 > 224.0.0.13
 ip-proto-103, length 38
<-- Ingress PIM packet
Phase: 1
Type: CAPTURE
Subtype:
Result: ALLOW
Elapsed time: 4880 ns
Config:
Additional Information:
MAC Access list
Phase: 2
Type: ACCESS-LIST
Subtype:
Result: ALLOW
Elapsed time: 4880 ns
Config:
Implicit Rule
Additional Information:
MAC Access list
Phase: 3
Type: ROUTE-LOOKUP
Subtype: No ECMP load balancing
Result: ALLOW
Elapsed time: 9760 ns
Config:
Additional Information:
Destination is locally connected. No ECMP load balancing.
Found next-hop 192.168.1.70 using egress ifc INSIDE(vrfid:0)
Phase: 4
Type: CLUSTER-DROP-ON-SLAVE
Subtype: cluster-drop-on-slave
Result: ALLOW
Elapsed time: 4392 ns
Config:
Additional Information:
Phase: 5
Type: ACCESS-LIST
Subtype:
Result: ALLOW
Elapsed time: 4392 ns
Config:
Implicit Rule
Additional Information:
Phase: 6
Type: NAT
```
Subtype: per-session Result: ALLOW Elapsed time: 4392 ns Config: Additional Information: Phase: 7 Type: IP-OPTIONS Subtype: Result: ALLOW Elapsed time: 4392 ns Config: Additional Information: Phase: 8 Type: CLUSTER-REDIRECT Subtype: cluster-redirect Result: ALLOW Elapsed time: 18056 ns Config: Additional Information: Phase: 9 **Type: MULTICAST <-- The multicast process Subtype: pim** Result: ALLOW Elapsed time: 976 ns Config: Additional Information: Phase: 10 Type: MULTICAST Subtype: Result: ALLOW Elapsed time: 488 ns Config: Additional Information: Phase: 11 Type: FLOW-CREATION Subtype: Result: ALLOW Elapsed time: 20008 ns Config: Additional Information: New flow created with id 25630, packet dispatched to next module Result: input-interface: INSIDE(vrfid:0) input-status: up input-line-status: up output-interface: INSIDE(vrfid:0) output-status: up output-line-status: up **Action: allow**

Time Taken: 76616 ns

If the PIM packet is dropped due to RPF failure, the trace shows:

<#root> firepower# **show capture NET207 packet-number 4 trace** 85 packets captured 4: 11:31:42.385951 802.1Q vlan#207 P6 **192.168.104.61 > 224.0.0.13 ip-proto-103** , length 38 **<-- Ingress PIM packet** Phase: 1 Type: CAPTURE Subtype: Result: ALLOW Elapsed time: 5368 ns Config: Additional Information: MAC Access list Phase: 2 Type: ACCESS-LIST Subtype: Result: ALLOW Elapsed time: 5368 ns Config: Implicit Rule Additional Information: MAC Access list Phase: 3 Type: INPUT-ROUTE-LOOKUP Subtype: Resolve Egress Interface Result: ALLOW Elapsed time: 11224 ns Config: Additional Information: Found next-hop 192.168.103.61 using egress ifc OUTSIDE(vrfid:0) Phase: 4 Type: INPUT-ROUTE-LOOKUP Subtype: Resolve Egress Interface Result: ALLOW Elapsed time: 3416 ns Config: Additional Information: Found next-hop 192.168.103.61 using egress ifc OUTSIDE(vrfid:0) Result: input-interface: NET207(vrfid:0)
input-status: up input-line-status: up output-interface: OUTSIDE(vrfid:0) output-status: up output-line-status: up Action: drop Time Taken: 25376 ns Drop-reason: (rpf-violated) Reverse-path verify failed, Drop-location: frame 0x0000558f240d6e15 flow (NA

**<-- the packet is dropped due to RPF check failure**

The ASP table drops and captures show RPF-failed packets:

<#root>

firepower#

**show asp drop**

Frame drop:

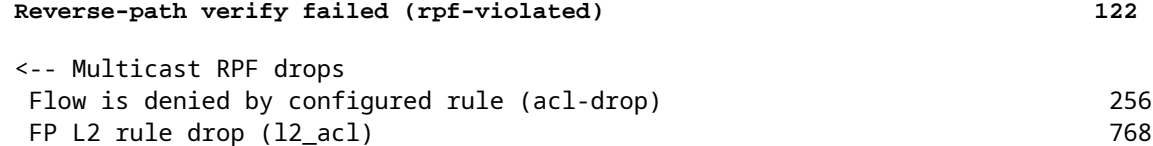

To capture packets that are dropped due to RPF failure:

<#root>

firepower#

**capture ASP type asp-drop rpf-violated**

<#root>

firepower#

**show capture ASP | include 224.0.0.13**

2: 11:36:20.445960 802.1Q vlan#207 P6 192.168.104.50 > 224.0.0.13 ip-proto-103, length 38 10: 11:36:38.787846 802.1Q vlan#207 P6 192.168.104.61 > 224.0.0.13 ip-proto-103, length 38 15: 11:36:48.299743 802.1Q vlan#207 P6 192.168.104.50 > 224.0.0.13 ip-proto-103, length 46 16: 11:36:48.300063 802.1Q vlan#207 P6 192.168.104.61 > 224.0.0.13 ip-proto-103, length 46

# **Troubleshooting Methodology**

The troubleshooting methodology for the firewall mainly depends on the on the role of the firewall in the multicast topology. This is the list of recommended steps for troubleshooting:

- Clarify the details of problem description and symptoms. Try to narrow down the scope to the 1. **Control Plane (IGMP/PIM)** or the **Data Plane (multicast stream)** issues.
- 2. The mandatory prerequisite for troubleshooting multicast issues on the firewall is to clarify the multicast topology.At minimum, you need to identify:
	- role of the firewall in the multicast topology FHR, LHR, RP, or another intermediary role.
	- expected multicast ingress and egress interfaces on the firewall.
	- RP.
	- sender source IP addresses.
	- multicast groups IP addresses and destination ports.
	- receivers of the multicast stream.

3. Identify the type of multicast routing **- Stub** or **PIM multicast routing:**

• Stub multicast routing - it provides dynamic host registration and facilitates multicast routing. When configured for stub multicast routing, the ASA acts as an IGMP proxy agent. Instead of fully participating in multicast routing, the ASA forwards IGMP messages to an upstream multicast router, which sets up delivery of the multicast data. To identify the stub mode routing, use the **show igmp interface** command and check IGMP forward configuration:

<#root>

firepower#

```
show igmp interface
```

```
inside is up, line protocol is up
    Internet address is 192.168.2.2/24
    IGMP is disabled on interface
outside is up, line protocol is up
    Internet address is 192.168.3.1/24
    IGMP is enabled on interface
    Current IGMP version is 2
    IGMP query interval is 125 seconds
    IGMP querier timeout is 255 seconds
    IGMP max query response time is 10 seconds
    Last member query response interval is 1 seconds
    Inbound IGMP access group is:
    IGMP limit is 500, currently active joins: 0
    Cumulative IGMP activity: 0 joins, 0 leaves
```
**IGMP forwarding on interface inside**

```
  IGMP querying router is 192.168.3.1 (this system)
```
PIM is enabled on the interfaces; however, neighborship is not established:

<#root>

firepower#

**show pim interface**

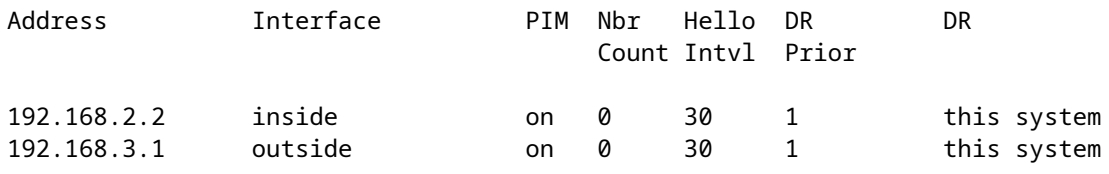

firepower# show pim neighbor

**No neighbors found.**

PIM-SM/Bidir and IGMP forwarding are **not** supported concurrently.

You cannot configure options such as the RP address:

<#root>

**%Error: PIM-SM/Bidir and IGMP forwarding are not supported concurrently**

**PIM multicast routing** - **The PIM multicast routing is the most common deployment.** The • firewall supports both PIM-SM and bidirectional PIM. PIM-SM is a multicast routing protocol that uses the underlying unicast routing information base or a separate multicast-capable routing information base. It builds unidirectional shared tree rooted at a single Rendezvous Point (RP) per multicast group and optionally creates shortest-path trees per multicast source. In this deployment mode, unlike the stub mode, the users usually configure the RP address configuration, and the firewall establishes PIM adjacencies with the peers:

<#root>

firepower#

**show run pim**

pim rp-address 10.10.10.1

firepower#

**show pim group-map**

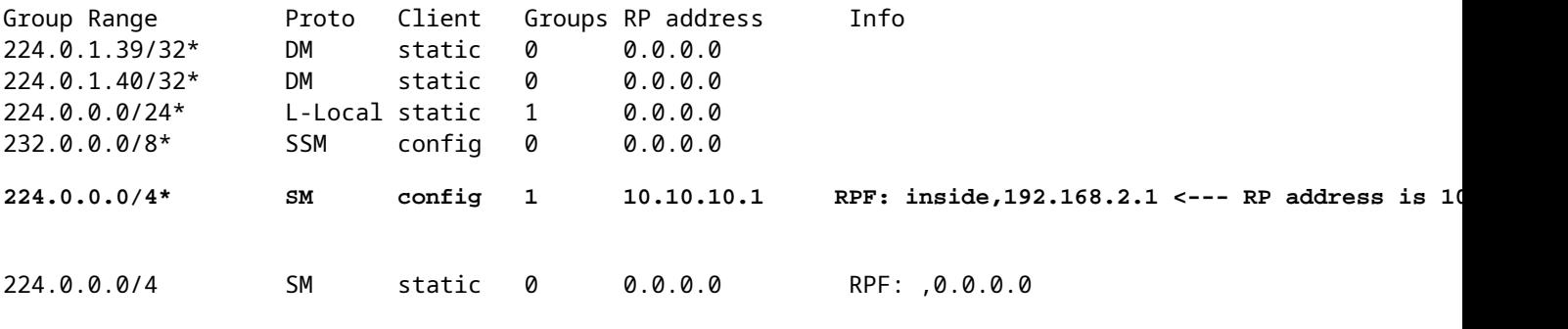

firepower#

**show pim neighbor**

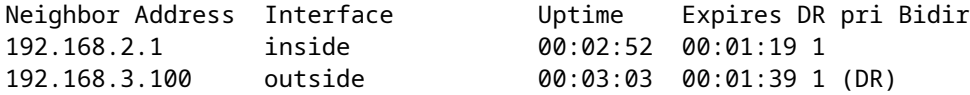

4. Check RP IP address is configured and reacheability:

<#root>

firepower#

**show run pim**

pim rp-address 10.10.10.1

firepower#

**show pim group-map**

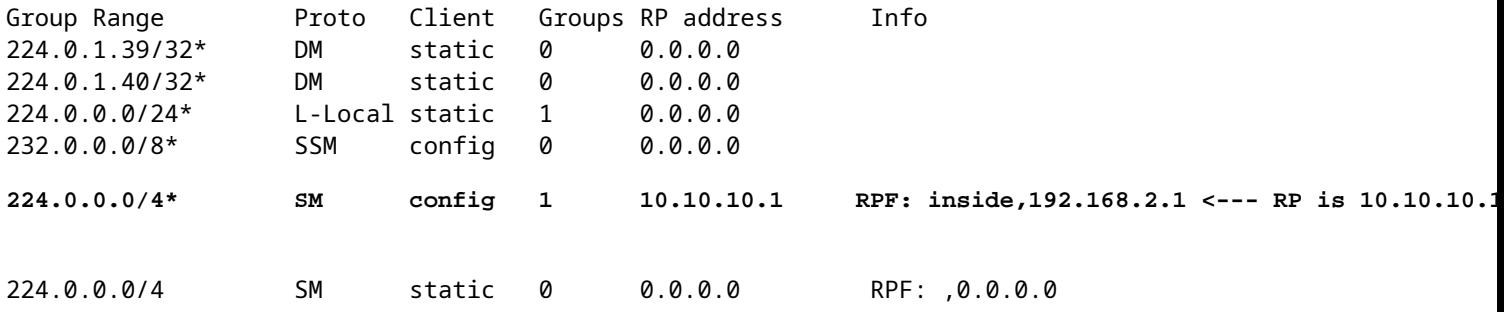

<#root>

firepower#

**show pim group-map**

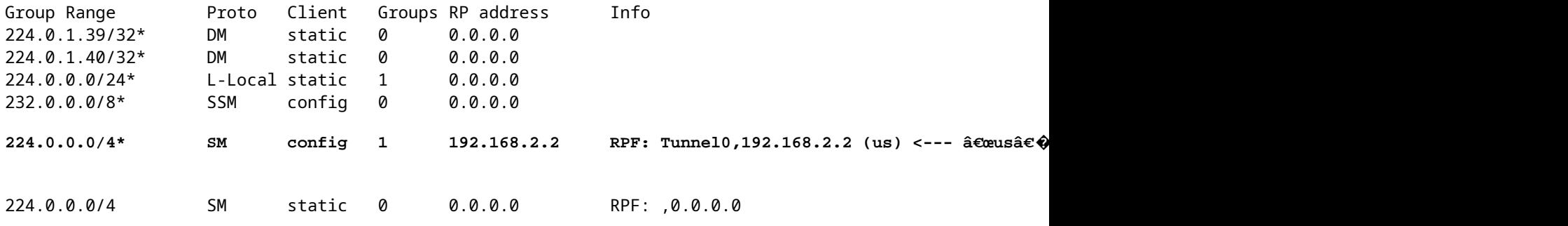

**Warning**: The firewall cannot be simultaneously an **RP** and a **FHR**.

5. Check additional outputs depending on the role of the firewall in the multicast topology and the problem symptoms.

## **FHR**

• Check interface Tunnel0 status. This interface is used to encapsulate raw multicast traffic inside PIM payload and send unicast packet to RP for with PIM-register bit set:

 **Tunnel0, Forward, 00:00:07/never <--- Tunnel0 is in OIL, that indicates raw traffic is encapsulated.**

<#root>

```
firepower#
show interface detail | b Interface Tunnel0
Interface Tunnel0 "", is up, line protocol is up
    Hardware is   Available but not configured via nameif
                MAC address 0000.0000.0000, MTU not set
                IP address unassigned
    Control Point Interface States:
                Interface number is un-assigned
                Interface config status is active
                Interface state is active
firepower#
show pim tunnel
Interface          RP Address        Source Address
Tunnel0            10.10.10.1       192.168.2.2
   • Check mroutes:
<#root>
firepower#
show mroute
Multicast Routing Table
Flags: D - Dense, S - Sparse, B - Bidir Group, s - SSM Group,
              C - Connected, L - Local, I - Received Source Specific Host Report,
              P - Pruned, R - RP-bit set, F - Register flag, T - SPT-bit set,
              J - Join SPT
Timers: Uptime/Expires
Interface state: Interface, State
(192.168.2.1, 230.1.1.1), 00:00:07/00:03:22, flags: SFT
    Incoming interface: inside
   RPF nbr: 192.168.2.1, Registering <--- Registering state
    Immediate Outgoing interface list:
        outside, Forward, 00:00:07/00:03:26
```
When the firewall receives PIM packet with Register-Stop bit, Tunnel0 is removed from the OIL. The firewall then stops encapsulation and sends raw multicast traffic via the egress interface:

<#root> firepower# **show mroute** Multicast Routing Table Flags: D - Dense, S - Sparse, B - Bidir Group, s - SSM Group, C - Connected, L - Local, I - Received Source Specific Host Report, P - Pruned, R - RP-bit set, F - Register flag, T - SPT-bit set, J - Join SPT Timers: Uptime/Expires Interface state: Interface, State (192.168.2.1, 230.1.1.1), 00:07:26/00:02:59, flags: SFT Incoming interface: inside RPF nbr: 192.168.2.1 Immediate Outgoing interface list: **outside, Forward, 00:07:26/00:02:59** • Check PIM register counters: <#root> firepower# **show pim traffic** PIM Traffic Counters Elapsed time since counters cleared: 00:13:13 Received Sent Valid PIM Packets 42 58 Hello 27 53 Join-Prune 9 0 **Register** 0 8 <--- Sent to the RP Register Stop 6 0 <--- Received from the RP Assert 0 0 0 Bidir DF Election 0 0 Errors: Malformed Packets 0 Bad Checksums and the set of the set of the set of the set of the set of the set of the set of the set of the set of the set of the set of the set of the set of the set of the set of the set of the set of the set of the se Send Errors 0 Packet Sent on Loopback Errors 0 Packets Received on PIM-disabled Interface 0

• Check unicast PIM packet captures between the firewall and the RP:

<#root>

firepower#

**capture capo interface outside match pim any host 10.10.10.1 <--- RP IP**

firepower#

**show capture capi**

4 packets captured

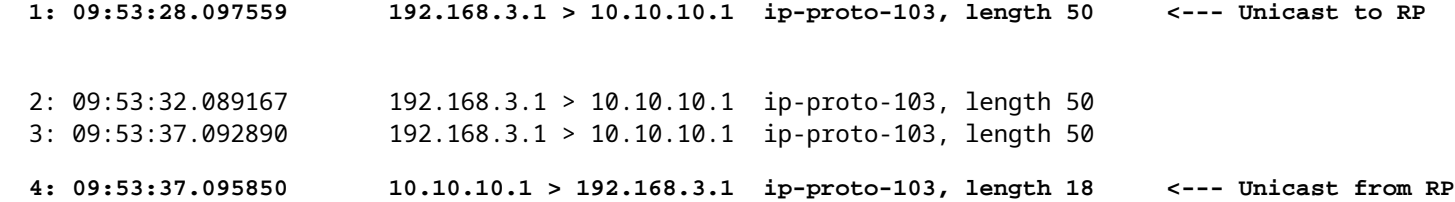

• Collect additional outputs (x.x.x.x is the multicast group, y.y.y.y is the RP IP). It is recommended to collect the outputs **few times**:

<#root>

**show conn all protocol udp address x.x.x.x**

**show local-host x.x.x.x**

**show asp event dp-cp**

**show asp drop**

**show asp cluster counter**

**show asp table routing y.y.y.y**

```
show route y.y.y.y
```
**show mroute**

**show pim interface** 

**show pim neighbor show pim traffic**

**show igmp interface**

**show mfib count**

• Collect raw multicast interface packet and ASP drop captures.

#### <#root>

capture capi interface <ingress intf> buffer 32000000 match udp host X host Z <--- (ingress capture for

capture capo interface <egress intf> buffer 32000000 match udp host X host Z <--- (egress capture for mu capture asp type asp-drop buffer 32000000 match udp host X host Z <--- (ASP drop capture for multicast *I* 

• Syslog messages - common IDs are 302015, 302016 and 710005.

## **RP**

• Check interface Tunnel0 status. This interface is used to encapsulate raw multicast traffic inside PIM payload and send unicast packet to FHR for with PIM-stop bit set:

<#root>

firepower# **show interface detail | b Interface Tunnel0 Interface Tunnel0 "", is up, line protocol is up** Hardware is Available but not configured via nameif MAC address 0000.0000.0000, MTU not set IP address unassigned Control Point Interface States: Interface number is un-assigned Interface config status is active Interface state is active

firepower#

 **show pim tunnel**

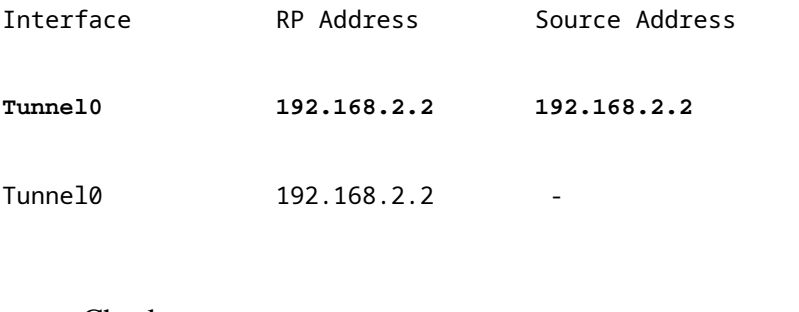

• Check mroutes:

<#root>

firepower#

**show mroute**

```
Multicast Routing Table
Flags: D - Dense, S - Sparse, B - Bidir Group, s - SSM Group,
              C - Connected, L - Local, I - Received Source Specific Host Report,
              P - Pruned, R - RP-bit set, F - Register flag, T - SPT-bit set,
              J - Join SPT
Timers: Uptime/Expires
Interface state: Interface, State
```
**(\*, 230.1.1.1), 01:04:30/00:02:50, RP 192.168.2.2, flags: S <--- \*,G entry**

#### **Incoming interface: Tunnel0**

 RPF nbr: 192.168.2.2 Immediate Outgoing interface list:

#### **outside**

, Forward, 01:04:30/00:02:50

**(192.168.1.100, 230.1.1.1), 00:00:04/00:03:28, flags: ST S <--- S,G entry**

Incoming interface:

### **inside**

```
  RPF nbr: 192.168.2.1
  Immediate Outgoing interface list:
```
**outside, Forward, 00:00:03/00:03:25**

• Check PIM counters:

<#root>

## firepower #

**show pim traffic**

## PIM Traffic Counters

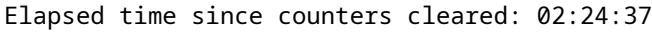

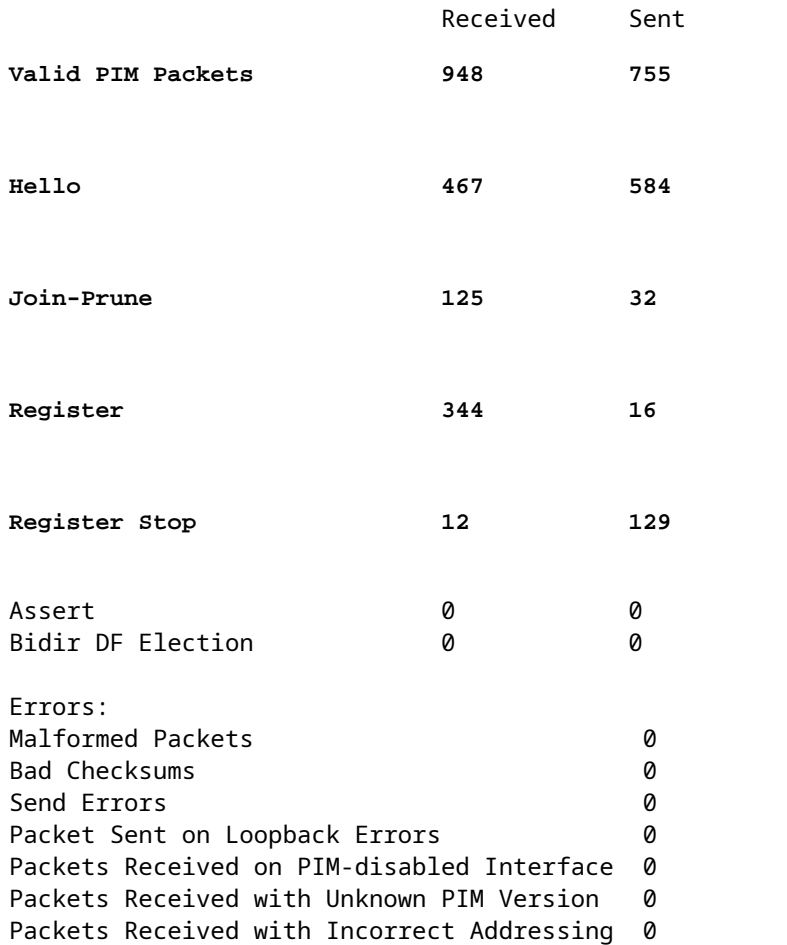

• Collect additional outputs (x.x.x.x is the multicast group, y.y.y.y is the RP IP). It is recommended to collect the outputs **few times**:

<#root> **show conn all protocol udp address x.x.x.x show conn all | i PIM show local-host x.x.x.x**

**show asp event dp-cp**

**show asp drop**

**show asp cluster counter**

**show asp table routing y.y.y.y**

**show route y.y.y.y**

**show mroute**

**show pim interface** 

**show pim neighbor**

**show igmp interface**

**show mfib count**

• Collect raw multicast interface packet and ASP drop captures:

#### <#root>

capture capi interface <ingress intf> buffer 32000000 match udp host X host Z <--- (ingress capture for

capture capo interface <egress intf> buffer 32000000 match udp host X host Z <--- (egress capture for mu capture asp type asp-drop buffer 32000000 match udp host X host Z <--- (ASP drop capture for multicast *I* 

• Syslog - common IDs are 302015, 302016 and 710005.

## **LHR**

Consider the steps mentioned in the section for the RP and these additional checks:

• Mroutes:

<#root>

### firepower#

**show mroute**

```
Multicast Routing Table
Flags: D - Dense, S - Sparse, B - Bidir Group, s - SSM Group,
              C - Connected, L - Local, I - Received Source Specific Host Report,
              P - Pruned, R - RP-bit set, F - Register flag, T - SPT-bit set,
              J - Join SPT
Timers: Uptime/Expires
Interface state: Interface, State
```
**(\*, 230.1.1.1), 00:23:30/never, RP 10.10.10.1, flags: SCJ <--- C flag means connected receiver**

Incoming interface:

#### **inside**

```
  RPF nbr: 192.168.2.1
  Immediate Outgoing interface list:
```
#### **outside**

, Forward, 00:23:30/never

```
(192.168.1.100, 230.1.1.1), 00:00:36/00:03:04, flags: SJT <--- J flag indicates switchover to SPT, T flag indicates that packets have been received on the shortest path source tree.
```
Incoming interface:

#### **inside**

 RPF nbr: 192.168.2.1 Inherited Outgoing interface list:

#### **outside**

, Forward, 00:23:30/never

**(\*, 230.1.1.2), 00:01:50/never, RP 10.10.10.1, flags: SCJ <--- C flag means connected receiver**

Incoming interface:

#### **inside**

 RPF nbr: 192.168.2.1 Immediate Outgoing interface list:

#### **outside**

, Forward, 00:01:50/never

```
(192.168.1.100, 230.1.1.2), 00:00:10/00:03:29, flags: SJT <--- <--- J flag indicates switchover to SPT,
```
Incoming interface:

**inside**

 RPF nbr: 192.168.2.1 Inherited Outgoing interface list:

## **outside**

, Forward, 00:01:50/never

• IGMP groups:

<#root>

firepower#

**show igmp groups detail <--- The list of IGMP groups**

Interface: outside

**Group: 230.1.1.1**

Uptime: 00:21:42 Router mode: EXCLUDE (Expires: 00:03:17) Host mode: INCLUDE

**Last reporter: 192.168.3.100 <--- Host joined group 230.1.1.1**

Source list is empty Interface: outside

**Group: 230.1.1.2**

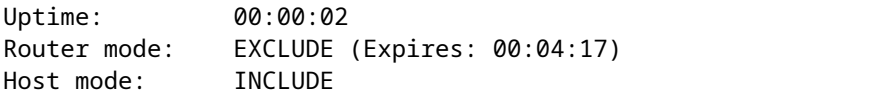

**Last reporter: 192.168.3.101 <--- Host joined group 230.1.1.2**

Source list is empty

• IGMP traffic statistics:

<#root>

firepower#

**show igmp traffic**

IGMP Traffic Counters Elapsed time since counters cleared: 1d04h

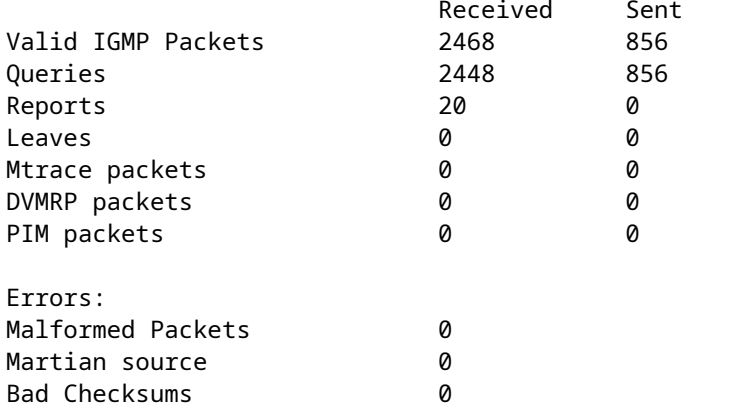

# **PIM Troubleshooting Commands (Cheat Sheet)**

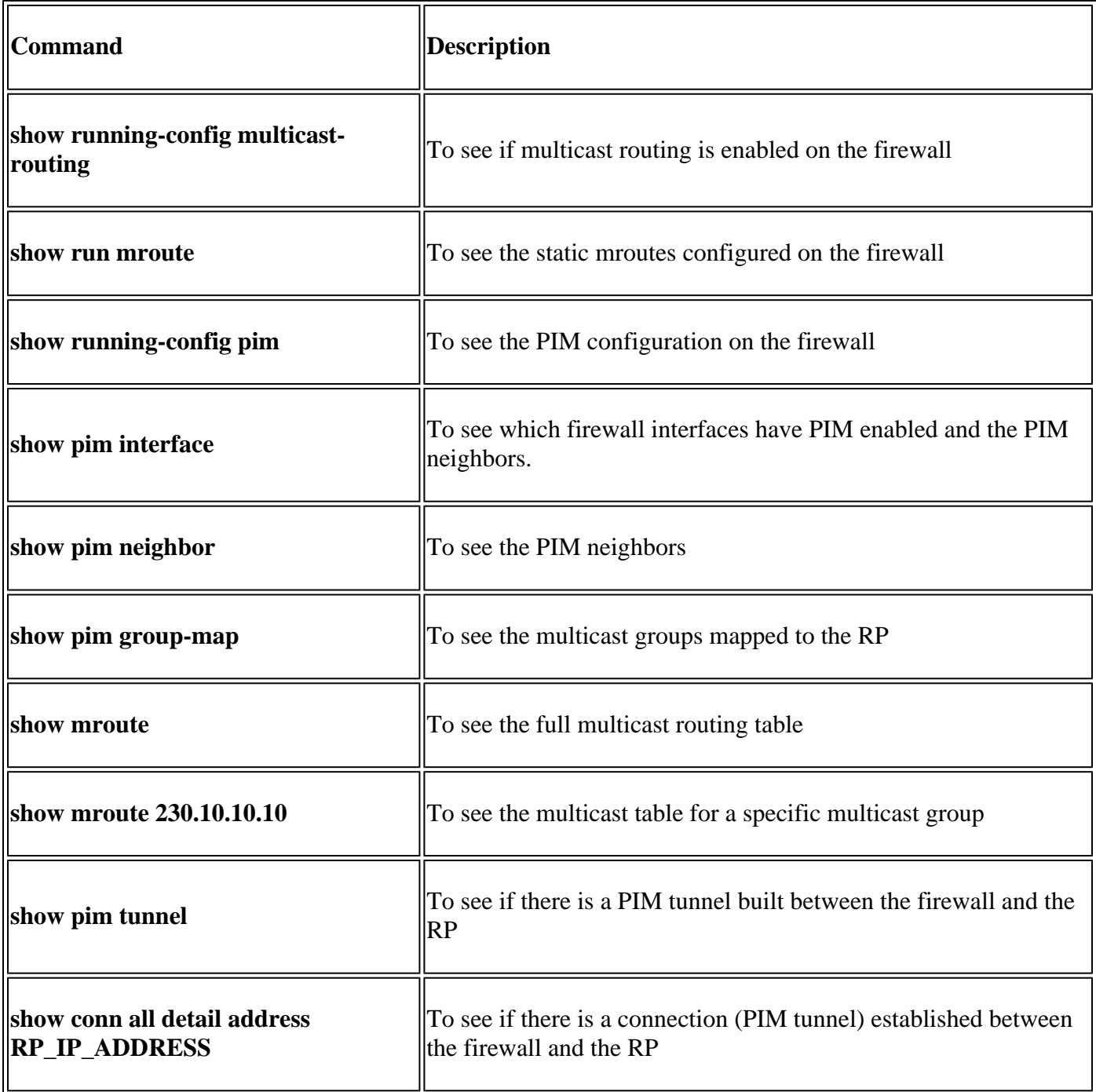

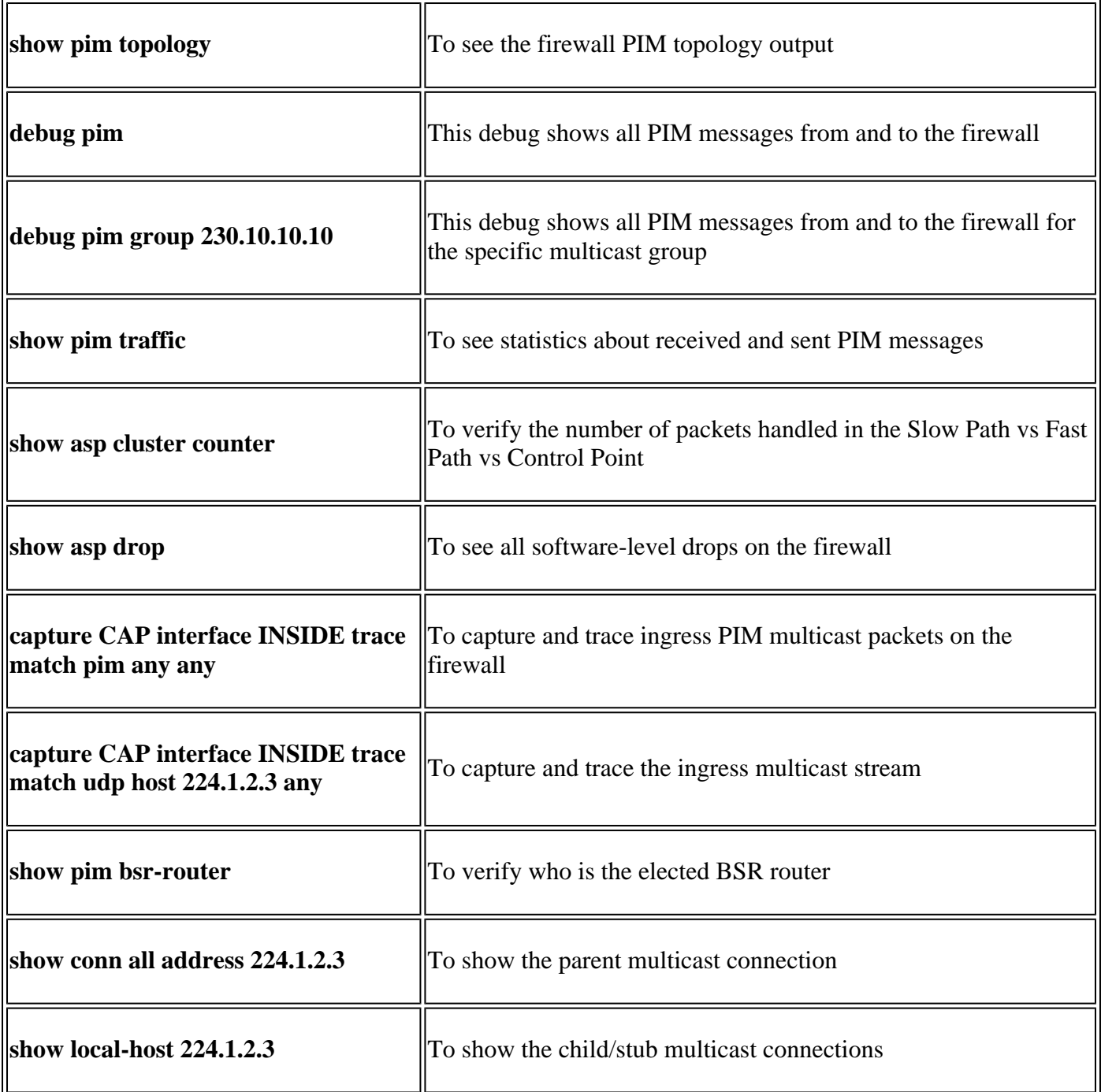

For more info about firewall captures check: [Work with Firepower Threat Defense Captures and Packet](https://www.cisco.com/c/en/us/support/docs/security/firepower-ngfw/212474-working-with-firepower-threat-defense-f.html) **[Tracer](https://www.cisco.com/c/en/us/support/docs/security/firepower-ngfw/212474-working-with-firepower-threat-defense-f.html)** 

# **Known Issues**

Firepower multicast limitations:

- Does not support IPv6.
- PIM/IGMP multicast is not supported on interfaces in a traffic zone (EMCP).
- The firewall cannot be simultanouesly an RP and a FHR.
- The show conn all command shows only the identity multicast connections. To show the stub/secondary multicast connection use the **show local-host** *<group IP>* command.

# **PIM is not Supported on a vPC Nexus**

If you try to deploy a PIM adjacency between a Nexus vPC and the Firewall there is a Nexus limitation as described here:

[Supported Topologies for Routing over Virtual Port Channel on Nexus Platforms](https://www.cisco.com/c/en/us/support/docs/ip/ip-routing/118997-technote-nexus-00.html)

From the NGFW point of view, you see in capture with trace this drop:

```
<#root>
Result:
input-interface: NET102
input-status: up
input-line-status: up
output-interface: NET102
output-status: up
output-line-status: up
Action: drop
Drop-reason: (no-mcast-intrf) FP no mcast output intrf <-- The ingress multicast packet is dropped
The firewall cannot complete the RP Registration:
<#root>
firepower#
show mroute 224.1.2.3
Multicast Routing Table
Flags: D - Dense, S - Sparse, B - Bidir Group, s - SSM Group,
        C - Connected, L - Local, I - Received Source Specific Host Report,
        P - Pruned, R - RP-bit set, F - Register flag, T - SPT-bit set,
        J - Join SPT
Timers: Uptime/Expires
Interface state: Interface, State
(*, 224.1.2.3), 01:05:21/never, RP 10.1.0.209, flags: SCJ
  Incoming interface: OUTSIDE
  RPF nbr: 10.1.104.10
  Immediate Outgoing interface list:
     Server_102, Forward, 01:05:21/never
(10.1.1.48, 224.1.2.3), 00:39:15/00:00:04, flags: SFJT
  Incoming interface: NET102
  RPF nbr: 10.1.1.48, Registering <-- The RP Registration is stuck
  Immediate Outgoing interface list:
     Tunnel0, Forward, 00:39:15/never
```
# **Destination Zones are not Supported**

You cannot specify a destination security zone for the Access Control Policy rule that matches multicast traffic:

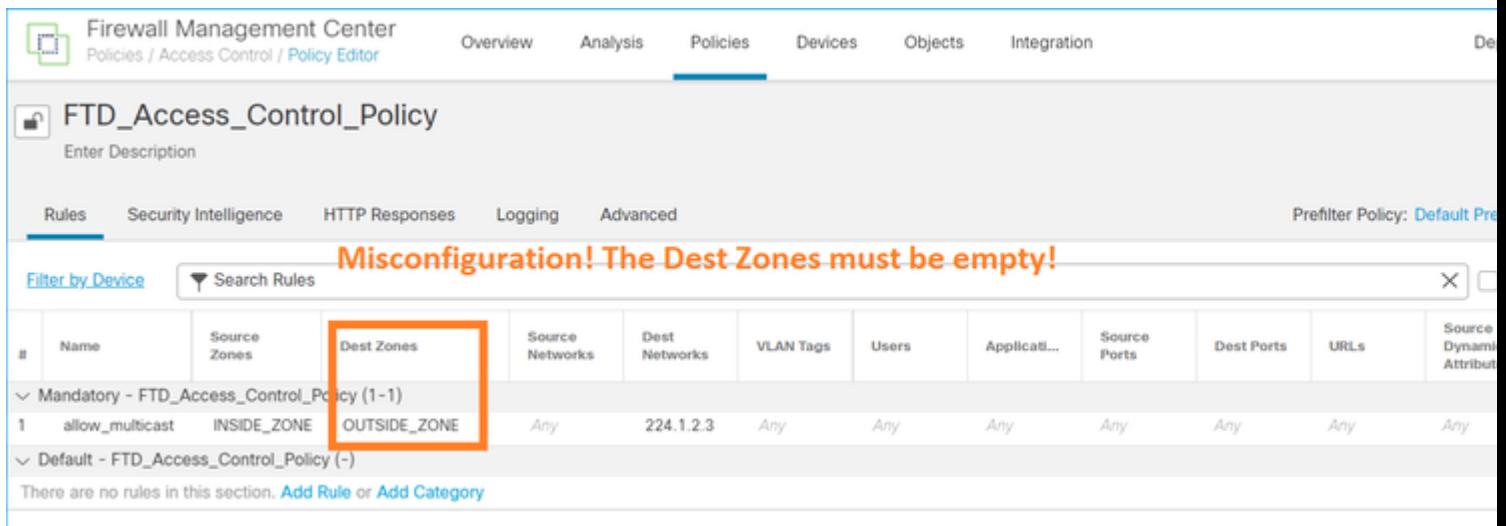

# This is also documented in the FMC user guide:

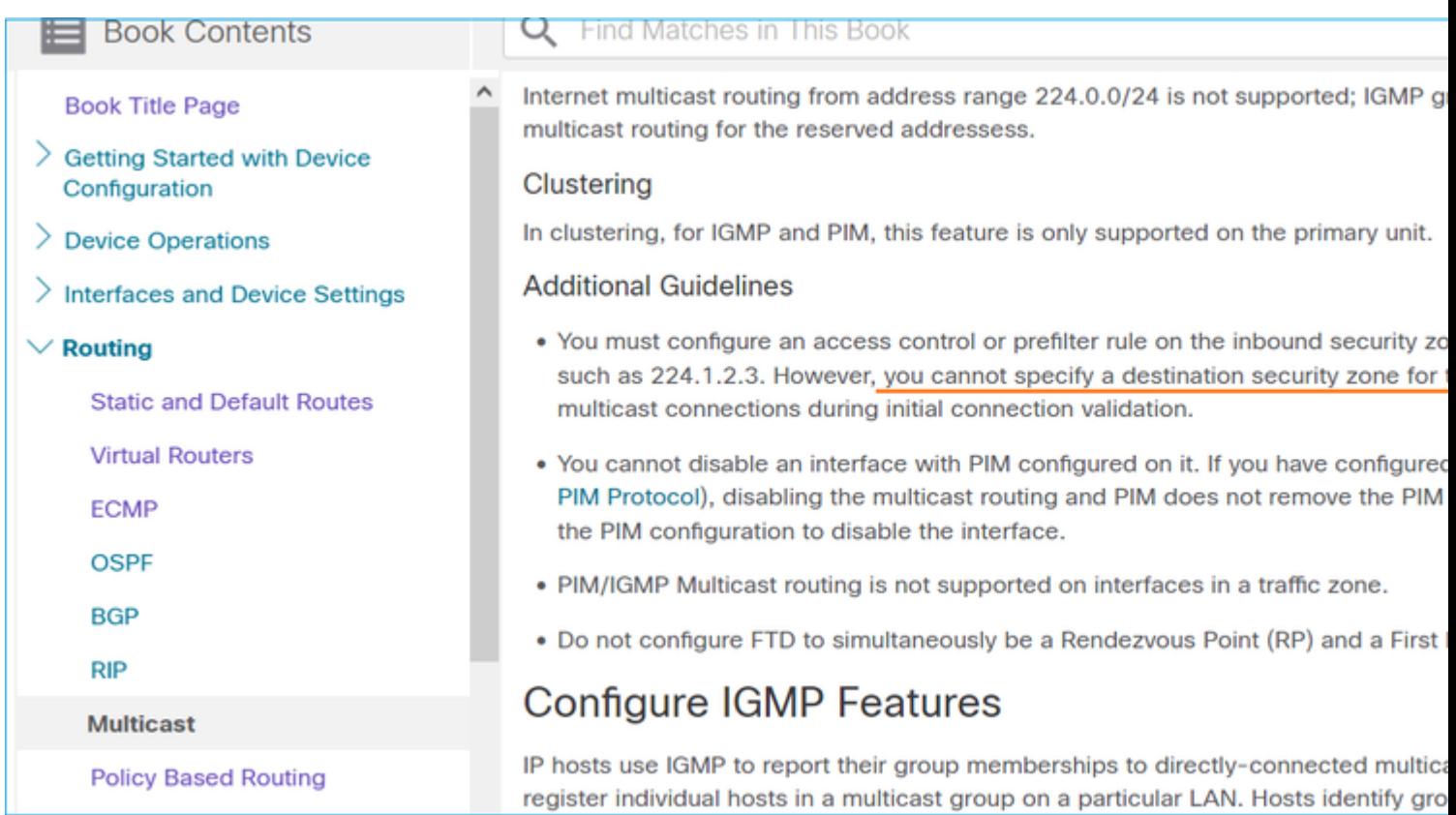

# **Firewall does not PIM Messages Toward Upstream Routers Due To HSRP**

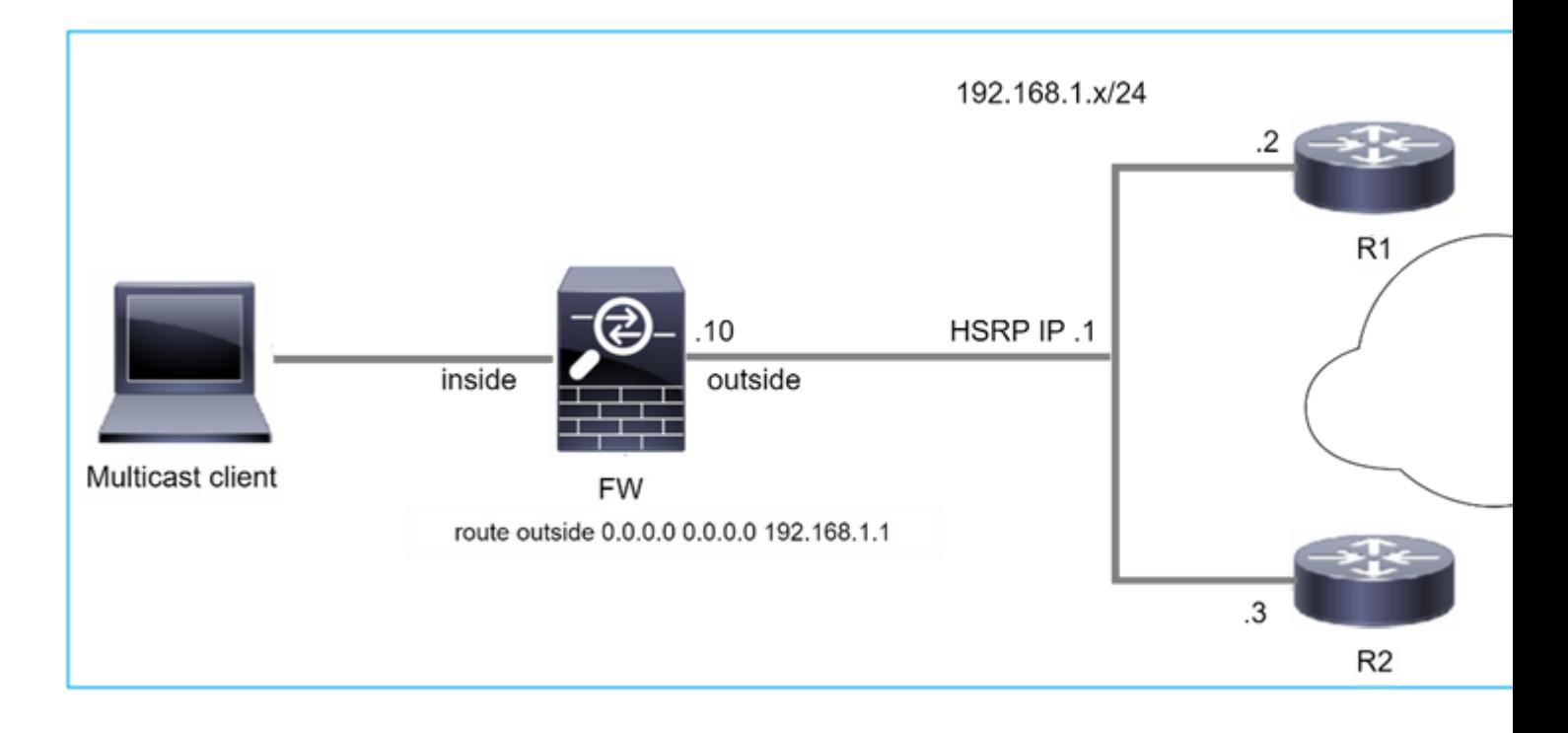

In this case, the firewall has a default route via the Hot Standby Redundancy Protocol (HSRP) IP 192.168.1.1 and PIM neighborship with routers R1 and R2:

<#root> firepower# **show run route** route outside 0.0.0.0 0.0.0.0 192.168.1.1 1

The firewall has PIM adjacency between the outside and the physical interface IP on R1 and R2:

<#root>

firepower#

**show pim neighbor**

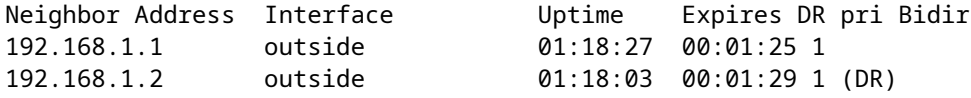

The firewall does not send PIM Join message to upstream network. The PIM debug command **debug pim** shows this output:

<#root>

firepower#

**debug pim**

```
IPv4 PIM: Sending J/P to an invalid neighbor: outside 192.168.1.1
```
[RFC 2362](https://datatracker.ietf.org/doc/rfc2362/) states that *"a router sends a periodic Join/Prune message to each distinct RPF neighbor associated with each (S,G), (\*,G) and (\*,\*,RP) entry. Join/Prune messages are sent only if the RPF neighbor is a PIM neighbor."*

To mitigate the problem, the user can add a static mroute entry on the firewall. The router must point to one of the two router interface IP addresses, 192.168.1.2 or 192.168.1.3, typically the HSRP active router IP.

Example:

**...**

<#root> firepower# **show run mroute** firepower# **mroute 172.16.1.1 255.255.255.255 192.168.1.2**

Once the static mroute configuration is in place, for the RPF lookup, the firewall gives preference to the multicast routing table instead of unicast routing table of the ASA and send the PIM messages directly to neighbor 192.168.1.2.

**Note:** The static mroute is to some extend defeats the usefulness of HSRP redundancy, since the mroute accepts only 1 next-hop per address/netmask combination. If the next hop specified in the mroute command fails or becomes unreachable, the firewall does not fall back to the other router.

# **Firewall is not Considered as LHR when it is not the DR in the LAN Segment**

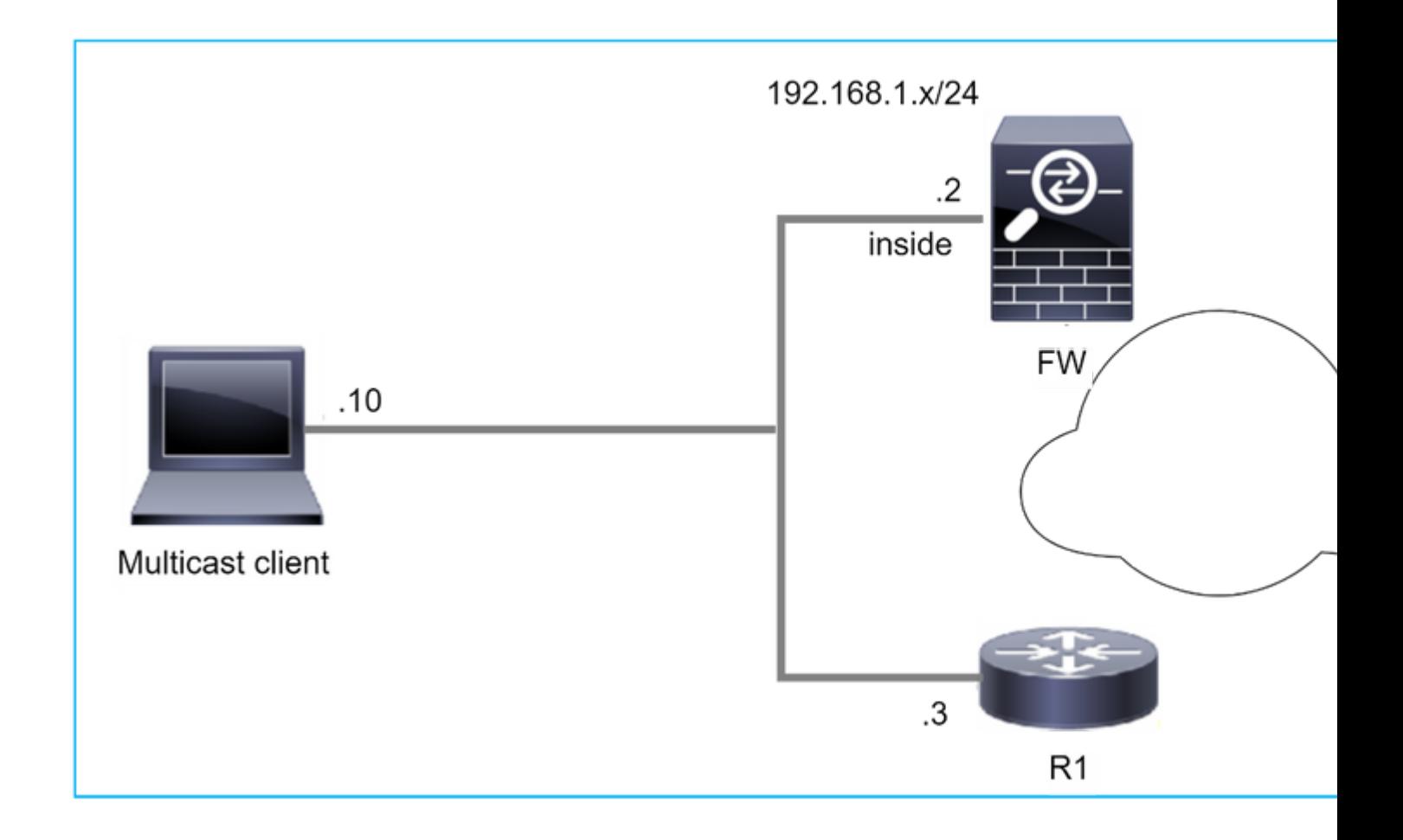

The firewall has R1 as the PIM neighbors in the LAN segment. R1 is the PIM DR:

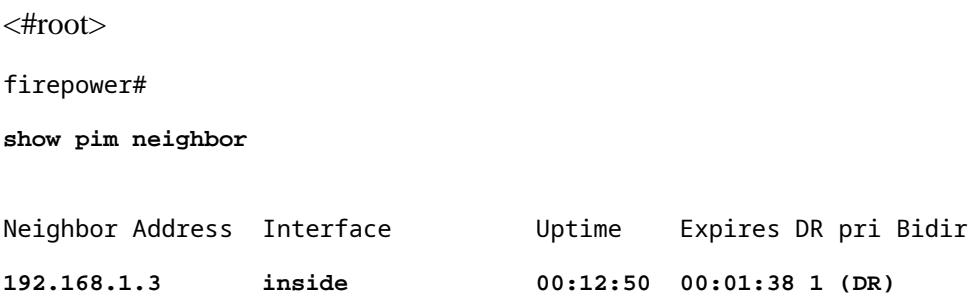

If IGMP join request from the client is received, the firewall does not become the LHR.

The mroute shows additional **Null** as the OIL and has the **Pruned** flag:

<#root>

firepower#

**show mroute**

```
Multicast Routing Table
Flags: D - Dense, S - Sparse, B - Bidir Group, s - SSM Group,
              C - Connected, L - Local, I - Received Source Specific Host Report,
              P - Pruned, R - RP-bit set, F - Register flag, T - SPT-bit set,
```

```
       J - Join SPT
Timers: Uptime/Expires
Interface state: Interface, State
(*, 230.1.1.1), 00:06:30/never, RP 0.0.0.0,
flags
: S
P
C
    Incoming interface: Null
    RPF nbr: 0.0.0.0
    Immediate Outgoing interface list:
inside, Null, 00:06:30/never <--- OIL has inside and Null
To make the firewall the LHR, the interface DR priority can be increased.
```

```
firepower#
interface GigabitEthernet0/0
firepower#
```
**pim dr-priority 2**

firepower#

<#root>

**show pim neighbor**

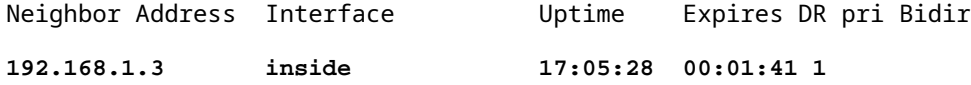

The PIM debug command **debug pim** shows this output:

<#root>

firepower#

**debug pim**

firepower#

**IPv4 PIM: (\*,230.1.1.1) inside Start being last hop <--- Firewall considers itself as the lasp hop**

```
IPv4 PIM: (*,230.1.1.1) Start being last hop
IPv4 PIM: (*,230.1.1.1) Start signaling sources
IPv4 PIM: [0] (*,230.1.1.1/32) NULLIF-skip MRIB modify NS
IPv4 PIM: (*,230.1.1.1) inside FWD state change from Prune to Forward
IPv4 PIM: [0] (*,230.1.1.1/32) inside MRIB modify F NS
IPv4 PIM: (*,230.1.1.1) Updating J/P status from Null to Join
IPv4 PIM: (*,230.1.1.1) J/P scheduled in 0.0 secs
IPv4 PIM: (*,230.1.1.1) Processing timers
IPv4 PIM: (*,230.1.1.1) J/P processing
IPv4 PIM: (*,230.1.1.1) Periodic J/P scheduled in 50 secs
IPv4 PIM: (*,230.1.1.1) No RPF interface to send J/P
```
The Pruned flag and the Null are removed from the mroute:

<#root> firepower# **show mroute** Multicast Routing Table Flags: D - Dense, S - Sparse, B - Bidir Group, s - SSM Group, C - Connected, L - Local, I - Received Source Specific Host Report, P - Pruned, R - RP-bit set, F - Register flag, T - SPT-bit set, J - Join SPT Timers: Uptime/Expires Interface state: Interface, State (\*, 230.1.1.1), 16:48:23/never, RP 0.0.0.0, flags: **SCJ** Incoming interface: Null RPF nbr: 0.0.0.0 Immediate Outgoing interface list:  **inside, Forward, 16:48:23/never**

## **Firewall Drops Multicast Packets due to Reverse path Forwarding Check Failure**

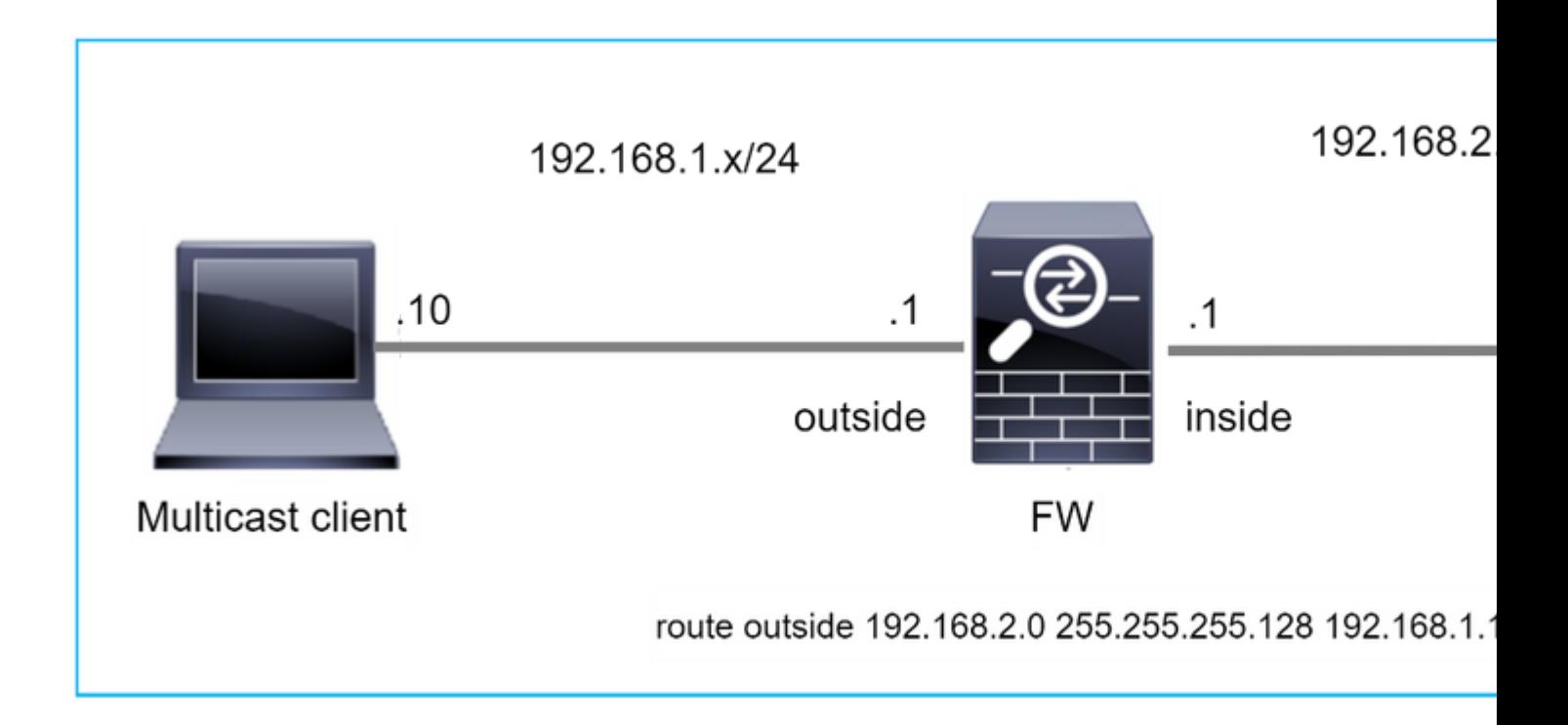

In this case, the multicast UDP packets are dropped due to RPF failure, as the firewall has more specific route with the mask 255.255.255.128 via the outside interface.

<#root> firepower# **capture capi type raw-data trace interface inside match udp any any** firepower# **show captureture capi packet-number 1 trace** 106 packets captured 1: 08:57:18.867234 192.168.2.2.12345 > 230.1.1.1.12354: udp 500 Phase: 1 Type: CAPTURE Subtype: Result: ALLOW Elapsed time: 2684 ns Config: Additional Information: MAC Access list Phase: 2 Type: ACCESS-LIST Subtype: Result: ALLOW Elapsed time: 2684 ns Config: Implicit Rule Additional Information: MAC Access list

Phase: 3 Type: INPUT-ROUTE-LOOKUP Subtype: Resolve Egress Interface Result: ALLOW Elapsed time: 13664 ns Config: Additional Information: Found next-hop 192.168.1.100 using egress ifc outside Phase: 4 Type: INPUT-ROUTE-LOOKUP Subtype: Resolve Egress Interface Result: ALLOW Elapsed time: 8296 ns Config: Additional Information: Found next-hop 192.168.1.100 using egress ifc outside Result: input-interface: inside input-status: up input-line-status: up output-interface: outside output-status: up output-line-status: up Action: drop Time Taken: 27328 ns **Drop-reason: (rpf-violated) Reverse-path verify failed, Drop-location: frame 0x0000556bcb1069dd flow** (NA)/NA firepower# **show route static**

Codes: L - local, C - connected, S - static, R - RIP, M - mobile, B - BGP D - EIGRP, EX - EIGRP external, O - OSPF, IA - OSPF inter area N1 - OSPF NSSA external type 1, N2 - OSPF NSSA external type 2 E1 - OSPF external type 1, E2 - OSPF external type 2, V - VPN i - IS-IS, su - IS-IS summary, L1 - IS-IS level-1, L2 - IS-IS level-2 ia - IS-IS inter area, \* - candidate default, U - per-user static route o - ODR, P - periodic downloaded static route, + - replicated route SI - Static InterVRF, BI - BGP InterVRF Gateway of last resort is not set **S 192.168.2.0 255.255.255.128 [1/0] via 192.168.1.100, outside**

ASP drop captures show the **rpf-violated** drop reason:

<#root>

firepower#

**show capture asp**

Target: OTHER

Hardware: ASAv Cisco Adaptive Security Appliance Software Version 9.19(1) ASLR enabled, text region 556bc9390000-556bcd0603dd

21 packets captured

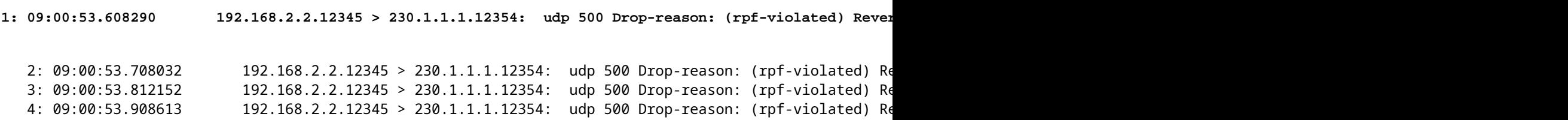

The RPF failed counters in the MFIB output increases:

<#root>

firepower#

**show mfib 230.1.1.1 count**

IP Multicast Statistics 7 routes, 4 groups, 0.00 average sources per group Forwarding Counts: Pkt Count/Pkts per second/Avg Pkt Size/Kilobits per second Other counts: Total/RPF failed/Other drops(OIF-null, rate-limit etc)

**Group: 230.1.1.1**

RP-tree:

 **Forwarding: 0/0/0/0, Other: 6788/6788/0**

... firepower#

**show mfib 230.1.1.1 count**

IP Multicast Statistics 7 routes, 4 groups, 0.00 average sources per group Forwarding Counts: Pkt Count/Pkts per second/Avg Pkt Size/Kilobits per second Other counts: Total/RPF failed/Other drops(OIF-null, rate-limit etc) Group: 230.1.1.1 RP-tree:

**Forwarding: 0/0/0/0, Other: 6812/6812/0 <--- RPF failed counter increased**

The solution is to fix the RPF check failure. One option is to remove the static route.

If there is no more RPF check failure, the packets are forwarded and the **Forwarding** counter in the MFIB output increases:

```
<#root>
firepower#
show mfib 230.1.1.1 count
IP Multicast Statistics
8 routes, 4 groups, 0.25 average sources per group
Forwarding Counts: Pkt Count/Pkts per second/Avg Pkt Size/Kilobits per second
Other counts: Total/RPF failed/Other drops(OIF-null, rate-limit etc)
Group: 230.1.1.1
    RP-tree:
     Forwarding: 0/0/0/0, Other: 9342/9342/0
   Source: 192.168.2.2,
   Forwarding: 1033/9/528/39
, Other: 0/0/0
    Tot. shown: Source count: 1, pkt count: 0
...
firepower#
show mfib 230.1.1.1 count
IP Multicast Statistics
8 routes, 4 groups, 0.25 average sources per group
Forwarding Counts: Pkt Count/Pkts per second/Avg Pkt Size/Kilobits per second
Other counts: Total/RPF failed/Other drops(OIF-null, rate-limit etc)
Group: 230.1.1.1
    RP-tree:
     Forwarding: 0/0/0/0, Other: 9342/9342/0
   Source: 192.168.2.2,
    Forwarding: 1044/10/528/41
, Other: 0/0/0
<--- Forward counter increased
    Tot. shown: Source count: 1, pkt count: 0
```
# **Firewall does not Generate PIM join upon PIM Switchover to Source-tree**

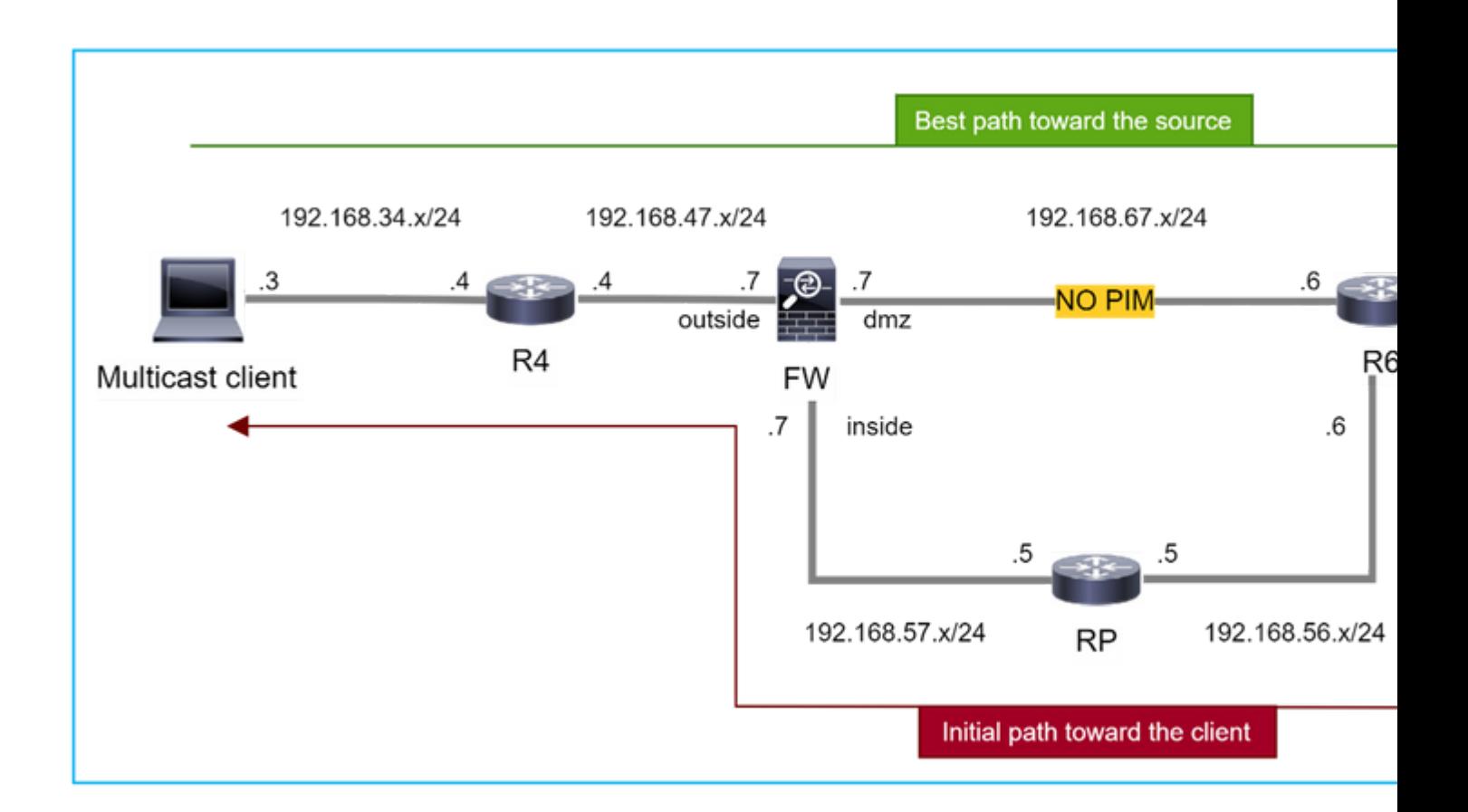

In this case, the firewall learns the path toward the multicast source via the **dmz** interface **R4 > FW > R6**, whereas the initial traffic path from the source to the client is **R6 > RP > DW > R4:**

```
<#root>
firepower#
show route 192.168.6.100
Routing entry for 192.168.6.0 255.255.255.0
    Known via "ospf 1", distance 110, metric 11, type intra area
Last update from 192.168.67.6 on dmz, 0:36:22 ago
    Routing Descriptor Blocks:
* 192.168.67.6, from 192.168.67.6, 0:36:22 ago, via dmz
            Route metric is 11, traffic share count is 1
```
R4 initiates SPT switchover and sends source specific PIM join message once the SPT switchover threshold is reached. In the firewall the SPT switchover does not take place, the (S,G) mroute does not have the **T** flag:

<#root>

firepower#

**show mroute**

```
Multicast Routing Table
Flags: D - Dense, S - Sparse, B - Bidir Group, s - SSM Group,
              C - Connected, L - Local, I - Received Source Specific Host Report,
              P - Pruned, R - RP-bit set, F - Register flag, T - SPT-bit set,
              J - Join SPT
Timers: Uptime/Expires
Interface state: Interface, State
(*, 230.1.1.1), 00:00:05/00:03:24, RP 10.5.5.5, flags: S
    Incoming interface: inside
    RPF nbr: 192.168.57.5
    Immediate Outgoing interface list:
        outside, Forward, 00:00:05/00:03:24
(192.168.6.100, 230.1.1.1), 00:00:05/00:03:24, flags: S
    Incoming interface: dmz
    RPF nbr: 192.168.67.6
    Immediate Outgoing interface list:
        outside, Forward, 00:00:05/00:03:2
```
The PIM debug command **debug pim** shows 2 received PIM Join request from the peer R4  $\hat{a} \in \hat{C}$  for (\*,G) **and (S,G).** The firewall sent PIM Join request for (\*,G) upstream, and failed to send source-specific request due to invalid neighbor 192.168.67.6:

<#root>

firepower#

**debug pim**

```
IPv4 PIM: Received J/P on outside from 192.168.47.4 target: 192.168.47.7 (to us) <--- 1st PIM join to th
```
**IPv4 PIM: J/P entry: Join root: 10.5.5.5 group: 230.1.1.1 flags: RPT WC S <--- 1st PIM join with root at the RP**

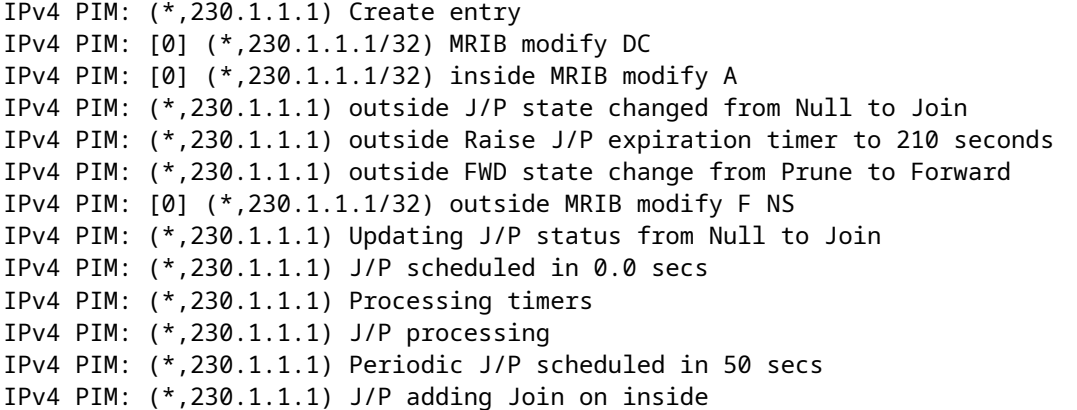

IPv4 PIM: Sending J/P message for neighbor 192.168.57.5 on inside for 1 groups <--- PIM Join sent from

IPv4 PIM: Received J/P on outside from 192.168.47.4 target: 192.168.47.7 (to us) <--- 1st PIM join to th

**IPv4 PIM:** J/P entry: Join root: 192.168.6.100 group: 230.1.1.1 flags: S <--- 1st PIM join with IPv4 PIM: (192.168.6.100,230.1.1.1) Create entry IPv4 PIM: Adding monitor for 192.168.6.100 IPv4 PIM: RPF lookup for root 192.168.6.100: nbr 192.168.67.6, dmz via the rib IPv4 PIM: (192.168.6.100,230.1.1.1) RPF changed from 0.0.0.0/- to 192.168.67.6/dmz IPv4 PIM: (192.168.6.100,230.1.1.1) Source metric changed from [0/0] to [110/11] IPv4 PIM: [0] (192.168.6.100,230.1.1.1/32) MRIB modify DC IPv4 PIM: [0] (192.168.6.100,230.1.1.1/32) inside MRIB modify A IPv4 PIM: [0] (192.168.6.100,230.1.1.1/32) outside MRIB modify F NS IPv4 PIM: (192.168.6.100,230.1.1.1) outside J/P state changed from Null to Join IPv4 PIM: (192.168.6.100,230.1.1.1) outside Imm FWD state change from Prune to Forward IPv4 PIM: (192.168.6.100,230.1.1.1) Updating J/P status from Null to Join IPv4 PIM: (192.168.6.100,230.1.1.1) J/P scheduled in 0.0 secs IPv4 PIM: [0] (192.168.6.100,230.1.1.1/32) dmz MRIB modify NS IPv4 PIM: (192.168.6.100,230.1.1.1) outside Raise J/P expiration timer to 210 seconds IPv4 PIM: (192.168.6.100,230.1.1.1) Processing timers IPv4 PIM: (192.168.6.100,230.1.1.1) J/P processing IPv4 PIM: (192.168.6.100,230.1.1.1) Periodic J/P scheduled in 50 secs IPv4 PIM: (192.168.6.100,230.1.1.1) J/P adding Join on dmz

**IPv4 PIM: Sending J/P to an invalid neighbor: dmz 192.168.67.6**

**<--- Invalid neighbor**

The **show pim neigbour** commands output lacks R6:

<#root>

firepower#

**show pim neighbor**

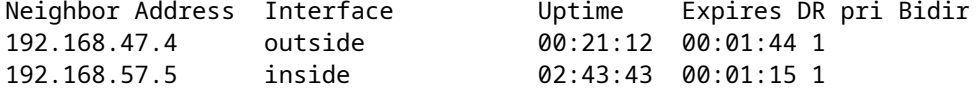

PIM is enabled on the firewall interface dmz:

<#root>

firepower#

**show pim interface**

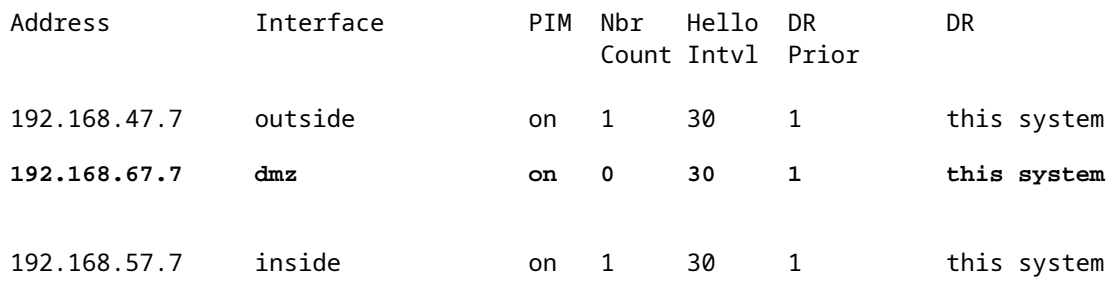

PIM is disabled on the R6 interface:

<#root>

R6#

**show ip interface brief**

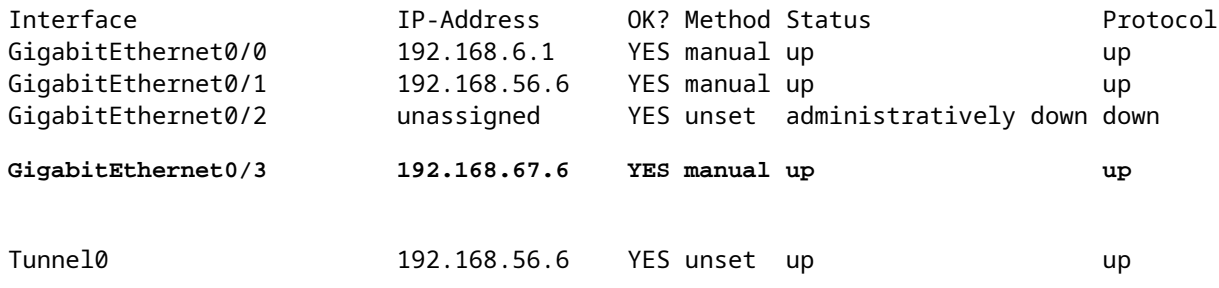

R6#

**show ip pim interface GigabitEthernet0/3 detail**

GigabitEthernet0/3 is up, line protocol is up Internet address is 192.168.67.6/24 Multicast switching: fast Multicast packets in/out: 0/123628 Multicast TTL threshold: 0

## **PIM: disabled <--- PIM is disabled**

Multicast Tagswitching: disabled

The solution is to enable PIM on interface GigabitEthernet0/3 on R6:

<#root>

R6(config-if)#

**interface GigabitEthernet0/3**

R6(config-if)#

**ip pim sparse-mode**

R6(config-if)# \*Apr 21 13:17:14.575: %PIM-5-NBRCHG: neighbor 192.168.67.7 UP on interface GigabitEthernet0/3 \*Apr 21 13:17:14.577: %PIM-5-DRCHG: DR change from neighbor 0.0.0.0 to 192.168.67.7 on interface Gigabit

The firewall installs the T flag, that indicates SPT switchover**:** 

 $<\#root>$ 

firepower#

**show mroute**

```
Multicast Routing Table
Flags: D - Dense, S - Sparse, B - Bidir Group, s - SSM Group,
              C - Connected, L - Local, I - Received Source Specific Host Report,
              P - Pruned, R - RP-bit set, F - Register flag, T - SPT-bit set,
              J - Join SPT
Timers: Uptime/Expires
Interface state: Interface, State
(*, 230.1.1.1), 00:26:30/00:02:50, RP 10.5.5.5, flags: S
    Incoming interface: inside
    RPF nbr: 192.168.57.5
    Immediate Outgoing interface list:
        outside, Forward, 00:26:30/00:02:50
(192.168.6.100, 230.1.1.1), 00:26:30/00:03:29, flags: ST
    Incoming interface: dmz
    RPF nbr: 192.168.67.6
    Immediate Outgoing interface list:
        outside, Forward, 00:26:30/00:02:39
```
# **Firewall Drops First few Packets due punt rate Limit**

When the firewall receives the first packets of a **new** multicast stream in FP, additional processing by the CP can be required. In this case, the FP punts the packets to the CP via  $SP (FP > SP > CP)$  for additional operations:

- Creation of a **parent** connection in FP between the ingress interfaces and the identity interfaces.
- Additional multicast-specific checks, such as the RPF validation, PIM encapsulation (in the case if the firewall is the FHR), OIL check, and so on.
- Creation of a (S,G) entry with the incoming and outgoing interfaces in the mroute table.
- Creation of a **child/stub** connection in FP between the incoming and outgoing interfaces.

As part of the control plane protection, the firewall internally limits the rate of packet punted to the CP.

The packets that exceed the rate are dropped in the with the **punt-rate-limit** drop reason:

firepower#

**show asp drop**

Frame drop:

<#root>

**Punt rate limit exceeded (punt-rate-limit) 2062**

Use the **show asp cluster counter** command to verify the number of multicast packets punted to CP from SP:

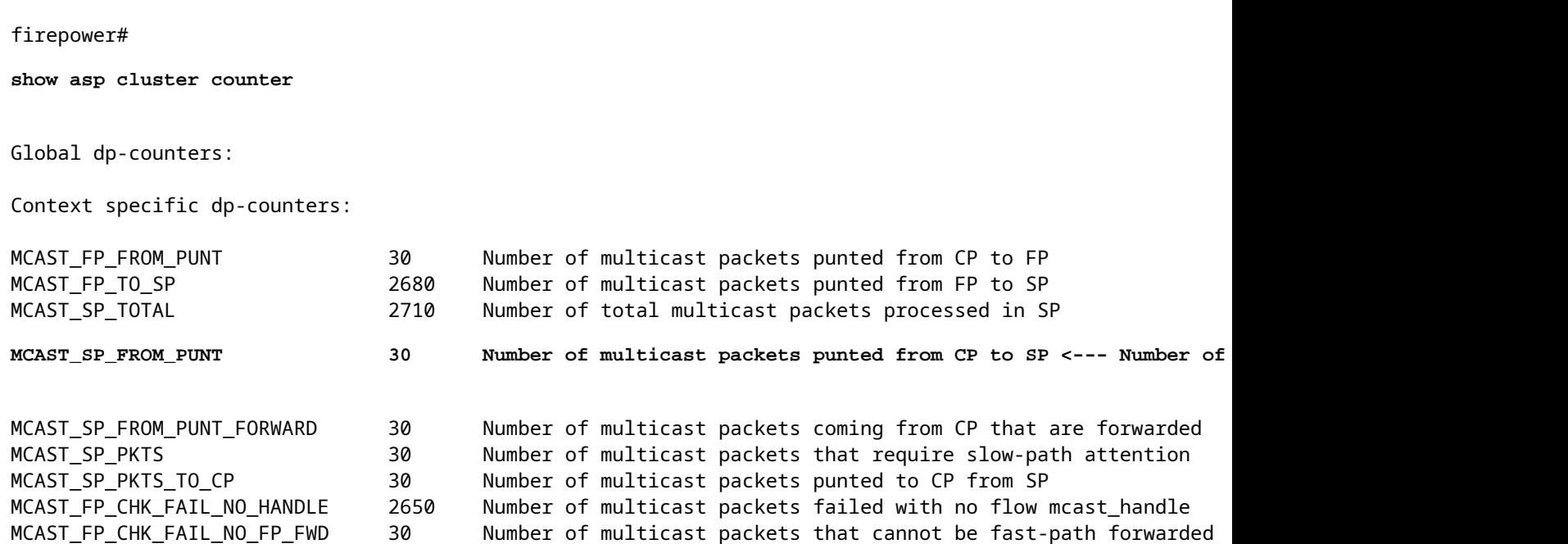

Use **show asp event dp-cp punt** command to verify the number of packets in the FP  $>$  CP queue, and the 15-second rate:

<#root>

firepower#

**show asp event dp-cp punt | begin EVENT-TYPE**

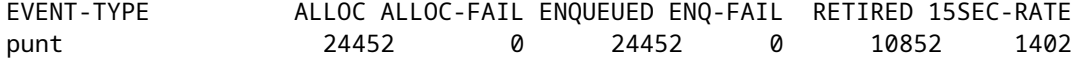

**multicast**

23800 0

#### **23800**

0 10200

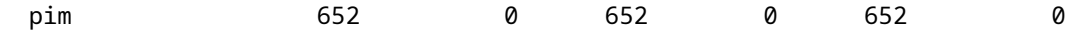

When the mroute is populated and the parent/child connections are established in the FP, the packets are forwarded in the FP as part of the existing connections. In this case, FP does not punt the packets to the CP.

### **How the firewall processes the first packets of a new multicast stream?**

When the firewall receives the first packets of a **new** multicast stream in datapath, the firewall takes these actions:

- 1. Checks if the security policy allows packets.
- 2. Punts the packets to the CP via path FP.
- 3. Creates a **parent** connection between the ingress interfaces and the identity interfaces:

```
<\#root>firepower#
show capture capi packet-number 1 trace
10 packets captured
    1: 08:54:15.007003 192.168.1.100.12345 > 230.1.1.1.12345: udp 400
Phase: 1
Type: CAPTURE
Subtype:
Result: ALLOW
Config:
Additional Information:
MAC Access list
Phase: 2
Type: ACCESS-LIST
Subtype:
Result: ALLOW
Config:
Implicit Rule
Additional Information:
MAC Access list
Phase: 3
Type: INPUT-ROUTE-LOOKUP
Subtype: Resolve Egress Interface
Result: ALLOW
Config:
Additional Information:
Found next-hop 192.168.2.1 using egress ifc  inside
Phase: 4
Type: ACCESS-LIST
Subtype:
Result: ALLOW
```
Config: Implicit Rule Additional Information: Phase: 5 Type: NAT Subtype: per-session Result: ALLOW Config: Additional Information: Phase: 6 Type: IP-OPTIONS Subtype: Result: ALLOW Config: Additional Information: Phase: 7 Type: CLUSTER-REDIRECT Subtype: cluster-redirect Result: ALLOW Config: Additional Information: Phase: 8 Type: QOS Subtype: Result: ALLOW Config: Additional Information: Phase: 9 **Type: MULTICAST** Subtype: Result: ALLOW Config: Additional Information: Phase: 10 **Type: FLOW-CREATION** Subtype: Result: ALLOW Config: Additional Information: **New flow created with id 19, packet dispatched to next module <--- New flow** Result: input-interface: inside

input-status: up input-line-status: up output-interface: inside

output-status: up output-line-status: up

## Syslogs:

<#root>

```
firepower# Apr 24 2023 08:54:15: %ASA-7-609001: Built local-host inside:192.168.1.100
Apr 24 2023 08:54:15: %FTD-7-609001: Built local-host identity:230.1.1.1
Apr 24 2023 08:54:15: %FTD-6-302015: Built inbound UDP connection 19 for inside:192.168.1.100/12345 (192.1.1.10
```
This connection is visible in the output of the **show conn all** command:

<#root> firepower# **show conn all protocol udp** 13 in use, 17 most used

UDP inside 192.168.1.100:12345 NP Identity Ifc 230.1.1.1.12345, idle 0:00:02, bytes 0, flags â€<sup>w</sup>

- The CP engages the multicast process for additional multicast-specific checks, such as the RPF 4. validation, PIM encapsulation (in the case if the firewall is the FHR), OIL check, and so on.
- 5. The CP creates an (S,G) entry with the incoming and outgoing interfaces in the mroute:

<#root>

firepower#

**show mroute**

```
Multicast Routing Table
Flags: D - Dense, S - Sparse, B - Bidir Group, s - SSM Group,
              C - Connected, L - Local, I - Received Source Specific Host Report,
              P - Pruned, R - RP-bit set, F - Register flag, T - SPT-bit set,
              J - Join SPT
Timers: Uptime/Expires
Interface state: Interface, State
(*, 230.1.1.1), 00:19:28/00:03:13, RP 192.168.192.168, flags: S
    Incoming interface: inside
    RPF nbr: 192.168.2.1
    Immediate Outgoing interface list:
        outside, Forward, 00:19:28/00:03:13
```
**(192.168.1.100, 230.1.1.1), 00:08:50/00:03:09, flags: ST**

 **Incoming interface: inside**

```
  RPF nbr: 192.168.2.1
  Immediate Outgoing interface list:
   outside, Forward, 00:00:32/00:02:57
```
6. The CP instructs the FP via  $\text{CP} > \text{SP} > \text{FP}$  path to create a **child/stub** connection between the incoming and outgoing interfaces:

This connection is visible only in the output of the **show local-host** command:

<#root>

firepower#

**show local-host** 

```
Interface outside: 5 active, 5 maximum active
local host: <224.0.0.13>,
local host: <192.168.3.100>,
local host: <230.1.1.1>,
  Conn:
    UDP outside 230.1.1.1:12345 inside 192.168.1.100:12345, idle
 0:00:04, bytes 4000, flags -
local host: <224.0.0.5>,
local host: <224.0.0.1>,
Interface inside: 4 active, 5 maximum active
local host: <192.168.1.100>,
  Conn:
    UDP outside 230.1.1.1:12345 inside 192.168.1.100:12345, idle
 0:00:04, bytes 4000, flags -
local host: <224.0.0.13>,
local host: <192.168.2.1>,
local host: <224.0.0.5>,
Interface nlp int tap: 0 active, 2 maximum active
Interface any: 0 active, 0 maximum active
```
In the software versions with the fix of the Cisco bug ID [CSCwe21280](https://tools.cisco.com/bugsearch/bug/CSCwe21280), the syslog message 302015 for the child/stub connection is also generated:

<#root>

Apr 24 2023 08:54:15: %FTD-6-302015:
When both parent and child/stub connections are established, the ingress packets match the existing connection and forwarded in FP:

<#root>

firepower#

**show capture capi trace packet-number 2** 

10 packets captured 2: 08:54:15.020567 192.168.1.100.12345 > 230.1.1.1.12345: udp 400 Phase: 1 Type: CAPTURE Subtype: Result: ALLOW Config: Additional Information: MAC Access list Phase: 2 Type: ACCESS-LIST Subtype: Result: ALLOW Config: Implicit Rule Additional Information: MAC Access list **Phase: 3 Type: FLOW-LOOKUP** Subtype: Result: ALLOW Config: Additional Information: **Found flow with id 19, using existing flow <--- Existing flow** Result:

input-interface: inside input-status: up input-line-status: up Action: allow

## **Filter ICMP Multicast Traffic**

You cannot filter ICMP Multicast traffic with an ACL. You have to use Control Plane policy (ICMP):

Cisco bug ID [CSCsl26860](https://tools.cisco.com/bugsearch/bug/CSCsl26860) ASA does not filter multicast ICMP packets

## **Known PIM Multicast Defects**

You can use the Bug Search Tool for known defects:<https://bst.cloudapps.cisco.com/bugsearch>

Most ASA and FTD defects are listed under the 'Cisco Adaptive Security Appliance (ASA) Software' Product:

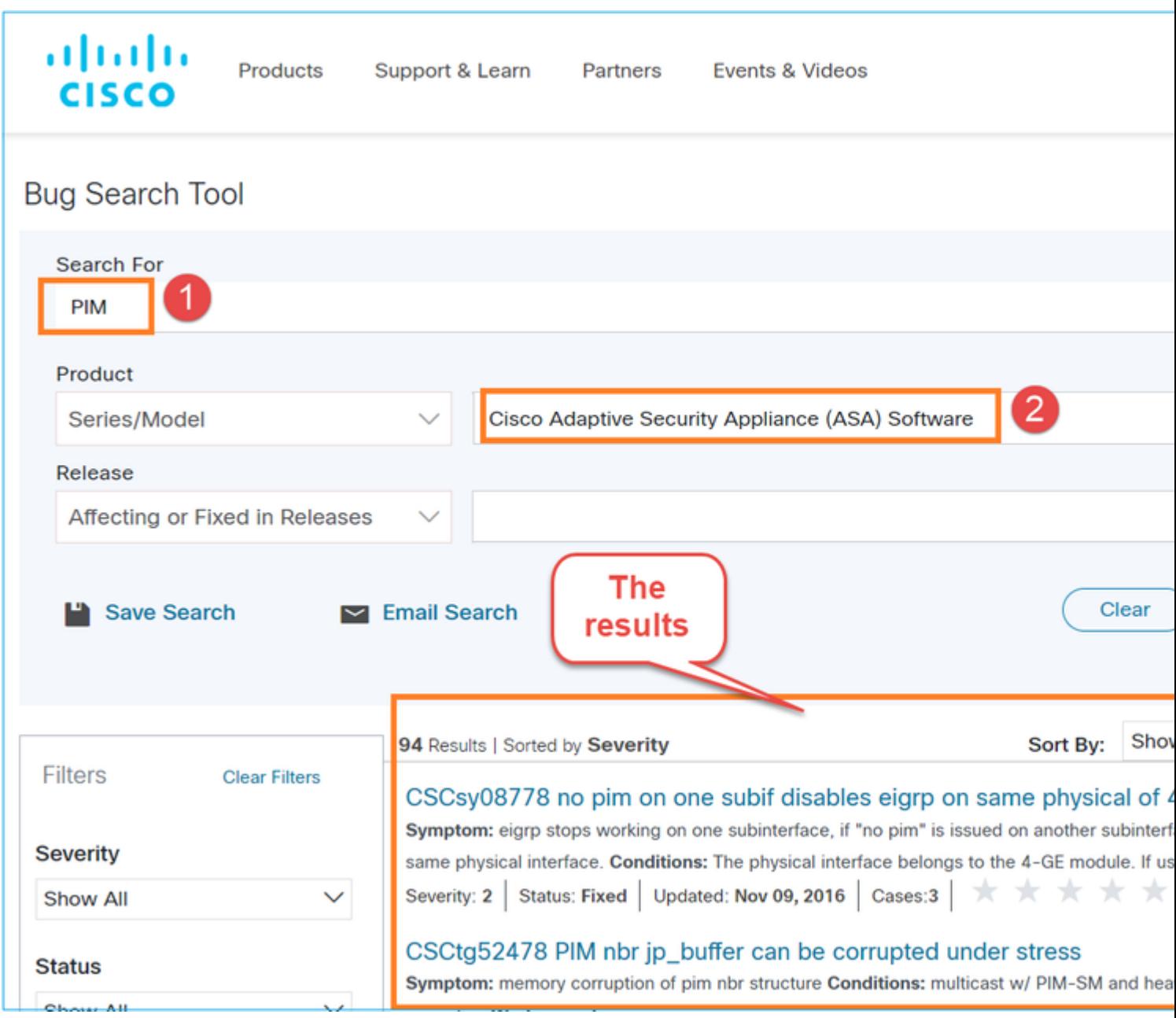

## **Related Information**

- [ASA Multicast Troubleshooting and Common Problems](https://www.cisco.com/c/en/us/support/docs/security/asa-5500-x-series-next-generation-firewalls/115804-asa-multi-probs-00.html)
- [Firepower Management Center Multicast](https://www.cisco.com/c/en/us/td/docs/security/secure-firewall/management-center/device-config/710/management-center-device-config-71/routing-multicast.html)
- [Summary of the Firepower Multicast Flags](https://www.cisco.com/c/en/us/td/docs/security/firepower/command_ref/b_Command_Reference_for_Firepower_Threat_Defense/s_6.html#wp2293978542)